# ČESKÉ VYSOKÉ UČENÍ TECHNICKÉ Fakulta elektrotechnická

Bc. Petr Voborník

20. května 2022

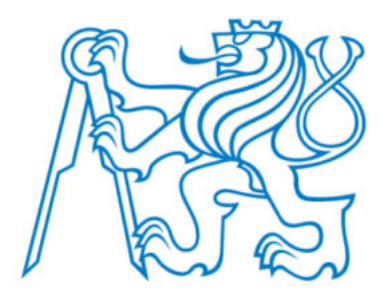

### Charakterizace polovodičových materiálů Characterization of semiconductor materials

Diplomová práce

Studijní program: Elektronika a Komunikace Vedoucí: Ing. Alexandr Laposa PhD.

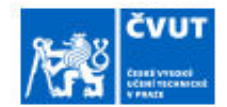

# ZADÁNÍ DIPLOMOVÉ PRÁCE

### I. OSOBNÍ A STUDIJNÍ ÚDAJE

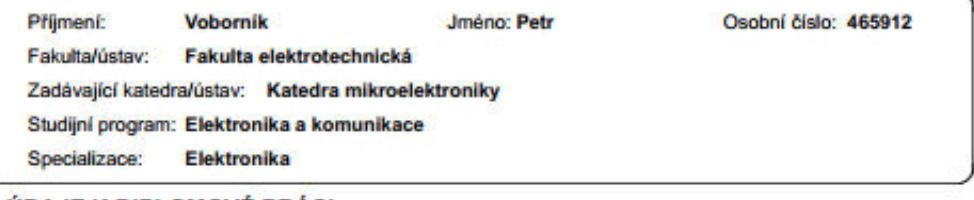

#### II. ÚDAJE K DIPLOMOVÉ PRÁCI

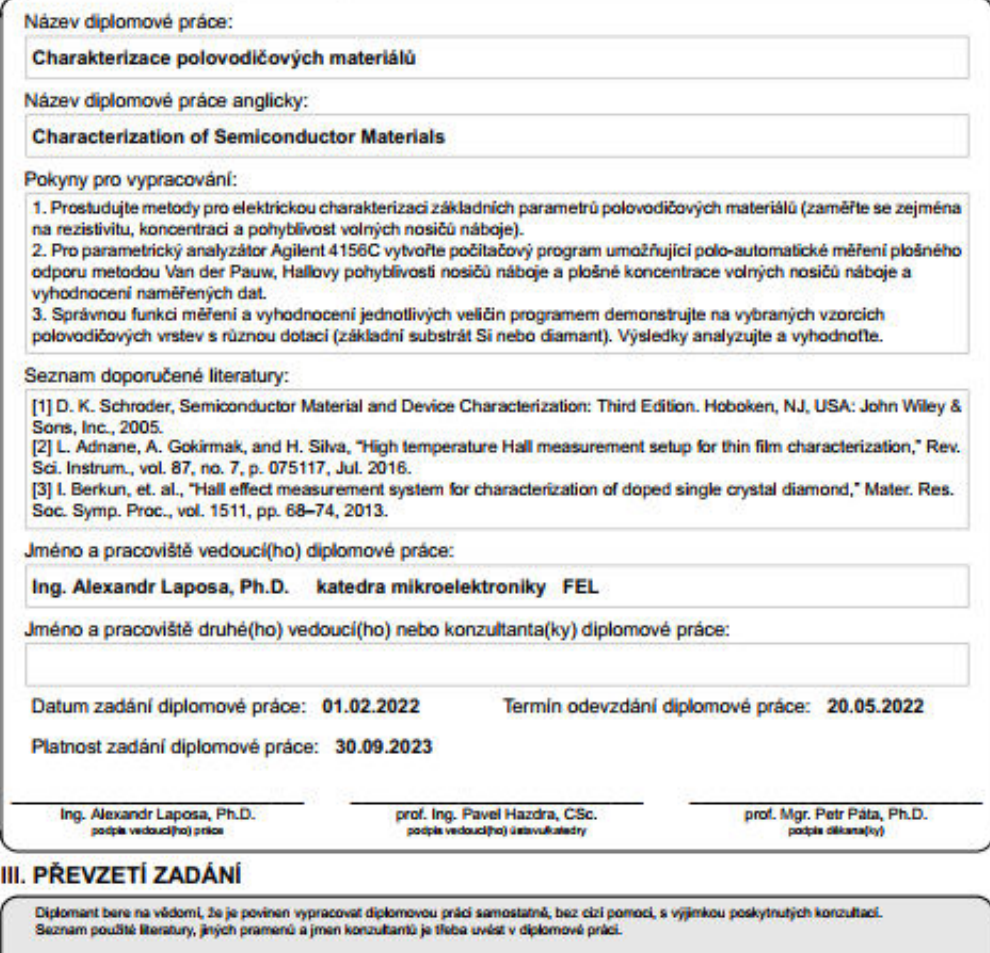

Datum převzetí zadání

Podpis studenta

CVUT-CZ-ZDP-2015.1

C CVUT v Praze, Design: CVUT v Praze, VIC

## Abstrakt

Diplomová práce se zabývá měřením odporu metodou Van der Pauw a měřením Hallova jevu. V práci je podrobně popsán princip jednotlivých metod a výhody a nevýhody těchto metod. V diplomové práci je řešena automatizace měření odporu metodou Van der Pauw a automatizace měření Hallova jevu pomocí parametrického analyzátoru Agilent 4156C.

V teoretické části je popsáno měření elektrického odporu a elektrické rezistivity. V této části je též teoreticky popsána metoda Van der Pauw a měření Hallova jevu.

Experimentální část popisuje jaká soustava je použita pro měření jednotlivých jevů a algoritmus použitý pro automatizaci měření. V této části jsou již konkrétní výsledky experimentů z vytvořené sestavy.

V experimentální části je dále detailně popsán program pro automatizaci zmíněných měření včetně ukázky funkčnosti programu.

## Abstract

This master's thesis is devoted to measuring resistance by Van der Pauw method a measuring Hall effect.Thesis describes in detail the principle of each method and the advantages and disadvantages of these methods. Master's thesis also deals with the automation of resistance measurement by the Van der Pauw method and the measurement of the Hall effect.

The theoretical part describes the measurement of electrical resistance. This part also theoretically describes Van der Pauw method and measuring Hall effect.

The experimental part describes which system is used to measure individual phenomena and algorithm used for automation of measurement. In this part there are already concrete results of experiments from created program.

The experimental part also in detail describes automation of said measurements. In this part there is also shown functionality of created program.

Prohlašuji tímto, že jsem zadanou diplomovou práci vypracoval samostatně pod vedením Ing. Alexandra Laposy, PhD. a uvedl v seznamu literatury veškerou použitou literaturu a další zdroje.

V Praze dne 20. května 2022

# Poděkování

Děkuji vedoucímu Ing. Alexandrovi Laposovi, PhD. za podporu při psaní diplomové práce a za jeho užitečné rady, odborné vedení a za poskytnutí prostor a techniky k provedení měření. Dále chci poděkovat Ing. Vojtěchu Povolnému a Ing. Jiřímu Kroutilovi za součinnost při prováděných měřeních v laboratoři.

# Obsah

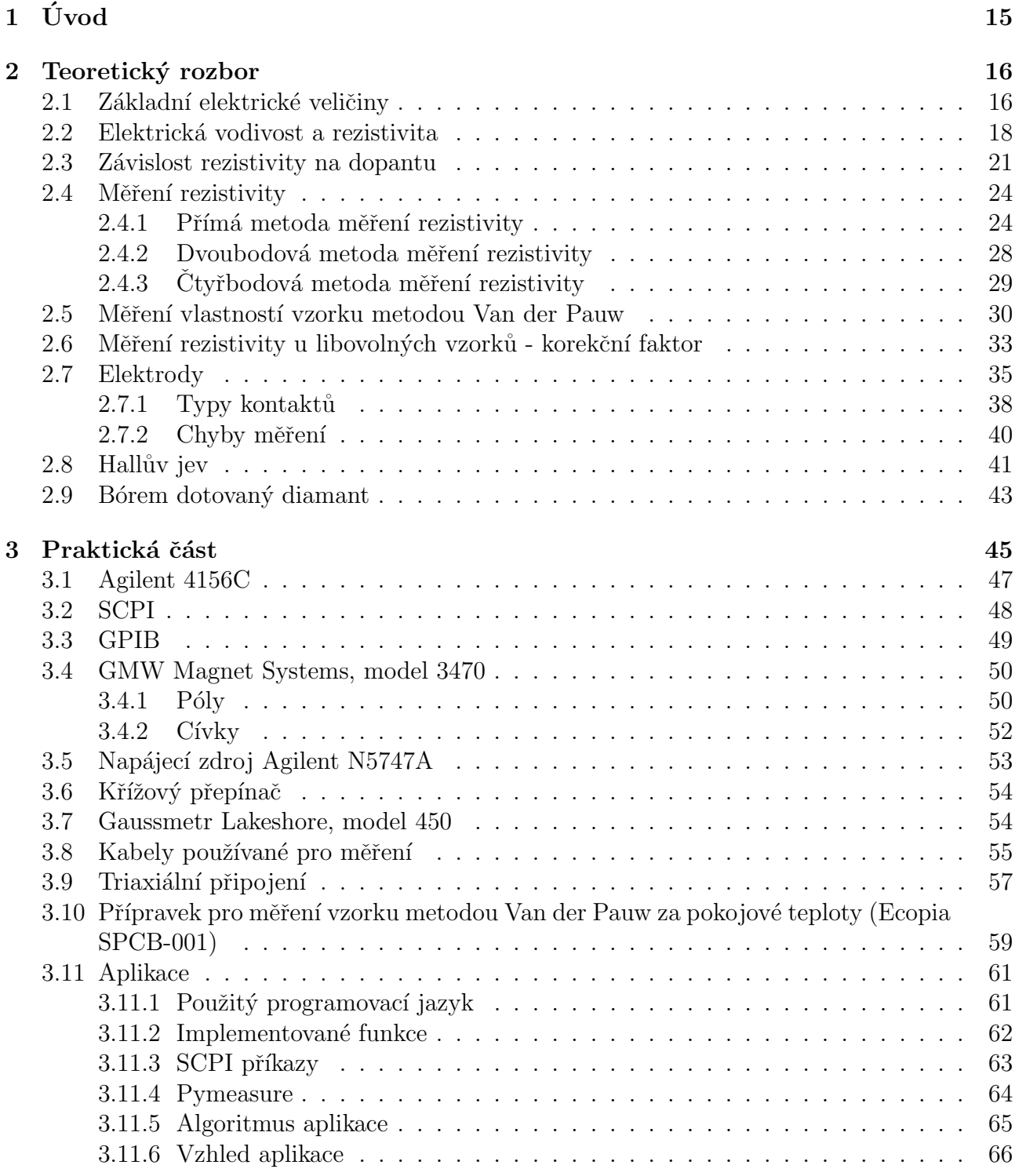

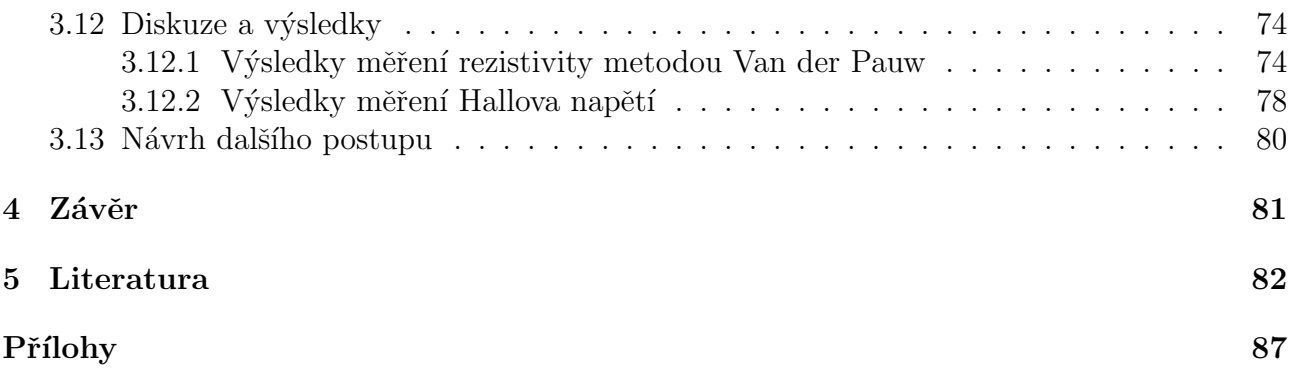

# Seznam obrázků

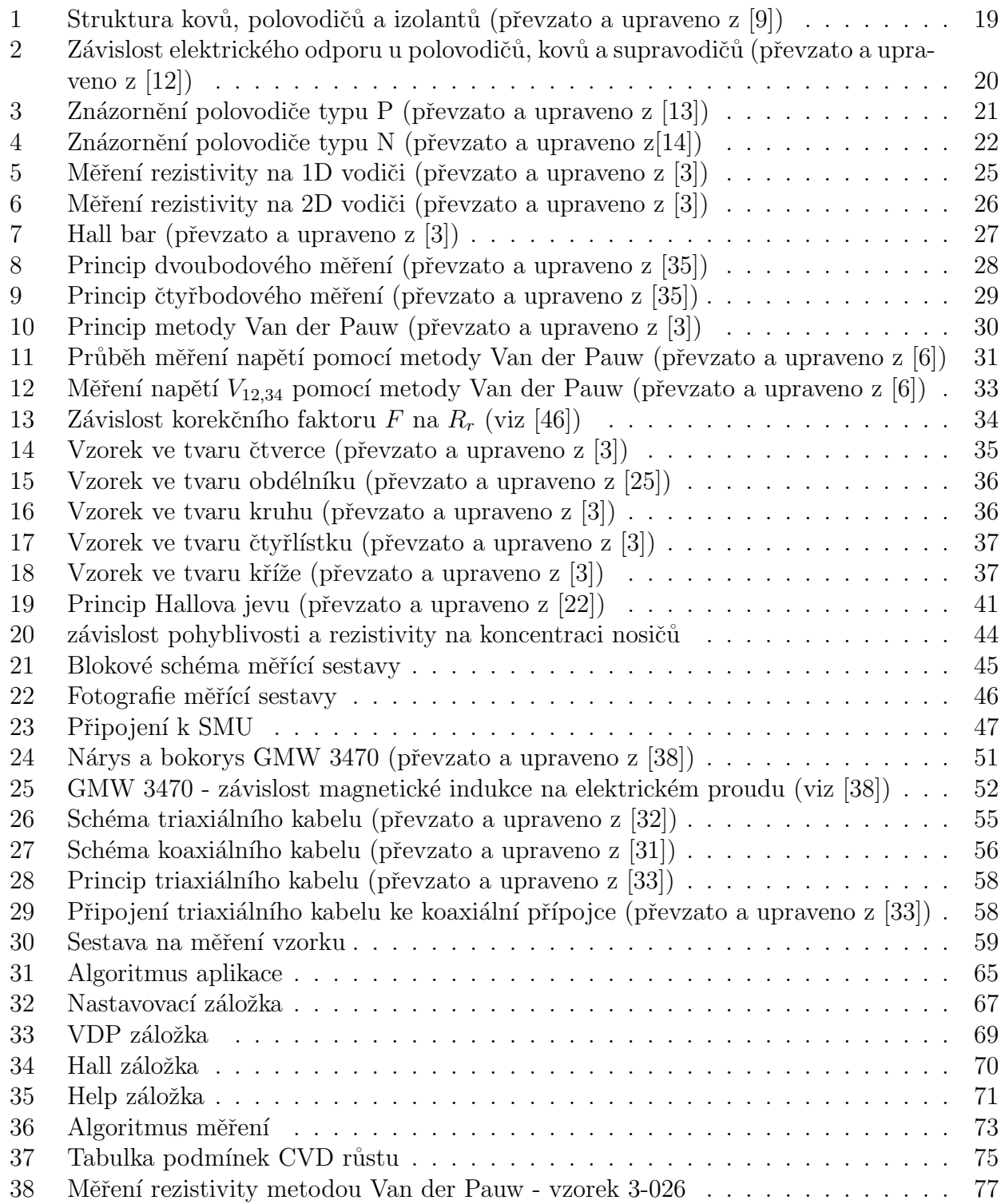

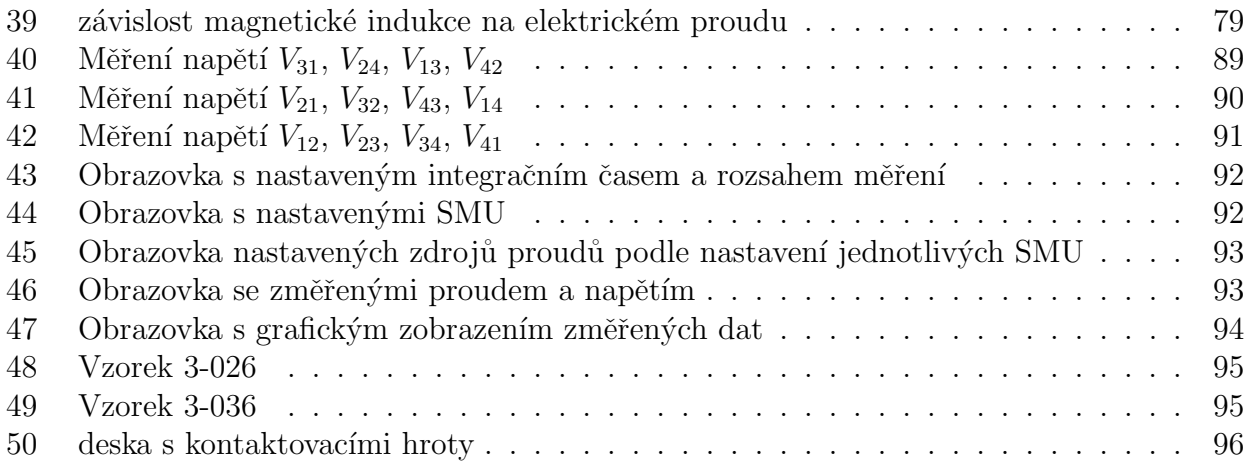

# Seznam tabulek

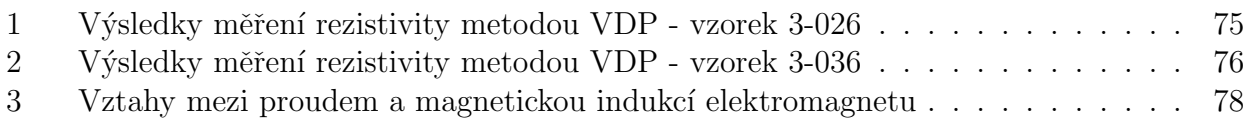

### Seznam zkratek

 $\mathbf{E}_{\mathbf{c}}$  vodivostní pás (conduction band)

 $E<sub>g</sub>$  zakázaný pás (band gap)

 $\mathbf{E}_{\mathbf{v}}$  valenční pás (valance band)

 $E_f$  Fermino hladina (Fermi level)

PA parametrický analyzátor

**4PP** 4 point probe

Pb olovo

Sn cín

Al hliník

Au zlato

**BWB** Ball - Wedge bonding

**PTJ** pájka s tavidlovým jádrem

**GPIB** General Purpose Interface Bus

IMS International Measurement System neboli "mezinárodní měřicí systém"

SCPI Standard Commands for Programmable Instruments neboli "standardní příkazy pro programovatelné přístroje"

**SMU** Source Measure Units

**PPM** parts per milion

**BDD** bórem dotovaný diamant

# <span id="page-18-0"></span> $1 \quad \text{Uvod}$

Pro charakterizaci materiálů ve výzkumu i v průmyslu se používá měření Hallovy pohyblivosti nosičů náboje a měření elektrického odporu metodou Van der Pauw. Tato měření jsou důležitá pro určení magnetických a elektrických vlastností vytvořených vzorků.

Tato diplomová práce je věnovaná popisu a automatizaci zmíněných měření. Jsou-li vzorky měřeny ručně, zmíněná měření jsou jak časově náročná, tak jsou vystavena lidskému faktoru.

Automatizace zmíněných měření značně usnadní a zefektivní práci vědeckým a průmyslovým pracovištím, která se zabývají výrobou a výzkumem elektronických součástek.

Cílem diplomové práce je:

- prostudovat metody pro elektrickou charakterizaci základních parametrů polovodičových materiálů, např. měření rezistivity, koncentrace a pohyblivosti volných nosičů náboje (viz kapitoly [2.2,](#page-21-0) [2.4,](#page-27-0) [2.5\)](#page-33-0)
- vytvoření polo-automatického počítačového programu pro parametrický analyzátor Agilent 4156C, který umožní měření plošného odporu metodou Van der Pauw a Hallovy pohyblivosti nosičů náboje a plošné koncentrace volných nosičů náboje a naměřená data vyhodnotí (viz kapitola [3.11\)](#page-64-0)
- demonstrace správnosti měření a vyhodnocení jednotlivých veličin programem na vybraných vzorcích
- analýza a vyhodnocení výsledků (viz kapitola [3.12\)](#page-77-0)

## <span id="page-19-0"></span>2 Teoretický rozbor

### <span id="page-19-1"></span>2.1 Základní elektrické veličiny

Elektrické veličiny, které jsou v diplomové práci popsány jsou

- elektrické napětí  $U$
- elektrický proud  $I$
- elektrický náboj  $q$
- elektrický odpor  $R$
- elektrická rezistivita  $\rho$  a elektrická vodivost  $\sigma$
- elektrická intenzita  $\vec{E}$
- <span id="page-19-2"></span>• Lorentzova síla  $\vec{F}$

Elektrické napětí U je definováno jako rozdíl elektrických potenciálů  $\phi_1 - \phi_2$  (viz [\[1\]](#page-85-6)). Definice je zapsána rovnicí [1](#page-19-2)

$$
U = \phi_1 - \phi_2 \tag{1}
$$

Elektrické napětí má jednotku volt  $(V)$ .

Elektrický proud je definován jako změna elektrického náboje za změnu času v rovnici [18](#page-27-2) (viz [\[5\]](#page-85-7)). Jednotka elektrického proudu je ampér  $(A)$ .

Elektrický náboj  $q$  je elektrická veličina, která vyjadřuje schopnost působit elektrickou silou mezi dvěma elektricky nabitými tělesy. Jednotka elektrického náboje je coulomb  $(C)$ .

Elektrický odpor  $R$  je definován Ohmovým zákonem v integrálním tvaru jako podíl elektrického napětí a proudu (viz rovnice [16\)](#page-27-3). Elektrický odpor má jednotku Ohm  $(\Omega)$ .

Elektrická rezistivita  $\rho$  je definována rovnicí [19](#page-27-4) jako podíl elektrického odporu a délky vodiče. Její jednotka je ohm na metr  $(\Omega \cdot m^{-1})$ .

Elektrická vodivost je definována rovnicí [3](#page-21-1) jako inverze elektrické rezistivity. Její jednotka je siemens  $(S)$ .

Elektrická intenzita je definována rovnicí [2](#page-20-0) jako gradient elektrického potenciálu (viz [\[1\]](#page-85-6)).

<span id="page-20-0"></span>
$$
\vec{E} = -\nabla\phi\tag{2}
$$

Jednotka elektrické intenzity je volt na metr  $(V \cdot m^{-1})$ .

Lorentzova síla je síla, která působí na pohybující se náboj v elektromagnetickém poli. Lo-rentzova síla je popsána vztahem [35](#page-45-0) (viz  $[23]$ ). Jednotka Lorentzovy síly je newton  $(N)$ .

### <span id="page-21-0"></span>2.2 Elektrická vodivost a rezistivita

Elektrická vodivost a rezistivita (měrný elektrický odpor) jsou fyzikální veličiny popisující lokální odporové vlastnosti látek vedoucích elektrický proud.

Elektrická vodivost vodiče  $\sigma$  je definována jako inverze elektrické rezistivity  $\rho$ . Definice je za-psaná vzorcem [3](#page-21-1) (viz  $[7]$ ).

<span id="page-21-2"></span><span id="page-21-1"></span>
$$
\sigma = \frac{1}{\rho}.\tag{3}
$$

Jednotka elektrické vodivosti je  $S \cdot m^{-1}$ .

Pokud jako model vodiče použijeme 2D vodič, víme, že rezistivita daného vodiče odpovídá rovnici [22.](#page-29-1) Elektrickou vodivost pak můžeme spočítat pomocí vzorce [4](#page-21-2) (viz [\[3\]](#page-85-4)).

$$
\sigma = \frac{D}{Rw},\tag{4}
$$

kde  $D$  je vzdálenost kontaktů a  $w$  je šířka vzorku.

Pokud však použijeme vzorek ve tvar Hall baru (popsán v [2.4.1.1\)](#page-30-1), pak je výsledná elektrická vodivost (viz [\[3\]](#page-85-4)) rovna

$$
\sigma = \frac{2}{\rho_A + \rho_B},\tag{5}
$$

kde  $\rho_A$  a  $\rho_B$  jsou rezistivity mezi jednotlivými kontakty v Hall baru.

Pokud se ve vzorku projevují kvantové jevy, musíme počítat s tím, že při protékajícím proudu dochází ke kolizím elektronů s nečistotatmi atomu, s fonony nebo s jinými elektrony. Po přiložení elektrického pole tak nemohou elektrony zrychlovat donekonečna. Místo toho dosáhnou elek-trony průměrné driftové rychlosti podle vzorce [6](#page-21-3) (viz  $[8]$ ).

<span id="page-21-3"></span>
$$
\langle v_d \rangle = -\frac{|e|E\tau}{m},\tag{6}
$$

kde e je elementární elektrický náboj, m je klidová hmotnost elektronu,  $E$  je elektrické pole aplikované na vodič a  $\tau$  je průměrný čas mezi kolizemi.

Proudová hustota J je definována jako součin intenzity přiloženého elektrického pole a elek-trické vodivosti materiálu. Definice je vyjádřena rovnicí [7](#page-21-4) (viz [\[8\]](#page-85-9)).

<span id="page-21-5"></span><span id="page-21-4"></span>
$$
J_i = \sigma_{ij} E_j. \tag{7}
$$

Elektrická vodivost je dána vzorcem [8](#page-21-5) (viz [\[8\]](#page-85-9)).

$$
\sigma = \frac{ne^2\tau}{m} = nq\mu,\tag{8}
$$

kde *n* je počet nosičů na objem a  $\mu$  je pohyblivost nosičů.

Pokud elektrický proud prochází intrinzickým polovodičem, tak elektrická vodivost není závislá jen na majoritních nosičích. V polovodiči se totiž vyskytuje elektronová vodivost i vodivost děrová.

Elektrická vodivost lze popsat vzorcem [9](#page-22-1) (viz [\[8\]](#page-85-9)).

<span id="page-22-1"></span>
$$
\sigma = e(n_e \mu_e + n_h \mu_h),\tag{9}
$$

kde  $n_e$  a  $n_h$  je koncentrace elektronů a děr a  $\mu_e$  a  $\mu_h$  jsou pohyblivosti elektronů a děr.

Vzhledem k tomu, že pohyblivosti elektronů a děr jsou konstanty, je změna elektrické vodivosti v polovodičích závislá na koncentracích elektronů a děr. Koncentrace nosičů je závislá na

- množství příměsí
- $\bullet$  teplotě
- vnějším elektrickém poli
- vnější mechanické zátěži
- a dalším veličinám

<span id="page-22-0"></span>Polovodiče mají na rozdíl od kovů mezi valenčním a vodivostním pásem i pás zakázaný (viz obrázek [1\)](#page-22-0). Existence zakázaného pásu  $(E_g)$  má za následek, že v polovodičích je pro přenos elektronů z valenčního pásu  $(E_v)$  do vodivostního  $(E_c)$  pásu potřeba větší energie než v kovech.

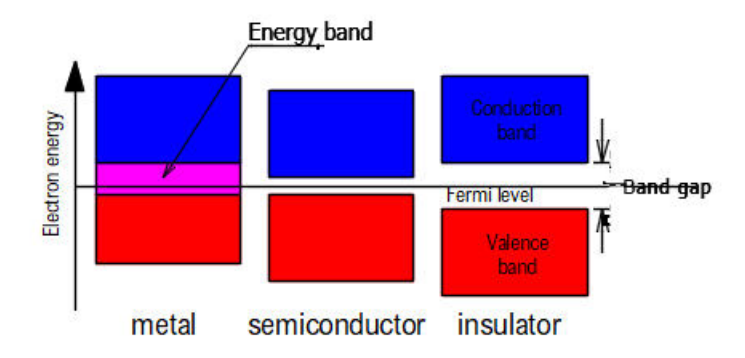

Obrázek 1: Struktura kovů, polovodičů a izolantů (převzato a upraveno z [\[9\]](#page-85-2))

Zvyšujeme - li teplo, dodáváme do systému energii. Dodáním energie do systému se zvětší energie nosičů. Absence  $E_{g}$  v kovech způsobuje větší množství elektronů v  $E_{c}$ , což má za následek větší pravděpodobnost srážek nosičů. Větší pravděpodobnost srážek nosičů následně zapříčiňuje větší rezistivitu a tudíž i větší elektrický odpor. Závislost elektrického odporu na teplotě se dá vyjádřit vzorcem [10](#page-23-1) (viz [\[10\]](#page-85-10))

<span id="page-23-1"></span>
$$
R = \alpha T^{1/2} + \beta T + \gamma,\tag{10}
$$

kde  $\alpha, \beta$  a  $\gamma$  jsou teplotní koeficienty kovu.

U polovodičů platí jiný princip. Pokud v polovodičích zvyšujeme teplo, zvyšuje se počet generací nosičů. To má za následek zvýšení počtu nosičů v  $E_C$ , což vede k zvýšení vodivosti v polovodičích. Závislost počtu nosičů na teplotě je možné popsat rovnicí [11](#page-23-2) (viz [\[11\]](#page-85-11)).

<span id="page-23-2"></span>
$$
n_i \propto \exp\left(-\frac{E_g}{2kT}\right),\tag{11}
$$

<span id="page-23-0"></span>kde  $n_i$  je počet nosičů v intrinzickém polovodiči,  $k$  je Boltzmanova konstanta a  $T$  je teplota. Závislosti odporu u kovů a polovodičů jsou vidět na obrázku [2.](#page-23-0)

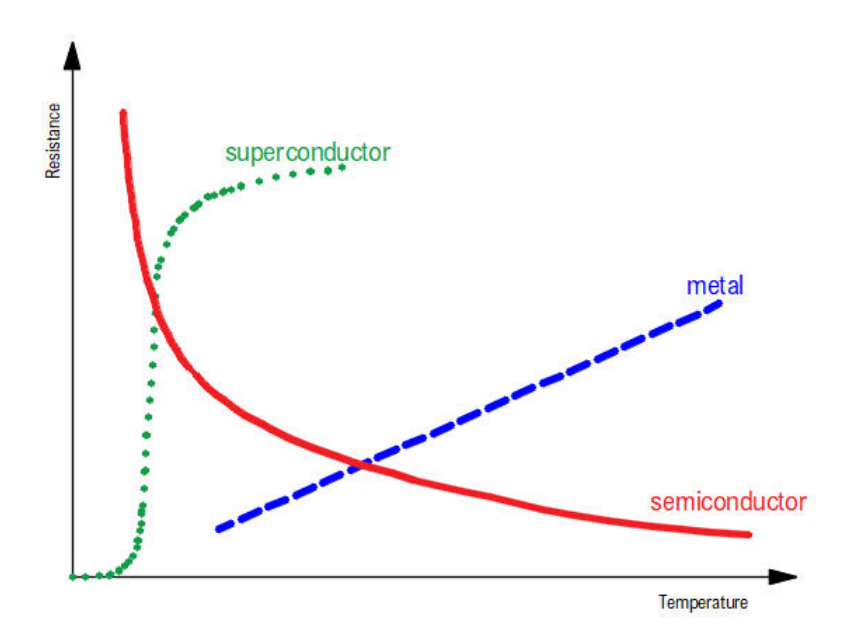

Obrázek 2: Závislost elektrického odporu u polovodičů, kovů a supravodičů (převzato a upraveno z $[12]$ 

### <span id="page-24-0"></span>2.3 Závislost rezistivity na dopantu

Velice důležitým faktorem, který ovlivňuje elektrickou vodivost a tudíž i rezistivitu u polovodičů, je množství příměsí neboli dopantů. Pokud totiž do intrinzického polovodiče přidáme polovodič s jiným počtem valenčních elektronů, tak se Fermiho hladina  $(E_F)$  posune.

Směr posunu  $E_F$  závisí na typu příměsi. Pokud má atom dopantu méně valenčních elektronů (např. přidání bóru (B) nebo hliníku (Al) do křemíku (Si)) než dotovaný atom, vznikne polovodič typu P. Polovodič typu P se vyznačuje tím, že má vždy jednu volnou díru, která se v látce přesouvá. Tento jev se nazývá děrovou vodivostí. Polovodič typu P je znázorněn na obrázku [3.](#page-24-1)

<span id="page-24-1"></span>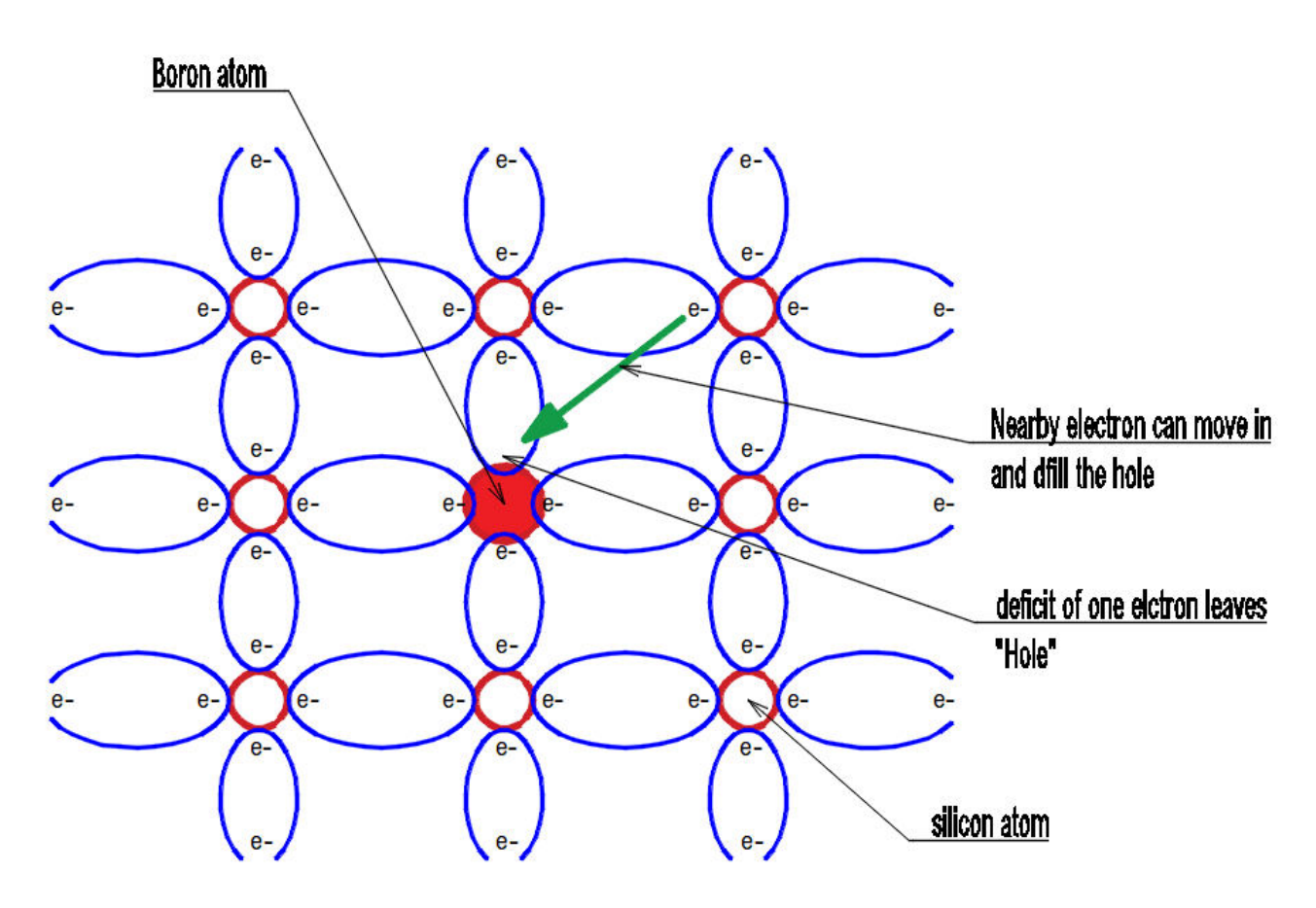

Obrázek 3: Znázornění polovodiče typu P (převzato a upraveno z  $[13]$ )

Pokud však má atom dopantu více valenčních elektronů (např. fosfor nebo antimon) než dotovaný atom, tak vznikne polovodič typu N. Polovodič typu N je charakteristický tím, že má vždy jeden elektron volný. Vzniká tak u něj tzv. elektronová vodivost. Takový typ nosiče se nazývá Donor.

Model polovodiče typu N je vidět na obrázku [4.](#page-25-0)

<span id="page-25-0"></span>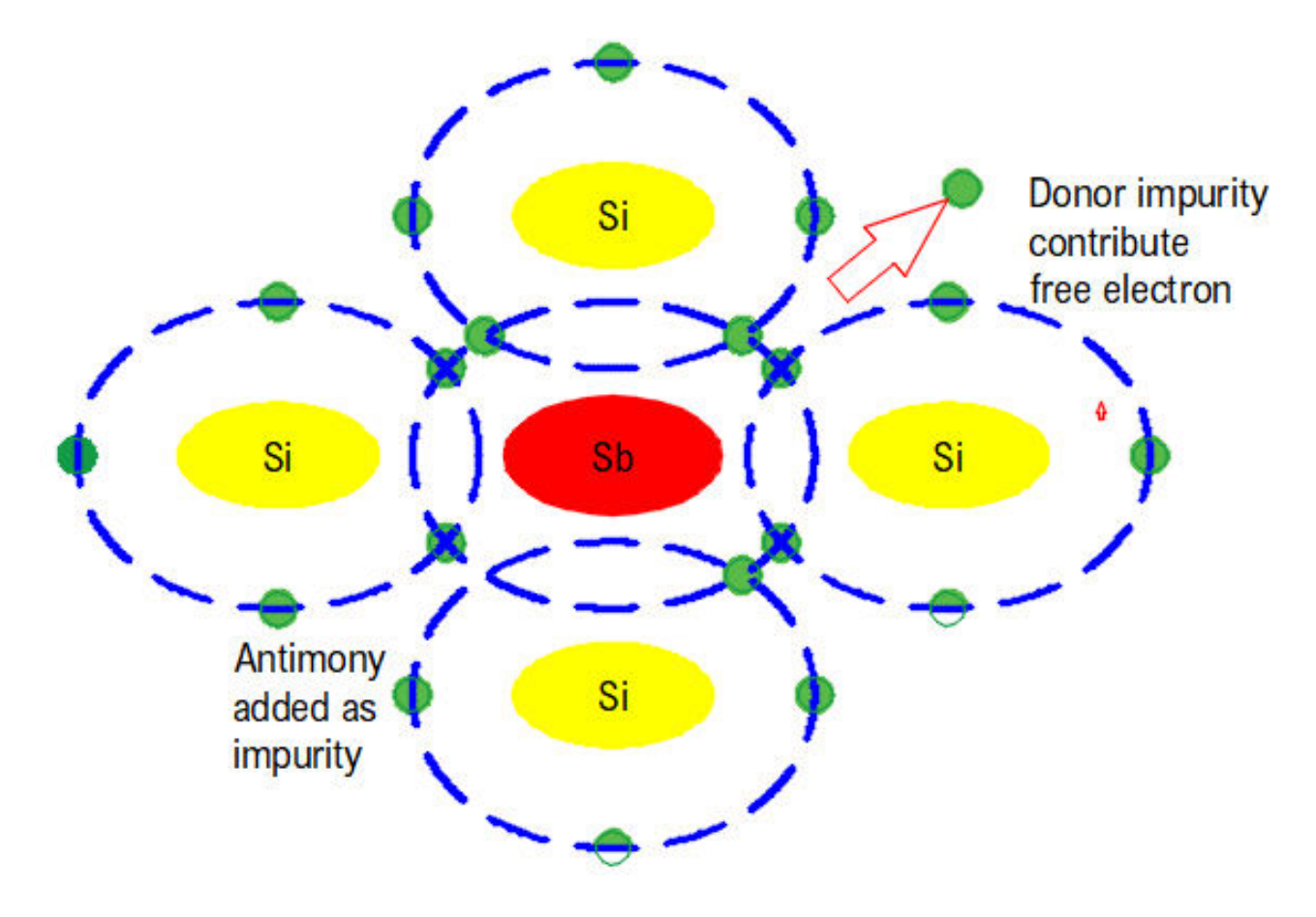

Obrázek 4: Znázornění polovodiče typu N (převzato a upraveno z[\[14\]](#page-86-1))

<span id="page-26-0"></span>Vodivost v dopovaných polovodičích se odvodí z rovnice [9.](#page-22-1) U polovodiče typu N víme, že množství děr můžeme zanedbat. Z toho plyne, že vodivost u n - typového polovodiče lze zapsat pomocí rovnice [12.](#page-26-0)

$$
\sigma = en_e \mu_e. \tag{12}
$$

Pokud se jedná o polovodič typu P, pak lze zanedbat vliv elektronů. Při zanedbání tohoto vlivu získáme z rovnice [9](#page-22-1) rovnici [13.](#page-26-1)

<span id="page-26-1"></span>
$$
\sigma = en_h \mu_h. \tag{13}
$$

Z rovnice [3](#page-21-1) víme, že elektrická vodivost je inverzí elektrické rezistivity. Z toho plyne, že elek-trická rezistivita pro p - typový polovodič se dá vyjádřit rovnicí [14.](#page-26-2) Elektrickou rezistivitu pro n - typový polovodič můžeme vyjádřit rovnicí [15.](#page-26-3)

<span id="page-26-2"></span>
$$
\rho_h = \frac{1}{en_h\mu_h},\tag{14}
$$

$$
\rho_e = \frac{1}{en_e\mu_e},\tag{15}
$$

<span id="page-26-3"></span>kde $\rho_h$ je elektrická rezistivita u polovodičů u polovodičů typu N.

### <span id="page-27-0"></span>2.4 Měření rezistivity

Rezistivita je vlastnost materiálu, která nezávisí na velikosti či tvaru vzorku. Existuje velké množství metod pro výpočet rezistivity ze změřených hodnot. V této části diplomové práce popíši některé z nich, jako například měření elektrické rezistivity na tzv. Hall barech nebo měření elektrického odporu metodou Van der Pauw.

Existují tři hlavní typy měření rezistivity. Tyto typy jsou:

- přímá metoda
- $\bullet$  dvoubodová metoda
- čtyřbodová metoda neboli 4PP  $(4 \text{ point probe})$

### <span id="page-27-1"></span>2.4.1 Přímá metoda měření rezistivity

<span id="page-27-3"></span>Přímá metoda měření rezistivity je metoda, která pro výpočet konečné veličiny využívá Ohmův zákon. Ohmův zákon lze zapsat v integrálním (viz [\[3\]](#page-85-4)) a v diferenciálním (viz [\[4\]](#page-85-12)) tvaru. In-tegrální tvar Ohmova zákona je popsán rovnicí [16](#page-27-3) a diferenciální tvar je popsán rovnicí [17.](#page-27-5)

$$
R = \frac{U}{I},\tag{16}
$$

$$
J = \sigma E,\tag{17}
$$

<span id="page-27-5"></span>kde  $R$  je elektrický odpor vzorku,  $I$  je elektrický proud (viz [\[5\]](#page-85-7)) procházející vzorkem,  $U$  je elektrické napětí naměřené na vzorku, J je proudová hustota,  $E$  je intenzita elektrického pole a  $\sigma$  je vodivost vzorku. Elektrický proud je popsán vztahem [18.](#page-27-2)

<span id="page-27-2"></span>
$$
I = \frac{dq}{dt},\tag{18}
$$

kde  $q$  je elektrický náboj a t je čas.

Pro nejlepší popis rezistivity se použije jednodimenzionální vodič o délce  $L$  (viz obrázek [5\)](#page-28-0). Výslednou rezistivitu vodiče je pak možné zjistit z rovnice [19](#page-27-4) (viz [\[3\]](#page-85-4)).

<span id="page-27-4"></span>
$$
\rho = \frac{R}{L} \tag{19}
$$

L je délka vodiče a  $\rho$  je rezistivita vodiče. V jednorozměrném vodiči má pak rezistivita jednotku  $\Omega/m$ .

<span id="page-28-0"></span>Z obrázku [5](#page-28-0) je patrný princip měření rezistivity vodičů. Princip spočívá v poslání elektrického proudu daným vodičem. Mezi dvěma body na vodiči je pak následně změřeno napětí. Z Ohmova zákona v integrálním tvaru (rovnice [16\)](#page-27-3) lze pak snadno zjistit elektrický odpor (viz [\[3\]](#page-85-4)).

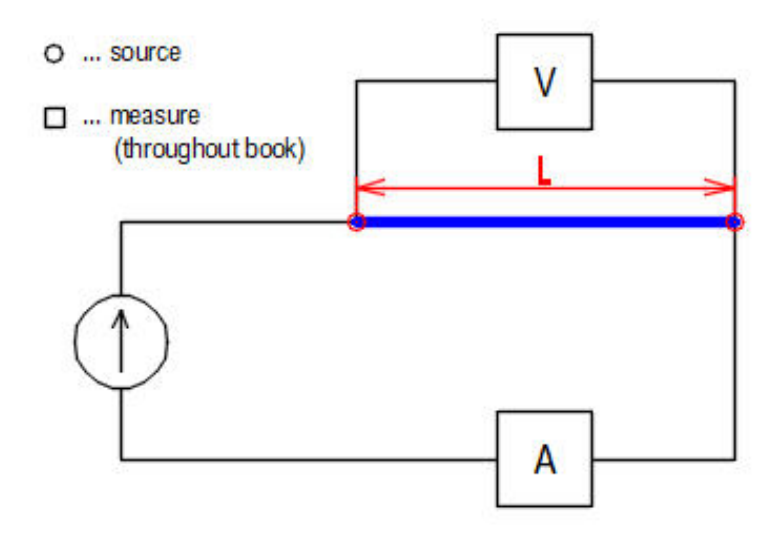

Obrázek 5: Měření rezistivity na 1D vodiči (převzato a upraveno z [\[3\]](#page-85-4))

Měření el. odporu v reálných podmínkách ale vytváří chyby. Tyto chyby vznikají díky ofsetům, které se nacházejí v přístrojích. Chyby měření vznikají také v důsledku termoelektrického napětí, jehož příčinou jsou rozdílné teploty různých materiálů.

Reálné napětí je pak možné zjistit ze vzorce [20](#page-28-1) (viz  $[3]$ ), kde  $V_E$  je chybové napětí.

<span id="page-28-1"></span>
$$
U = RI + V_E \tag{20}
$$

Napětí je měřeno dvakrát, nejdříve s kladným  $(I = I_1)$  a poté se záporným  $(I = -I_2)$  proudem. Výsledný odpor je pak možné zjistit z rovnice [21](#page-28-2) (viz [\[3\]](#page-85-4)).

<span id="page-28-2"></span>
$$
R = \frac{V_1 - V_2}{I_1 - I_2} \tag{21}
$$

<span id="page-29-1"></span>Pro obecnější vyjadření rezistivity vodiče musíme rozšířit model 1D drátu o další rozměr, a to o šířku w. 2D vodič je vidět na obrázku [6.](#page-29-0) Rezistivita takového vodiče se pak spočítá z rovnice [22](#page-29-1) (viz [\[3\]](#page-85-4)).

$$
\rho = R \frac{w}{D},\tag{22}
$$

<span id="page-29-0"></span>kde D je vzdálenost kontaktů. Jednotka rezistivity v je v případě 2D vodiče  $\Omega$ .

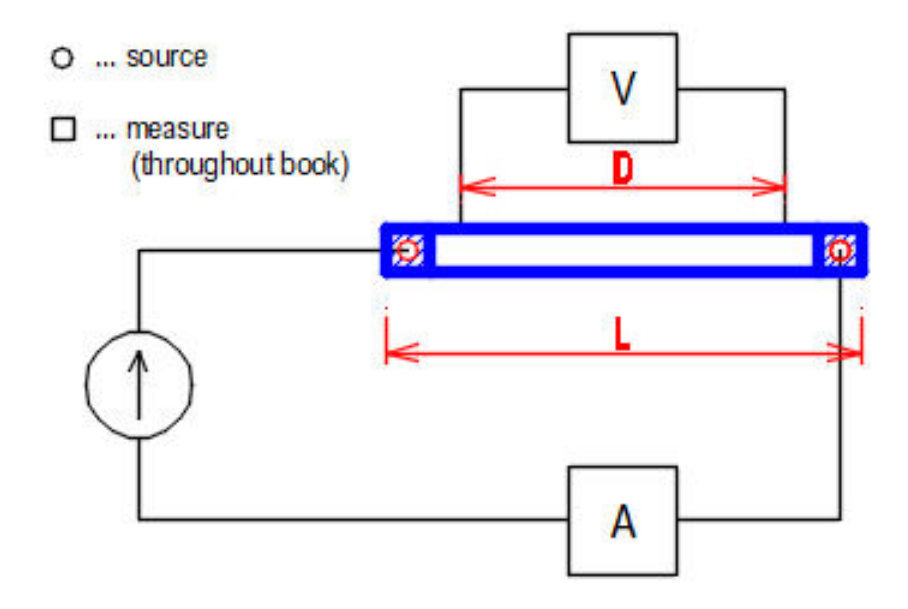

Obrázek 6: Měření rezistivity na 2D vodiči (převzato a upraveno z [\[3\]](#page-85-4))

### <span id="page-30-1"></span>2.4.1.1 Hall bar

<span id="page-30-0"></span>Praktické geometrie pro měření rezistivity je tzv. Hall bar. Struktura Hall baru je vidět na obrázku [7.](#page-30-0)

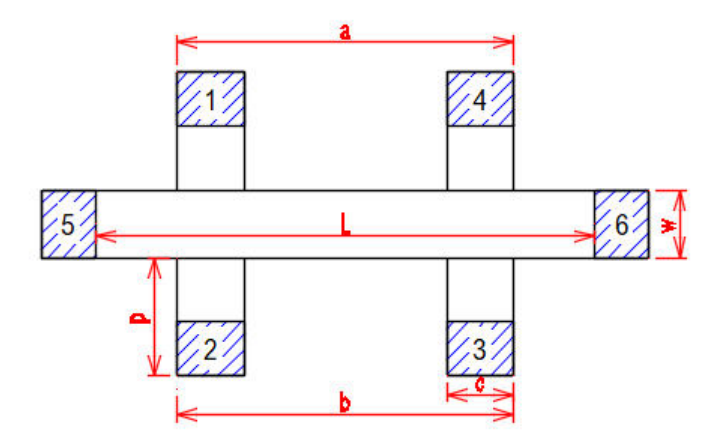

Obrázek 7: Hall bar (převzato a upraveno z [\[3\]](#page-85-4))

Hall bar je navržen tak, aby elektrický proud tekl mezi kontaktem 5 a kontaktem 6. Elektrický proud se díky tomu pohybuje pouze v jednom směru. Zdroj proudu je trvale připojen ke kontaktům 5 a 6.

<span id="page-30-3"></span>Pro výpočet rezistivity Hall baru je nutno využít rovnice [23](#page-30-2) a [24.](#page-30-3) Výsledná rezistivita se pak získá ze vzorce  $25$  (viz  $[3]$ ).

<span id="page-30-2"></span>
$$
\rho_A = \frac{V_{14}(I_{56}^+) - V_{14}(I_{56}^-)}{I_{56}^+ - I_{56}^-} \frac{w}{a},\tag{23}
$$

$$
\rho_B = \frac{V_{23}(I_{56}^+) - V_{23}(I_{56}^-)}{I_{56}^+ - I_{56}^-} \frac{w}{b},\tag{24}
$$

$$
\rho = \frac{\rho_A + \rho_B}{2},\tag{25}
$$

<span id="page-30-4"></span>kde  $\rho$  je výsledná rezistivita Hall baru.

### <span id="page-31-0"></span>2.4.2 Dvoubodová metoda měření rezistivity

Dvoubodová metoda je metoda, která pro měření elektrické rezistivity vzorku využívá pouze dva hroty. Tato metoda je vhodná pro měření vysoce rezistivních vzorků (např. filmy z polymerů). Důvodem je, že výsledná rezistivita je složena z rezistivity vzorku a rezistivity hrotů.

Princip dvoubodového měření je velmi jednoduchý. Do obou hrotů teče elektrický proud o stejné velikosti, ale opačné polaritě. Mezi oběma hroty je měřen pokles napětí. Ze změřeného napětí je následně vypočítána rezistivita podle rovnice [26](#page-31-2) (viz [\[35\]](#page-87-0)).

<span id="page-31-2"></span>
$$
\rho = \frac{IV}{2\pi} \left( \frac{1}{r_1} - \frac{1}{r_2} \right) \tag{26}
$$

<span id="page-31-1"></span>Princip dvoubodové metody měření rezistivity je znázorněn na obrázku [8.](#page-31-1)

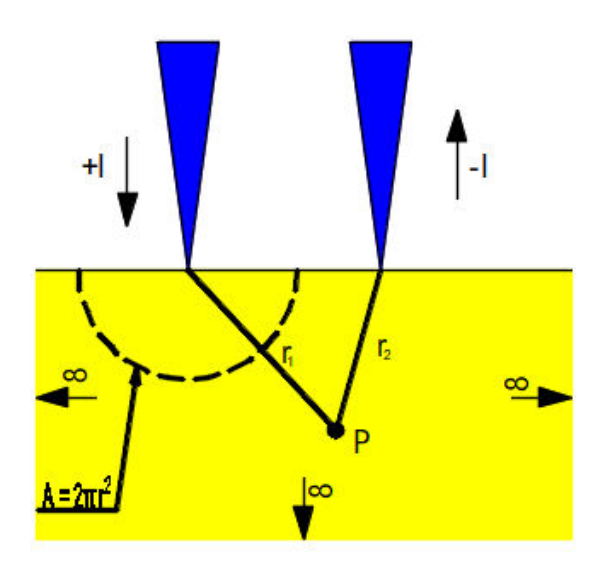

Obrázek 8: Princip dvoubodového měření (převzato a upraveno z [\[35\]](#page-87-0))

### <span id="page-32-0"></span>2.4.3 Čtyřbodová metoda měření rezistivity

Čtyřbodová metoda je metoda, která pro měření elektrické rezistivity vzorku využívá čtyři hroty. Použitím čtyř hrotů zajistíme přesnější měření rezistivity vzorku. Důvodem je to, že při dvoubodovém měření měříme nejenom rezistivitu vzorku, ale také i rezistivitu kontaktů. Výsledná rezistivita, pak není pouze rezistivitou vzorku. Pokud jsou však použity kontakty čtyři, měříme pouze odpor vzorku a tedy i výsledná rezistivita je zjištěna správně.

Rezistivita vzorku je popsána rovnicí [27](#page-32-2) (viz [\[35\]](#page-87-0)).

<span id="page-32-2"></span>
$$
\rho = \frac{IV}{2\pi} \left( \left( \frac{1}{s_1} - \frac{1}{s_2} \right) - \left( \frac{1}{s_3} - \frac{1}{s_4} \right) \right) \tag{27}
$$

<span id="page-32-1"></span>Princip čtyřbodové metody měření rezistivity vzorků je podobný jako princip metody dvoubodové. Rozdílem je, že elektrický proud teče krajními hroty a hroty uprostřed slouží k snížení odporu kontaktů. Mezi kontakty je pak opět pozorován pokles napětí. Princip čtyřbodové metody je znázorněn na obrázku [9.](#page-32-1)

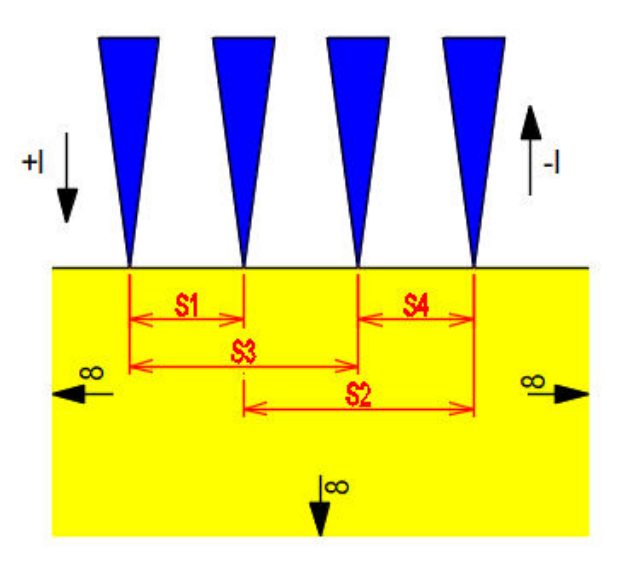

Obrázek 9: Princip čtyřbodového měření (převzato a upraveno z [\[35\]](#page-87-0))

### <span id="page-33-0"></span>2.5 Měření vlastností vzorku metodou Van der Pauw

Metoda Van der Pauw zjišťuje rezistivitu vzorku. Princip metody Van der Pauw spočívá v posílání proudu mezi dvěma rohy vzorku. Kromě procházejícího proudu je ještě měřeno napětí mezi kontakty, přes které neprotéká elektrický proud (viz obrázek  $10(a)$ ).

<span id="page-33-1"></span>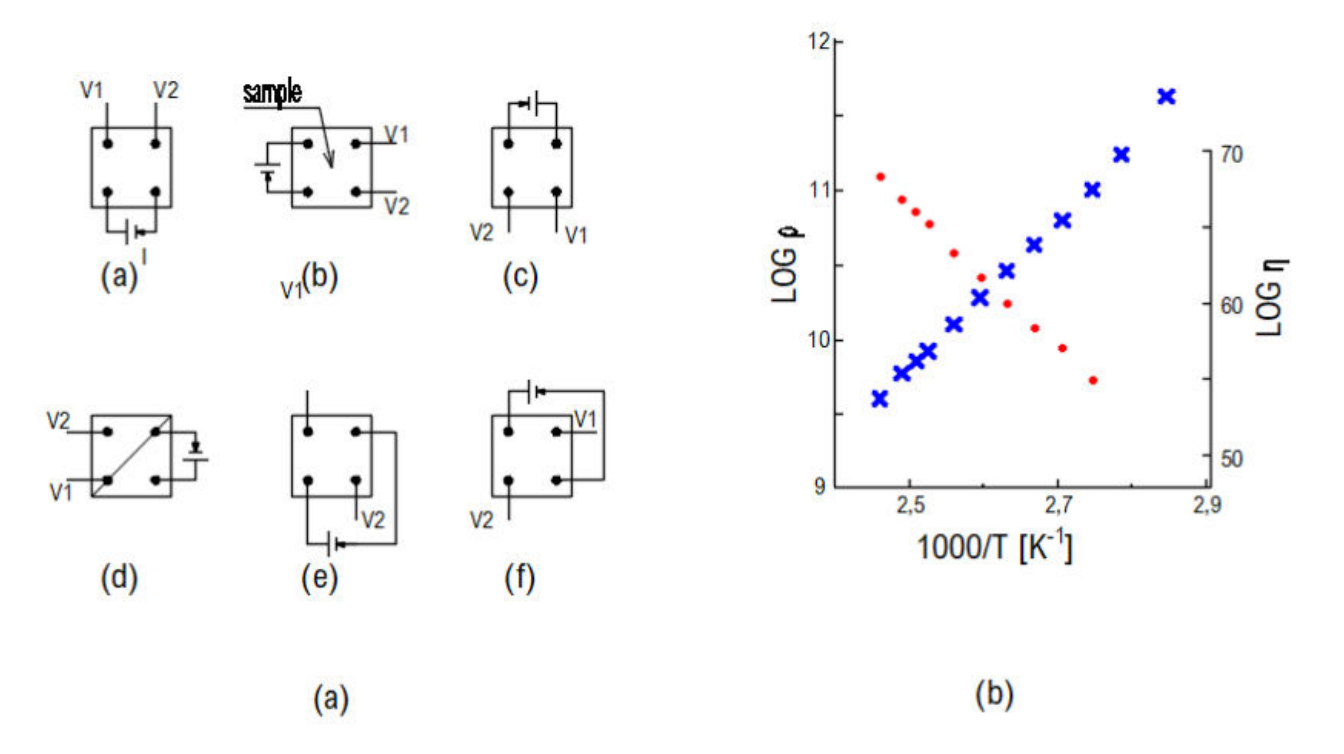

Obrázek 10: Princip metody Van der Pauw (převzato a upraveno z [\[3\]](#page-85-4))

Elektrický odpor se pak zjistí z Ohmova zákona (vzorec [16\)](#page-27-3). Pokud se změřené odpory v daném diagonálním směru shodují a diagonály mají stejný sklon (viz obrázek [10\(](#page-33-1)b)), pak je zkoumaný vzorek symetrický.

Kromě rezistivity vzorku se pomocí metody Van der Pauw může měřit i hustota nosičů a pohyblivost nosičů. Metoda Van der Pauw může být použita na měření vzorku libovolného tvaru.

Přesto však musí být splněny určité podmínky. Nejdůležitější z těchto podmínek jsou:

- dobrá homogenita vzorku
- $\bullet$  konstantní tloušťka
- v ideálním případě nekonečně malé kontakty umístěné na kraji vzorku

Metoda Van der Pauw je často používaná ke zkoumání nově vytvořených vzorků pro určení jejich kvality. Charakterizace pohyblivosti nosičů náboje je velice důležitá pro přesné měření Hallova jevu.

<span id="page-34-0"></span>Průběh měření napětí pomocí metody Van der Pauw je znázorněn na obrázku [11.](#page-34-0)

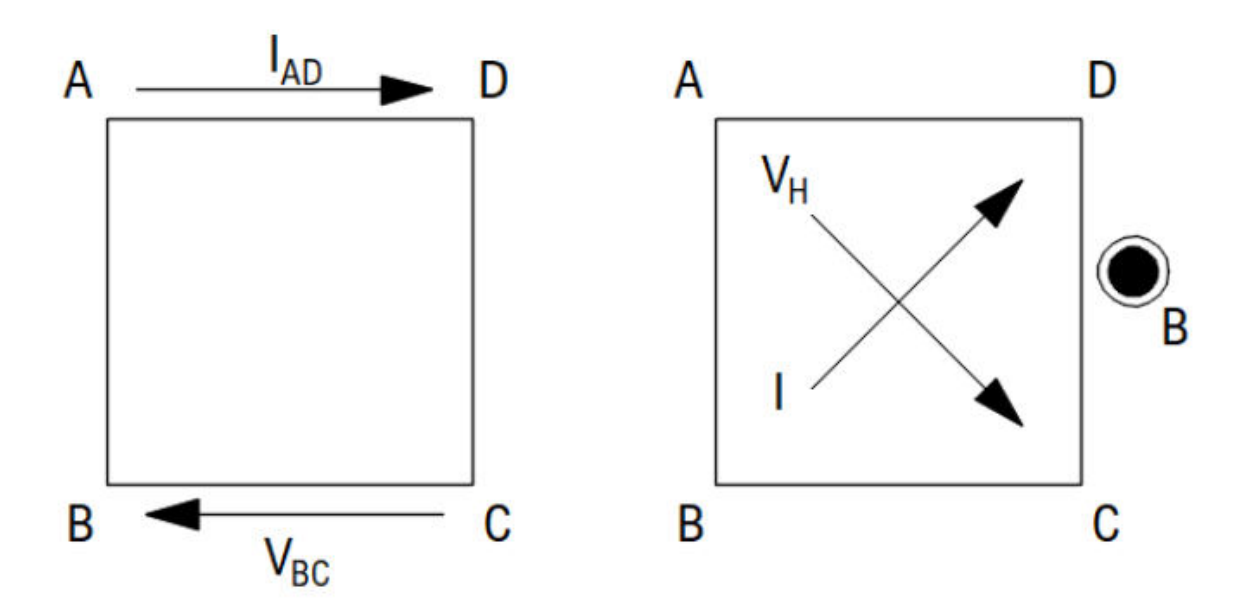

Obrázek 11: Průběh měření napětí pomocí metody Van der Pauw (převzato a upraveno z [\[6\]](#page-85-5))

Z obrázku [11](#page-34-0) je vidět, že metoda Van der Pauw se skládá z dvou měření odporu. Prvním měřením zjistíme hodnoty k výpočtu odporu  $R_A$ .  $R_A$  vypočítáme pomocí vzorce (viz [\[6\]](#page-85-5))

$$
R_A = \frac{R_{DA,CB} + R_{AD,BC} + R_{BC,AD} + R_{CB,DA}}{4},\tag{28}
$$

kde odpory  $R_{DA,CB}, R_{AD,BC}, R_{BC,AD}, R_{CB,DA}$  jsou odpory v různých směrech proudu mezi jednotlivými rohy vzorku.

Odpor  $R_B$ , který lze získat z měření metodou Van der Pauw, je popsán rovnicí (viz [\[6\]](#page-85-5))

$$
R_A = \frac{R_{CD,BA} + R_{DC,AB} + R_{AB,DC} + R_{BA,CD}}{4},\tag{29}
$$
#### 2.6 Měření rezistivity u libovolných vzorků - korekční faktor

Nejpoužívnější uspořádání 4PP je uspořádání kolineární. Uspořádáme-li sondy ve čtvercové konfiguraci, získáme nespornou výhodu, kterou je zmenšení prostoru čtvercové konfigurace oproti konfiguraci kolineární. Jednotlivé sondy jsou totiž u čtvercové konfigurace od sebe vzdáleny délkou jedné sondy (dále jen ds) nebo  $2^{1/2}$  ds. U kolineární konfigurace jsou od sebe vnější sondy vzdáleny 3 ds. Ctvercová konfigurace se tedy u polovodičových vzorků častěji používá pro vyvážení kontaktů.

Teoretické základy měření elektrické rezistivity na nepravidelných vzorcích byly položeny van der Pauwem. Van der Pauw ukázal, že elektrickou rezistivitu lze měřit na rovném povrchu libovolného vzorku, jsou-li dodrženy tyto podmínky:

- kontakty jsou na obvodu vzorku
- $\bullet$  kontakty jsou dostatečně malé
- všechny kontakty mají stejnou tloušťku
- $\bullet$  na povrchu se nevyskytují žádné díry

Předpokládejme libovolný vzorek s rovným povrchem, který je po obvodu kontaktován čtyřmi kontakty. Odpor takového vzorku je definován rovnicí [30](#page-36-0) (viz [\[46\]](#page-88-0)).

<span id="page-36-0"></span>
$$
R_{12,34} = \frac{V_{34}}{I_{12}},\tag{30}
$$

<span id="page-36-1"></span>kde  $I_{12}$  je proud mezi kontakty 1 a 2,  $V_{34}$  je napětí měřené mezi kontakty 3 a 4. Odpor  $R_{23,41}$ je definován obdobně. Odpor  $R_{12,34}$  je znázorněn na obrázku [12](#page-36-1) (viz [\[6\]](#page-85-0)).

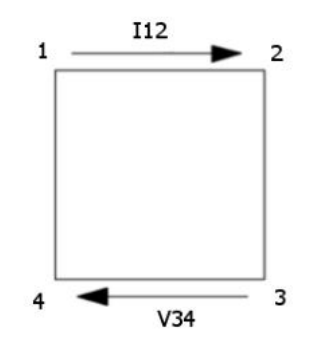

Obrázek 12: Měření napětí  $V_{12,34}$  pomocí metody Van der Pauw (převzato a upraveno z [\[6\]](#page-85-0))

Rezistivita takového vzorku je dána rovnicí [31](#page-37-0) (viz [\[46\]](#page-88-0)).

<span id="page-37-1"></span><span id="page-37-0"></span>
$$
\rho = \frac{\pi}{\ln(2)} t \frac{R_{23,41} + R_{12,34}}{2} F,\tag{31}
$$

kde  $t$ je tloušťka měřeného vzorku a ${\cal F}$ je tzv. korekční faktor. Korekční faktor  ${\cal F}$ je funkce poměru $R_r = R_{12,34}/R_{23,41},$ která splňuje podmínku [32](#page-37-1) (viz [\[46\]](#page-88-0)).

$$
\frac{R_r - 1}{R_r + 1} = \frac{F}{\ln(2)} \operatorname{arccosh}\left(\frac{\exp[\ln(2)F]}{2}\right). \tag{32}
$$

Pro symetrické vzorky (čtverec, kruh, čtyřlístek,...) platí, že  $F = R_r = 1$ . Tato podmínka zjednodušší výraz [31](#page-37-0) na výraz [33.](#page-37-2)

<span id="page-37-2"></span>
$$
\rho = \frac{\pi}{\ln(2)} t R_{23,41}.
$$
\n(33)

<span id="page-37-3"></span>Závislost $F$ na  $R_r$ je znázorněna na obrázku [13.](#page-37-3)

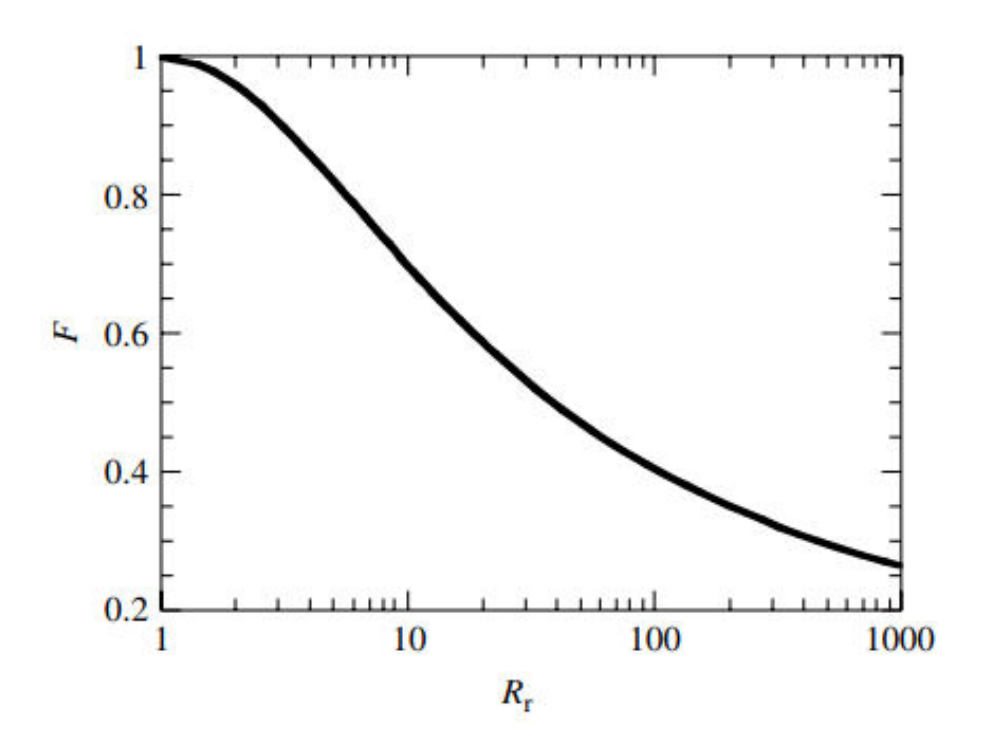

Obrázek 13: Závislost korekčního faktoru $F$  na  $R_r$  (viz  $[46])$ 

# 2.7 Elektrody

Pro přesné měření elektrické rezistivity je nutné symetrické rozmístění měřicích elektrod na vzorku. Umístění elektrod se liší podle tvaru, který vzorek má. Nejpoužívanější tvary vzorků jsou:

- $\bullet$  čtverec
- $\bullet\;$ obdélník
- kruh
- $\bullet$  čtyřlístek
- $\bullet$  kříž
- hallbar

<span id="page-38-0"></span>Jestliže má vzorek tvar čtverce (viz obrázek [14\)](#page-38-0), kontakty musí být umístěny v rozích ve stejné vzdálenosti od sebe. Pokud kontakty nebudou symetricky rozmístěny, rezistivita symetrického vzorku bude v různých směrech rozdílná.

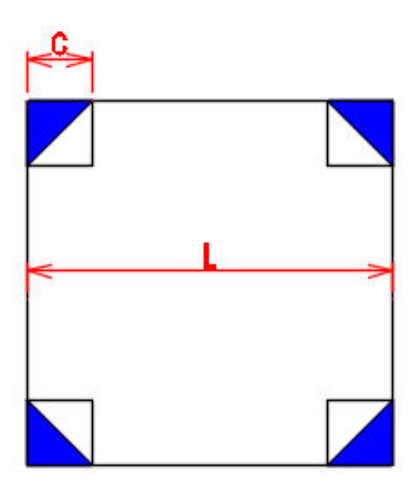

Obrázek 14: Vzorek ve tvaru čtverce (převzato a upraveno z [\[3\]](#page-85-1))

<span id="page-39-0"></span>U vzorku obdélníkového tvaru je nutno rozmístit kontakty stejně jako u čtvercového vzorku. Kontakty musí být opět rozmístěny symetricky. Vzorek obdélníkového tvaru je možno vidět na obrázku [15.](#page-39-0)

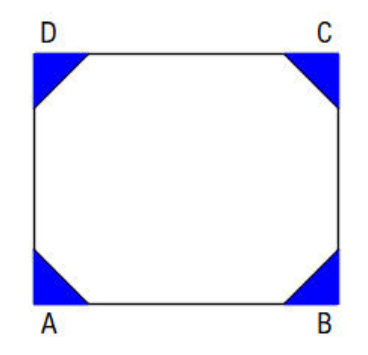

Obrázek 15: Vzorek ve tvaru obdélníku (převzato a upraveno z [\[25\]](#page-87-0))

<span id="page-39-1"></span>Jestliže je vzorek kruhového tvaru, kontakty musí být umístěny na hraně kruhu. Úhel, který mezi sebou každé dva kontakty svírají, musí být 90°. Vzorek ve tvaru kruhu je znázorněn na obrázku [16.](#page-39-1)

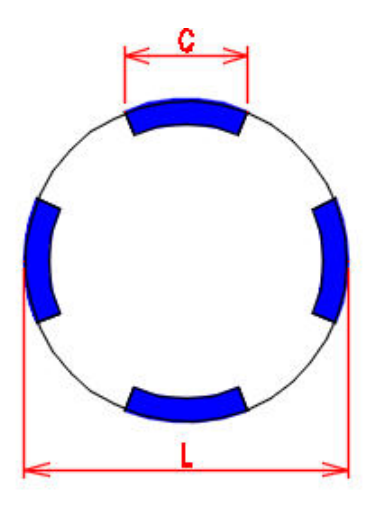

Obrázek 16: Vzorek ve tvaru kruhu (převzato a upraveno z [\[3\]](#page-85-1))

<span id="page-40-0"></span>Je - li vzorek ve tvaru čtyřlístku (viz obrázek [17\)](#page-40-0), kontakty musí být umístěny ve středu jednotlivých "lístků". Tím bude dosažena symetričnost kontaktů na daném vzorku.

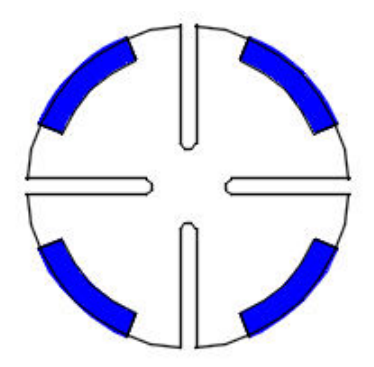

Obrázek 17: Vzorek ve tvaru čtyřlístku (převzato a upraveno z [\[3\]](#page-85-1))

<span id="page-40-1"></span>Pokud tvar vzorku je kříž, kontakty musí být na koncích každého obdélníku tvořícího kříž. Tímto umístěním bude dosaženo symetrického rozdělení kontaktů. Vzorek ve tvaru kříže je znázorněn na obrázku [18.](#page-40-1)

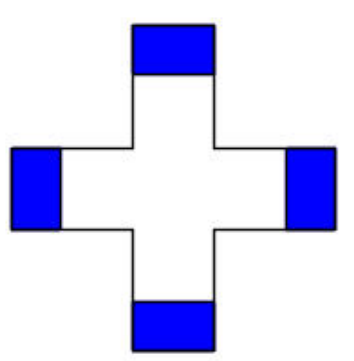

Obrázek 18: Vzorek ve tvaru kříže (převzato a upraveno z [\[3\]](#page-85-1))

Posledním zmíněným tvarem, který bývá jedním z nejpoužívanějších, je tzv. Hall bar (viz obrázek [7\)](#page-30-0). V tomto případě je ideální, aby kontakty byly umístěny u hrany každé z nožiček. Tím se kromě symetričnosti také zajistí určitá variabilita měření. Proměnlivost měření spočívá v možnosti rozhodnout se, které nožičky budou použity pro měření napětí. Princip Hall baru je vysvětlen v podkapitole [2.4.1.1.](#page-30-1)

#### 2.7.1 Typy kontaktů

Kromě umístění elektrod na vzorku je důležité soustředit se na způsob připevnění elektrody k danému vzorku.

Způsoby, kterými můžeme kontaktovat vzorek jsou:

- $\bullet$  pájení
- $\bullet$  bondování
- napařování

Pokud budeme vzorek kontaktovat pájením, musíme vzít v úvahu typ použité pájky. Rozdílné pájky se liší ve fyzikálních a chemických vlastnostech, jako je například elektrická vodivost, doba tání nebo doba oxidace pájky.

Pájky se dělí do čtyř základních skupin podle použitého materiálu. Základní skupiny jsou

- $\bullet$  pájky na bázi olova
- $\bullet$  bezolovněné pájky
- $\bullet$  pájky s tavidlovým jádrem
- pájky ze slitiny stříbra

Pájky na bázi olova (Pb) jsou pájky tvořené slitinou Pb a jiné látky. Nejčastěji se jako druhá látka používá cín (Sn). Slitina Sn-Pb je pak míchaná v poměru 60-40, tedy 60% Sn a 40% Pb. Teplota tání slitiny Sn-Pb je 180−190 °C (viz [\[26\]](#page-87-1)). Cín (Sn) je právě preferovan kvůli své nízké teplotě tání. Kromě toho Sn zvyšuje pevnost v tahu a ve smyku. Olovo (Pb) naopak potlačuje růst cínových štětin.

Bezolověné pájky jsou naopak pájky, které neobsahují Pb. Mají vyšší teplotu tání než pájky na bázi olova. Výhodou bezolovněných pájek je jejich šetrnost vůči zdraví a životnímu prostředí. Pájky s tavidlovým jádrem (PTJ) jsou dostupné ve formě drátů navinutých na válci. V jádru PTJ je přítomno redukční činidlo, které se při pájení uvolní a odstraní vrstvu oxidu. Od-

straněná vrtva oxidu je nahrazena kovovou vrstvou. To vede k vytvoření čistého povrchu, který je připraven k pájení. Kromě odstranění vrstvy oxidu to také zvyšuje smáčivost pájky. Pro pájení elektrických součástek je jako tavidlo použita kalafuna.

Pájky ze slitiny stříbra mohou být jak bezolovněné, tak i na bázi olova. Stříbro se přidává do pájek pro snadnější pájení. Pájka, která je postříbřená, je pak křehčí a tudíž i náchylnější k rozbití.

Druhým typem kontaktování je tzv. bondování. Bondování se liší od pájení tím, že nepotřebuje žádný externí kov pro připojení vodiče ke vzorku. Bondování naopak využívá tření připojovaného vodiče proti spojovací ploše.

Existují tři technologie bondování. Každá z technologií se liší typem použité bondovací hlavy. Základní typy bondovacích hlav jsou:

- Ball Wedge bonding
- Wedge Wedge bonding
- speciální Wedge-Wedge bondingu

První technologie (Ball - Wedge bonding) je z tří jmenovaných bondovacích procesů nejčastějším spojením. Počet spojení přesahuje až  $90\%$  (viz [\[27\]](#page-87-2)). Ball - Wedge bonding je založen na vytvarování konce vodiče do kuličky o dvou až třínásobku průměru vodiče ([\[27\]](#page-87-2)). S pomocí jiskry s definovaným elektrickým nábojem se vytvoří kulička. Vzniklá kulička je připevněna na kontaktní plošku na straně čipu. Spojení se provádí stiskem vodiče kolmo ke kontaktní plošce a přivaření ultrazvukem. Výhodou je, že spojení se provádí kolmo ke kontaktní ploše. Bondovací hlava se může pohybovat v libovolném směru.

Ball - Wedge bonding má ale i několik nevýhod. Hlavní nevýhodou je skutečnost, že pouze zlato (Au) a několik měděných (Cu) drátů se snadno roztaví do kuličky pro vytvoření prvního spoje. Ball - Wedge metoda zároveň vyžaduje, aby plochy byly zahřáty na minimálně 150  $^{\circ}C$ (viz [\[27\]](#page-87-2)), což ztěžuje práci s díly. Další nevýhodou je i cena Au nebo oxidace Cu drátů při výrobě kuličky.

Druhá technologie, která se používá pro bondování, se nazývá Wedge - Wedge bonding. Je to nejflexibilnější bondovací technologie. Oproti Ball - Wedge bonding (BWB) technologii je zde vodič připevněn rovnoběžně ke kontaktovací ploše. Z tohoto důvodu musí být zabezpečena rotace bondovací hlavy. To má za následek, že celý proces je složitější a pomalejší než BWB. Oproti BWB má ale několik významných výhod. Předně se netvoří kulička, a tak není potřeba žádný elektrický výboj. Zároveň je možné použít širší výběr materiálů. Jedním z těchto materiálů je např. hliník (Al), který má dobré elektrické vlastnosti, je přilnavý a je levný. Hliník je také preferovaný pro mikrovlnné obvody.

Třetí a poslední metodou bondování je metoda, která je speciálním případem Wedge - Wedge bonding metody. Rozdílem je, že tato metoda pracuje s vodiči o tloušťce až 600  $\mu$ m (viz [\[27\]](#page-87-2)).

Třetím a posledním typem kontaktování, který je v této práci použit, je napařování kontaktů na vzorek. Kontakty jsou na vzorek napařeny přes masku a následně se na ně dotykem připojí hrotové kontakty. Výhodou tohoto kontaktování je dobrá elektrická vodivost kontaktů. Nevýhodou oproti zbylým dvěma metodám je složitá manipulace s hrotovými kontakty.

#### 2.7.2 Chyby měření

Při měření může vznikat množství chyb, které mají za následek nepřesné nebo přímo chybné měření. Chyby mohou vznikat například uvolněným kontaktem nebo nerovnoměrným rozmístěním kontaktů.

Pokud jsou kontakty pájeny, může docházet k příliš velkému nanesení pájky. To má za následek změnu vodivých vlastností prvku. V krajních případech se kontakty mohou zkratovat a celé měření je chybné.

V případě bondování je riziko, že se spoje nepřichytí k bondované destičce. Tím se nevytvoří kontakt a proud pak drátem neprotéká. Zároveň může dojít k přerušení kontaktu neopatrnou manipulací se vzorkem.

#### 2.8 Hallův jev

Ve své diplomové práci se zabývám i měřením Hallova jevu. Hallův jev vzniká při vystavení magnetického pole na vodič protékaný elektrickým proudem.

<span id="page-44-0"></span>Hallův jev v kvádrovitém vodiči je znázorněn na obrázku [19.](#page-44-0)

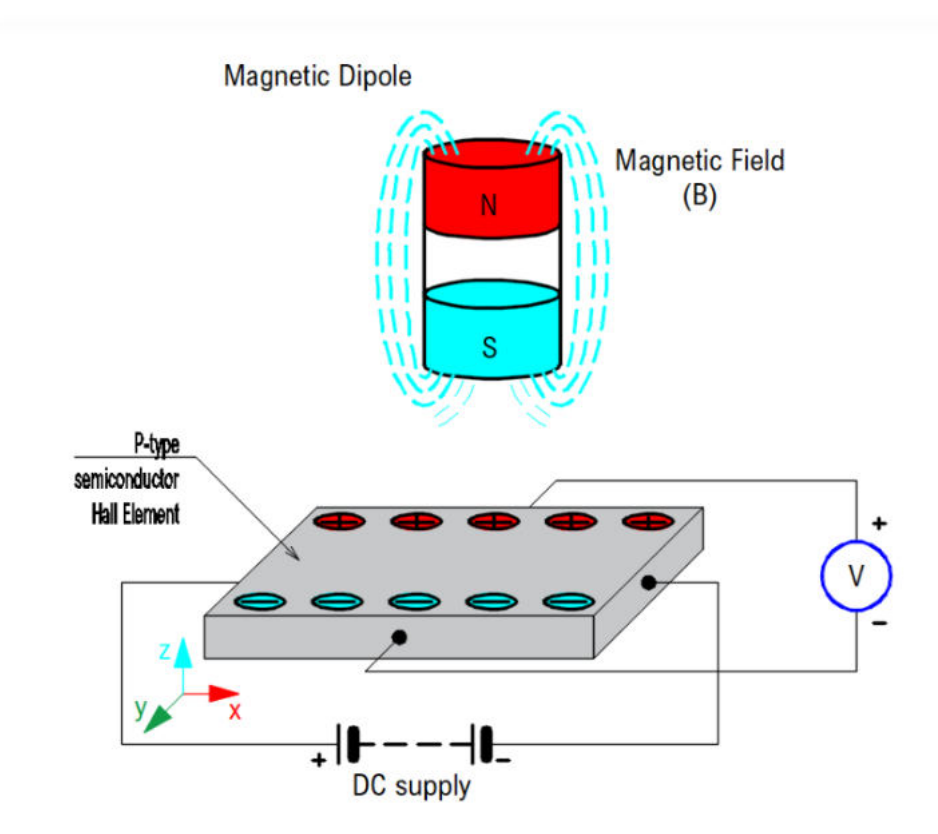

Obrázek 19: Princip Hallova jevu (převzato a upraveno z [\[22\]](#page-86-0))

Elektrický proud prochází vzorkem, na který kolmo působí magnetické pole. Procházející elektrický proud se vlivem Lorentzovy síly nasměruje do jedné z bočních stěn vzorku. Orientace směru toku elektronů je dána polarizací magnetického pole.

Výskyt elektronů na jedné boční straně vzorku a absence elektronů na druhé straně vytvoří rozdíl potenciálů. Tento rozdíl potenciálů se dá následně změřit pomocí voltmetru.

Hallovo napětí lze popsat rovnicí [34](#page-45-0) (viz [\[23\]](#page-86-1)).

<span id="page-45-0"></span>
$$
V_H = \frac{I \cdot B_z}{n \cdot e \cdot d} \tag{34}
$$

kde  $V_H$  je Hallovo napětí,  $B_z$  je magnetická indukce v ose z, I je elektrický proud procházející vzorkem,  $d$  je tloušťka vzorku,  $n$  je hustota elektronů a  $e$  je náboj elektronu.

Odvození rovnice [34](#page-45-0) vychází z definice Lorentzovy síly, kterou lze vyjádřit vzorce [35](#page-45-1) (viz [\[23\]](#page-86-1)).

<span id="page-45-1"></span>
$$
\vec{F} = q(\vec{v} \times \vec{B}),\tag{35}
$$

kde q je náboj nosiče,  $\vec{B}$  je magnetická indukce a  $\vec{v}$  je rychlost náboje. Pokud jsou elektrony volné nosiče, pak  $q = -e$ , což způsobí přebytek elektrického náboje na + $\hat{y}$  straně. To má za následek vznik elektrického pole  $\vec{E_H}$ , které směřuje na – $\hat{y}$  stranu. Celý tento proces vyvažuje Lorentzovu sílu, a tím vytváří rozdíl potenciálu, který je roven

<span id="page-45-3"></span>
$$
V_H = w \vec{E_H},\tag{36}
$$

kde  $w$  je šířka vzorku.

<span id="page-45-2"></span>V ekvilibriu uvažujeme rovnováhu sil působících na volné nosiče. Lorentzova síla se rovná 0, tedy

<span id="page-45-4"></span>
$$
\vec{F} = q(\vec{E_H} + \vec{v} \times \vec{B}) = 0.
$$
\n
$$
(37)
$$

Z rovnice [37](#page-45-2) získáme výraz

<span id="page-45-5"></span>
$$
\vec{E_H} = -\vec{v} \times \vec{B}.\tag{38}
$$

Předpokládejme, že volnými nosiči jsou elektrony. Výsledný elektrický proud bude

$$
I_x = -env_x w d, \t\t(39)
$$

kde  $v_x$ je driftová rychlost elektronů. Proud $I_x$ je jen produkt proudové hustoty  $J_x = -\epsilon n v_x$  a plochy  $A = wd$ .

Pokud zkombinujeme rovnice [36,](#page-45-3) [38](#page-45-4) a [39,](#page-45-5) pak získáme rovnici [40.](#page-45-6)

<span id="page-45-6"></span>
$$
V_H = \frac{I \cdot B_z}{n \cdot e \cdot d} \tag{40}
$$

Je patrné, že rovnice [40](#page-45-6) je totožná jako rovnice [34.](#page-45-0) Rovnice [34](#page-45-0) je tedy tímto odvozena.

# 2.9 Bórem dotovaný diamant

Tato diplomová práce se zabývá měřením rezistivity vzorku metodou Van der Pauw a měřením Hallovy pohyblivosti nosičů náboje ve vzorku. Měřenými vzorky jsou vzorky, které vznikly dotací bóru do diamantu.

Samotný diamant má extrémně vysokou rezistivitu a tudíž není vhodný jako vodivý materiál. Jeho  $E_F$  je roven 5.47 eV (viz [\[44\]](#page-88-1)) při teplotě T = RT. Pokud je ale diamant dotován bórem, vzniklý vzorek se stává vodivějším. Přidáním bóru se vytvoří tzv. midgap, který zvyšuje vodivost a přenos elektronů ve vzorku. Nově vzniklý midgap se vyskytuje přibližně 360  $meV$  nad  $E_V$  ([\[44\]](#page-88-1)).

Bór o koncentracích  $10^{18}$  až  $10^{21}$  atom·cm<sup>-3</sup> produkuje filmy o odporu  $R = 10^4$  až  $10^{-2}$   $\Omega$ (viz [\[44\]](#page-88-1)). Kromě koncentrace bóru určuje vodivost bórem dotovaného diamandu také PPM (parts per milion, částeček na milión) bóru. Cím je větší PPM, tím větší je elektrická vodivost vytvořeného vzorku.

Bórem dotované diamanty (BDD) se vzhledem k své vynikající vodivosti a mechanické stabilitě nejčastěji používají v biomikroelektrodách. Biomikroelektrody jsou mikroelektrody používané k nervovým implantátům.

Nároky na biomikroelektrody jsou

- biokompatibilita
- chemická odolnost (např. vůči oxidaci, teplotě, vlhkosti, atd.)
- strukturální stabilita při proudech typických pro neurální změny

Všechny tyto požadavky BDD biomikroelektrody splňují.

Navíc se ukazuje, že BDD biomikroelektrody jsou schopné rozložit elektrochemické signály s vysokým časovým rozlišením.

BDD se často také využívají ve výkonové elektronice. Důvodem využití je vysoká pohyblivost nosičů náboje diamantu (7300  $cm^2V^{-1}s^{-1}$  pro elektrony a 5300  $cm^2V^{-1}s^{-1}$  pro díry, viz [\[41\]](#page-88-2)) a již zmíněná mechanická stabilita diamantu.

<span id="page-47-0"></span>Na obrázku [20](#page-47-0) (viz [\[49\]](#page-88-3)) je znázorněna závislost pohyblivosti a rezistivity na koncentraci nosičů.

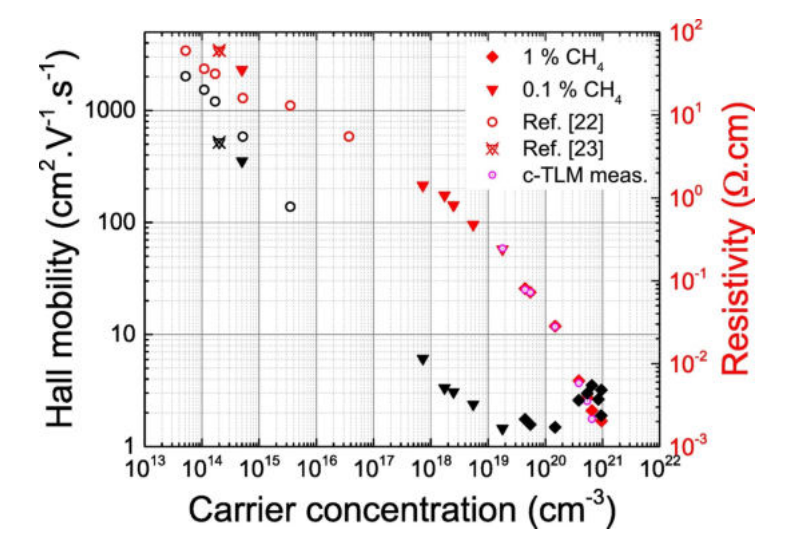

Obrázek 20: závislost pohyblivosti a rezistivity na koncentraci nosičů

# 3 Praktická část

Praktická část mé diplomové práce se zabývá vytvořením programu pro základní elektrická měření. Mezi tyto měření patří

- měření odporu vzorku metodou Van der Pauw
- měření Hallovy pohyblivosti nosičů náboje a plošné koncentrace volných nosičů náboje

Vytvořený program naměřená data zároveň vyhodnocuje.

Měřící sestava je složena z PC, parametrického analyzátoru (PA) a měřeného vzorku. Počítač ovládá a sbírá data z PA, které je připojeno ke vzorku. Blokové schéma měřící sestavy je vidět na obrázku [21.](#page-48-0)

<span id="page-48-0"></span>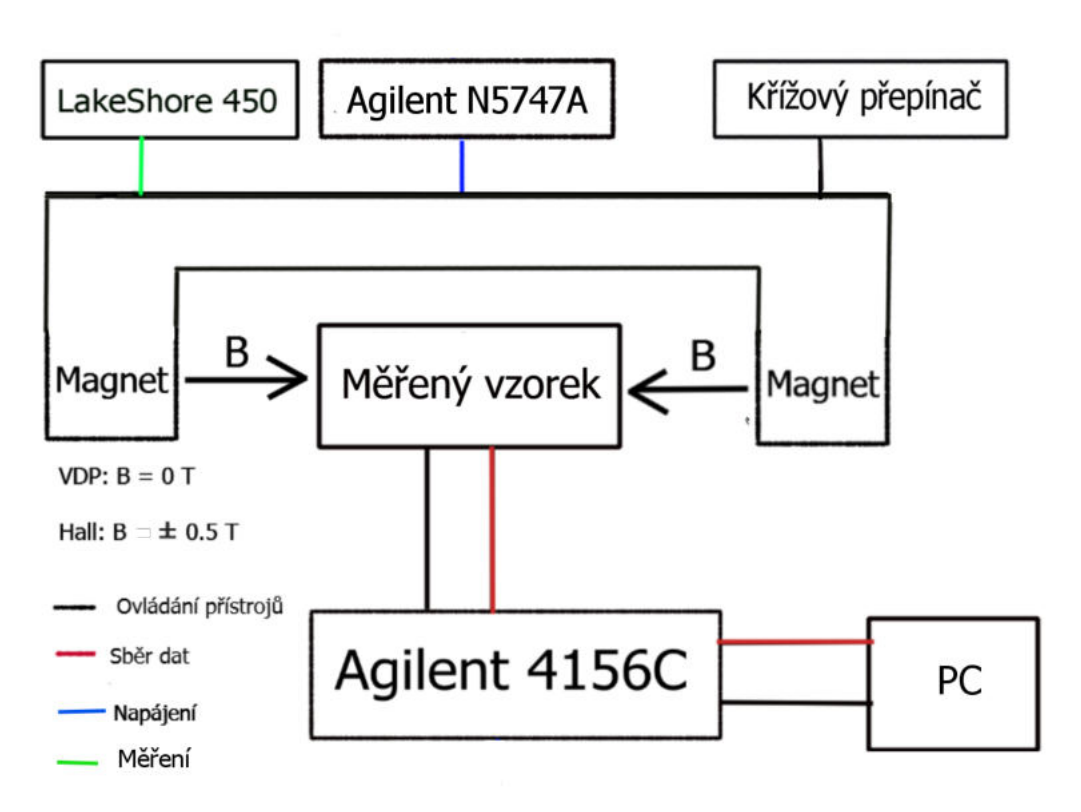

Obrázek 21: Blokové schéma měřící sestavy

K měření odporu vzorku pomocí metody Van der Pauw a k měření Hallovy pohyblivosti nosičů náboje a plošné koncentrace volných nosičů náboje je používán PA Agilent 4156C. Jako zdroj magnetického pole je použit elektromagnet GMW Magnet Systems model 3470, který je napájen zdrojem Agilent N5747A. Polarita magnetické indukce je měněna křížovým přepínačem. Magnetická indukce je měřena gaussmetrem LakeShore model 450. Pro měření vzorků jsem zvolil PA Agilent 4156C, protože vyhovoval požadavkům na

- přesnost a rozsah měření
- jednoduchost měřící sestavy

Při použití PA Agilent 4156C lze měřit napětí v rozsahu od 2  $\mu$ V do 100 V a proud vzorku v rozsahu 1 fA až 100  $mA$  (viz [\[28\]](#page-87-3)). Podrobné specifikace PA Agilent 4156C jsou vypsány v datasheetu, viz [\[28\]](#page-87-3).

Fotografie měřící sestavy je vidět na obrázku [22.](#page-49-0)

<span id="page-49-0"></span>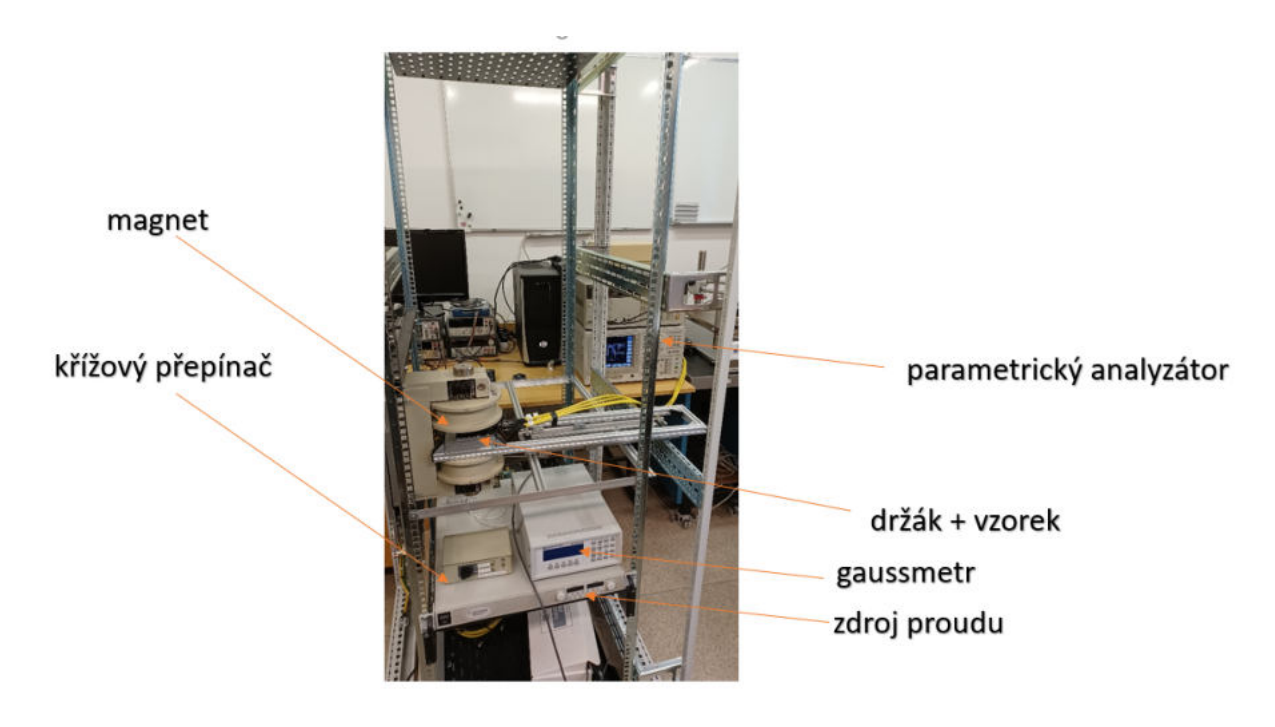

Obrázek 22: Fotografie měřící sestavy

## 3.1 Agilent 4156C

Agilent 4156C je PA, který je v diplomové práci použit pro měření odporu vzorku metodou Van der Pauw a měření Hallovy pohyblivosti nosičů náboje a plošné koncentrace náboje. PA se vyznačuje tím, že má dva typy výstupů. Jmenovitě to jsou výstupy Force a Sense. Pro účely této diplomové práce byly vždy použity výstupy Force. V PA Agilent 4156C jsou pak čtyři tzv. SMU (Source measure unit) výstupy. SMU je tedy jednotka, která může fungovat jako zdroj i jako měřidlo. Připojení k SMU je znázorněno na obrázku [23.](#page-50-0)

<span id="page-50-0"></span>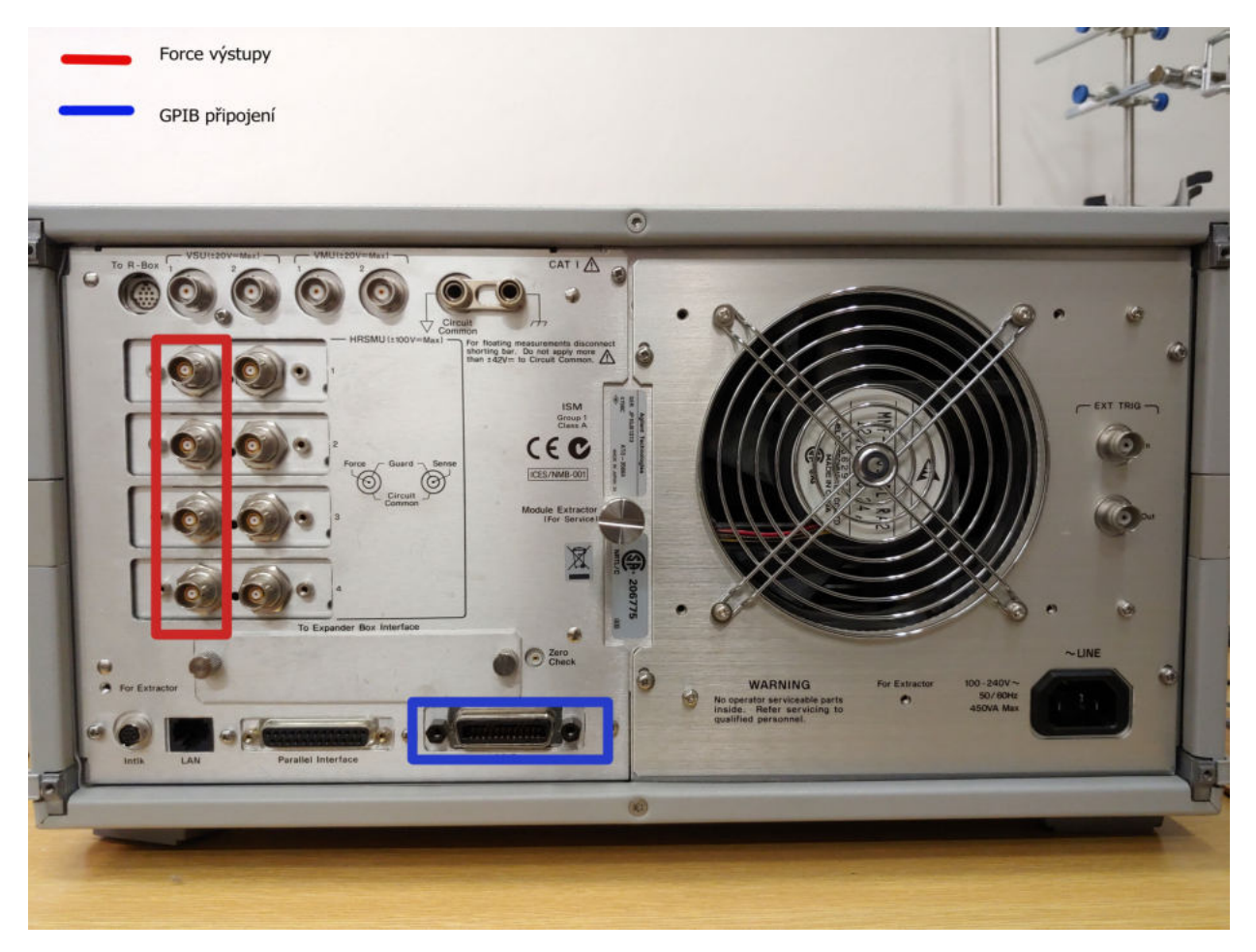

Obrázek 23: Připojení k SMU

Červeně zvýrazněná oblast jsou výstupy force, které jsou použity k měření vzorků. Modře zvýrazněná oblast je připojení GPIB, které je použito pro komunikaci mezi PC a PA. K PA je připojen osobní počítač, který PA ovládá. Komunikace PA a PC probíhá pomocí GPIB-USB kabelu a PA je ovládáno pomocí SCPI příkazů.

### 3.2 SCPI

SCPI (Standard Commands for Programmable Instruments neboli standardní příkazy pro programovatelné přístroje) jsou příkazy, které umožňují nastavování přístrojů a sběr naměřených dat. SCPI příkazy jsou popsány v [\[34\]](#page-87-4).

SCPI příkazy lze dělit do dvou kategorií

- příkazy, které nastavují daný měřící přístroj
- příkazy, které provádí tzv. query  $(dotaxy)$

Mezi příkazy, které nastavují měřící přístroj, se řadí příkazy jako např. zapínání zdroje napájení, apod.. Mezi query příkazy se naopak řadí např. měření napětí, měření proudu, atd. Některé příkazy můžou být zároveň nastavovacími i query příkazy, např. příkaz "\*CAL?". Příkaz "\*CAL?" je příkaz, který provede samokalibraci na nějakém přístroji, a pak vrátí výsledek kalibrace.

SCPI také umožňuje zkracování nebo řetězení příkazů. V SCPI jsou příkazy zapisovány pomocí velkých a malých písmen. Psaní příkazů s pouze velkými písmeny pak má syntakticky stejný význam jako psaní celého příkazu. Proto se dají příkazy zkrátit na pouze velká písmena. Pokud máme více příkazů, které chceme poslat přístroji, můžeme příkazy řetězit. Jednotlivé příkazy musí být ale v řetězci odděleny středníkem. Například, pokud bychom chtěli poslat přístroji příkaz "měř DC napětí a poté měř AC proud", tak by byl příkaz zapsán jako "MEA-Sure:VOLTage:DC?;:MEASure:CURRent:AC?".

Některé příkazy vyžadují dodatečné argumenty. Argumenty jsou deklarovány až za daným příkazem. Např. to může být příkaz ":PAGE:CHANnels [:CDEFinition] :SMU<n>:FUNCtion?", který danému SMU přiřazuje jeho funkci.

# 3.3 GPIB

GPIB (General Purpose Interface Bus) je rozhraní pro komunikaci mezi měřícími přístroji. Specifika GPIB (viz [\[30\]](#page-87-5)) jsou následující:

- pro datový přenos mezi zařízeními je použito osm datových vodičů (DIO1 až DIO8)
- k rozhraní může být připojeno až 15 zařízení
- rozhraní může dosahovat až 20 m a vzdálenost mezi různými zařízeními může být až 2 m
- $\bullet$  komunikace je digitální
- datové rychlosti dosahují až 1 $MB \cdot s^{-1}$

GPIB je někdy též nazývané jako IEEE - 488 nebo IMS (International Measurement System neboli "mezinárodní měřicí systém").

Posledním z IEEE - 488 protokolů je protokol IEEE - 488.2, který zjednodušuje základní procesy komunikace mezi přístroji.

Zároveň také řeší některé problémy, které nebyly vyřešeny v IEEE - 488.1, např.:

- $\bullet$  neznámé minimální požadavky na kapacitu zařízení,
- neupřesnění, kdo kóduje data, formáty a protokoly zpráv,
- $\bullet$  nedefinování stavového Bytu.

### 3.4 GMW Magnet Systems, model 3470

GMW Magnet Systems, model 3470 (dále jen GMW 3470) je elektromagnet, který je použit pro indukci magnetického pole pro měření Hallovy pohyblivosti nosičů náboje ve vzorku.

GMW 3470 je nejmenší a nejlehčí z dostupných GMW dipólových elektromagnetů (viz [\[37\]](#page-88-4)). GMW 3470 se využívá ve výuce, výzkumu a v průmyslových aplikacích. GMW 3470 váží pouze 31 kg (viz [\[37\]](#page-88-4)), což umožňuje použití elektromagnetu na optických stolech. Mezera mezi magnety je nastavitelná. Pokud vzdálenost pólů  $d = 10$  mm, pak magnetická indukce  $B > 1$  T (viz [\[37\]](#page-88-4)). Je - li  $d = 25$  mm, pak  $B = 0.5$  T (viz [\[37\]](#page-88-4)). Konkrétní aplikace GMW 3470 jsou:

• studium pohyblivosti nosičů náboje ve vzorcích

- studium magneto optických jevů
- laboratorní experimenty
- $\bullet$  experimenty magnetické separace
- studium vyrovnávání magnetického pole v malých vzorcích
- $\bullet$  studium rychlosti změn chemických reakcí

#### $3.4.1$  Póly

GMW 3470 má dva póly cylindrického tvaru o průměru 45 mm (viz  $[37]$ ). Každý z pólů má na jednom konci plochu ve tvaru válce a na druhém konci zúženou stěnu. Plochy vytváří jednotné magnetické pole. Zúžené pólové stěny jsou využívány, pokud je potřeba použít vyšší gap field.

Každý z pólů je upnutý svěrákem do jařma. Vzdálenost pólů je nastavitelná v rozmezí 0 - 75  $mm$  (viz [\[37\]](#page-88-4)).

Kromě zmíněných cylindrických pólů jsou ještě dostupné póly čtvercového tvaru. Nárys a bo-korys elektromagnetu GMW 3470 je znázorněn na obrázku [24.](#page-54-0)

<span id="page-54-0"></span>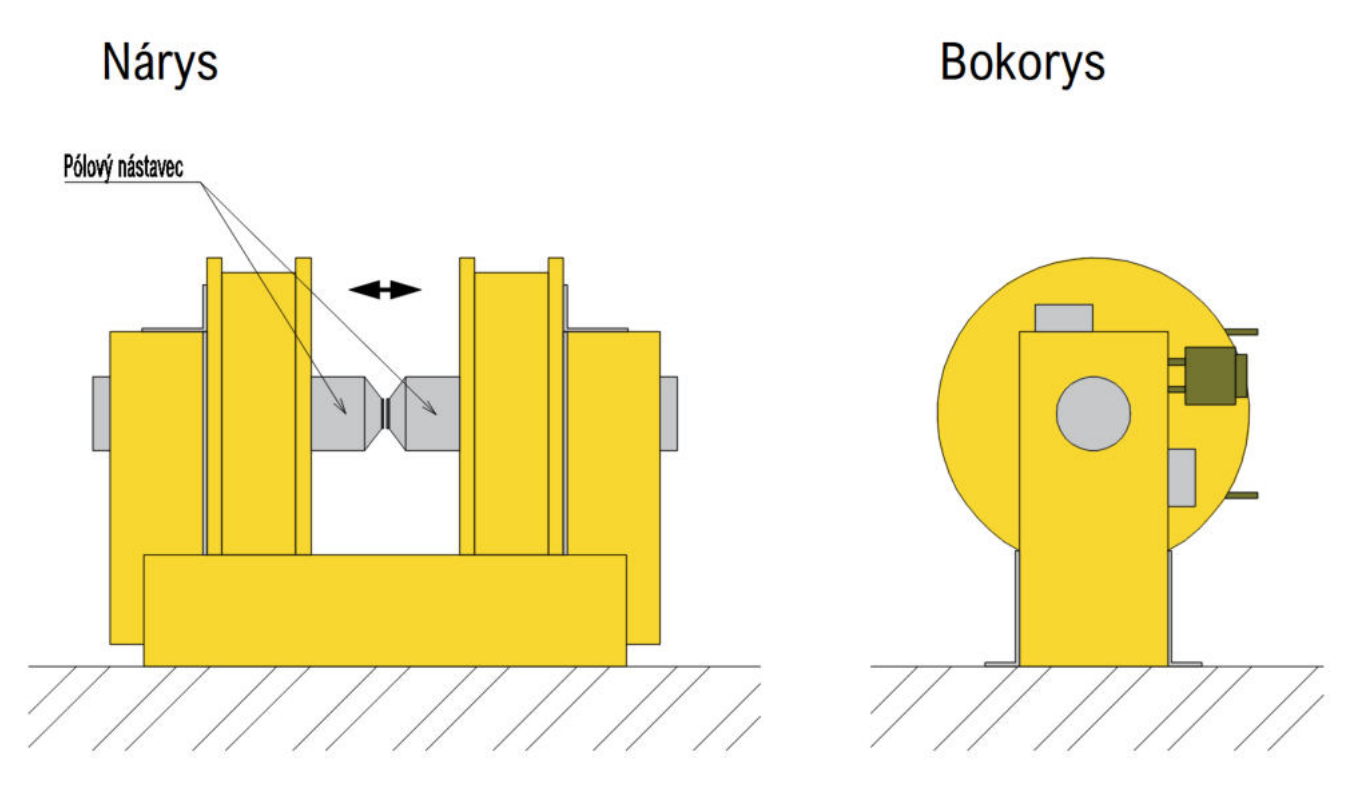

Obrázek 24: Nárys a bokorys GMW 3470 (převzato a upraveno z [\[38\]](#page-88-5))

Na obrázku [25](#page-55-0) je vidět závislost magnetické indukce pólů GMW 3470 na elektrickém proudu, který je GMW 3470 dodáván.

<span id="page-55-0"></span>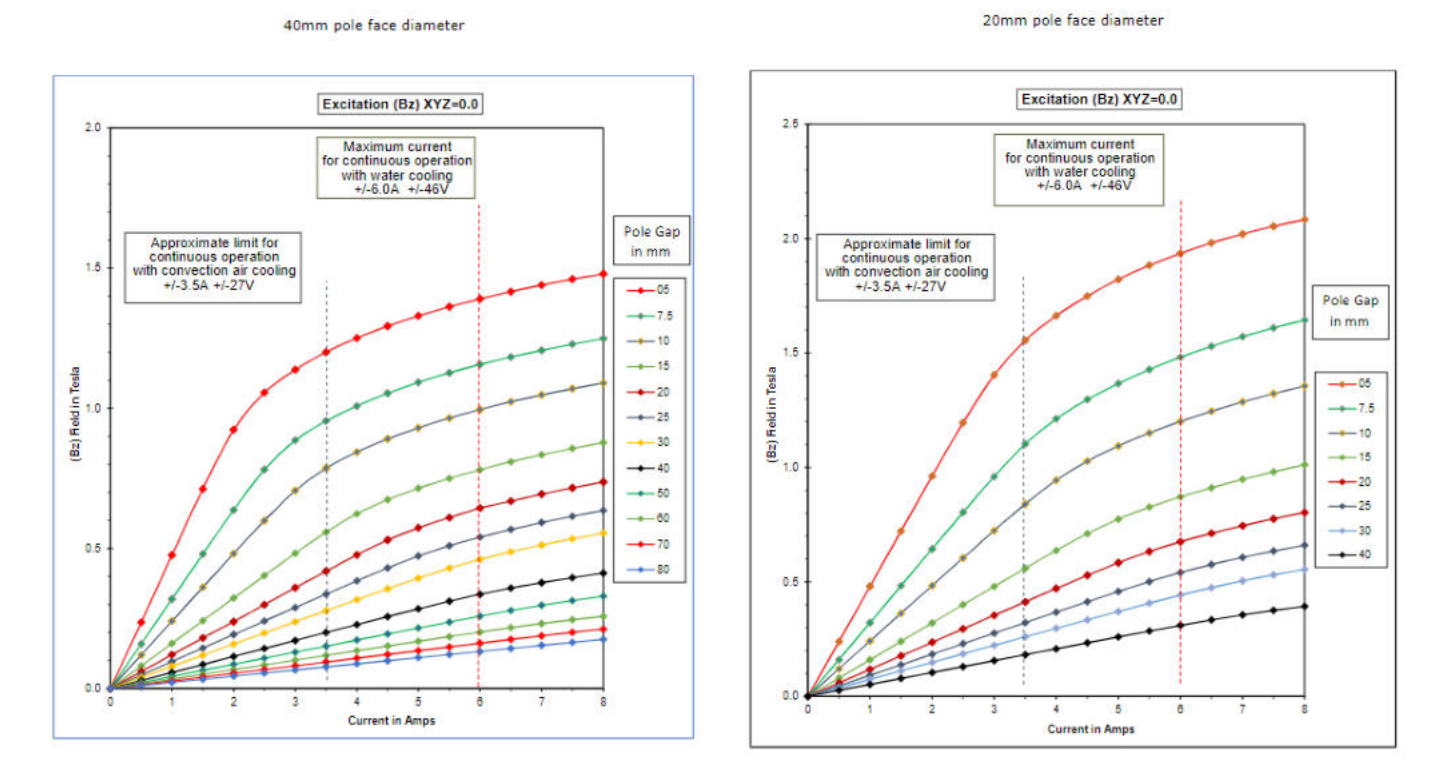

Obrázek 25: GMW 3470 - závislost magnetické indukce na elektrickém proudu (viz [\[38\]](#page-88-5))

#### 3.4.2 Cívky

Cívky jsou navinuté na špulkách, které mají elektricky izolované, vodou chlazené trubky a blokovací spínač proti přehřívání. Pokud cívky chladíme vodním chlazením, můžeme pracovat s proudem až  $I = 6$  A. Ke chlazení je možné použít i obyčejnou vodu z kohoutku. Bez vodního chlazení je ale maximální provozní proud roven  $I = 3.5$  A.

Vzdálenost mezi cívkami je nastavitelná v rozsahu 35 až 75 mm (viz [\[37\]](#page-88-4)).

### 3.5 Napájecí zdroj Agilent N5747A

Agilent N5747A je napájecí zdroj, kterým je napájen magnet GMW model 3470. Agilent N5747A nastavuje elektrický proud, který v magnetu indukuje magnetické pole. Elektrický proud je nastavován v závislosti na délce pólových nástavců (viz [25\)](#page-55-0). Specifikace napájecího zdroje Agilent N5747A jsou (viz [\[36\]](#page-87-6)):

- napětí  $U = 0 V 60 V$
- proud  $I = 0$  A 12.5 A
- výkon  $P = 250$  W
- výstupy mohou být připojeny paralelně i sériově
- ochrana proti přepětí, nadproudu a přehřátí
- analogové programování, možnost SCPI
- $\bullet\,$ rozhraní: GPIB, LAN a USB $2.0\,$
- $\bullet\,$  IVI-COM ovladače

Další specifikace napájecího zdroje Agilent 5747A jsou zobrazeny v datasheetu, viz [\[36\]](#page-87-6).

# 3.6 Křížový přepínač

Křížový přepínač slouží pro manuální změnu polarity magnetické indukce. Tento přepínač má dvě polohy

- magnetická indukce  $B > 0$
- magnetická indukce  $B \leq 0$

Křížový přepínač může být ovládaný

- $\bullet$  manuálně
- $\bullet$  vzdáleně

V diplomové práci je křížový přepínač ovládán manuálně.

### 3.7 Gaussmetr Lakeshore, model 450

Lakeshore 450 je gaussmetr, který slouží k měření magnetické indukce a následné kalibrace použitého elektromagnetu.

Jendá se o gaussmetr, který je díky svému vysokému rozlišení používaný při laboratorních měřeních. Lakeshore 450 je schopný měřit magnetická pole v rozlišení 0.001 – 300k G (viz [\[45\]](#page-88-6)). Gaussmetr umožňuje měřit střídavé a stejnosměrné magnetické pole. Změřené hodnoty jsou na fluorescentním displeji zobrazovány v jednotkách  $G$  nebo  $T$ . Další funkce gaussmetru LakeShore 450 jsou (viz [\[45\]](#page-88-6)):

- Max Hold, Autorange, Alarm, Relative a Filter mode
- $\bullet\,$ rozlišení až $5\tfrac{3}{4}$ číslic
- odchylka měření je  $\pm$  0.1 %
- analogově napěťové výstupy, RS-232 a GPIB porty

Podrobn´e specifikace gaussmetru Lakeshore 450 jsou v datasheetu, viz [\[45\]](#page-88-6).

### 3.8 Kabely používané pro měření

Pro měření se používají různé typy kabelů. Nejpoužívanějšími typy kabelů jsou:

- $\bullet$  koaxiální kabel
- $\bullet\,$ triaxiální kabel

Pro měření vzorků Agilent 4156C se používají tzv. triaxiální kabely. Triaxiální kabely jsou kabely, které jsou tvořeny třemi vodiči. Všechny vodiče mají stejnou osu a alespoň dva z tří vodičů musí být cylindrického tvaru. Všechny vodiče v triaxiálním kabelu musí být od sebe navzájem odizolované. Řez triaxiálním kabelem je vidět na obrázku [26.](#page-58-0)

<span id="page-58-0"></span>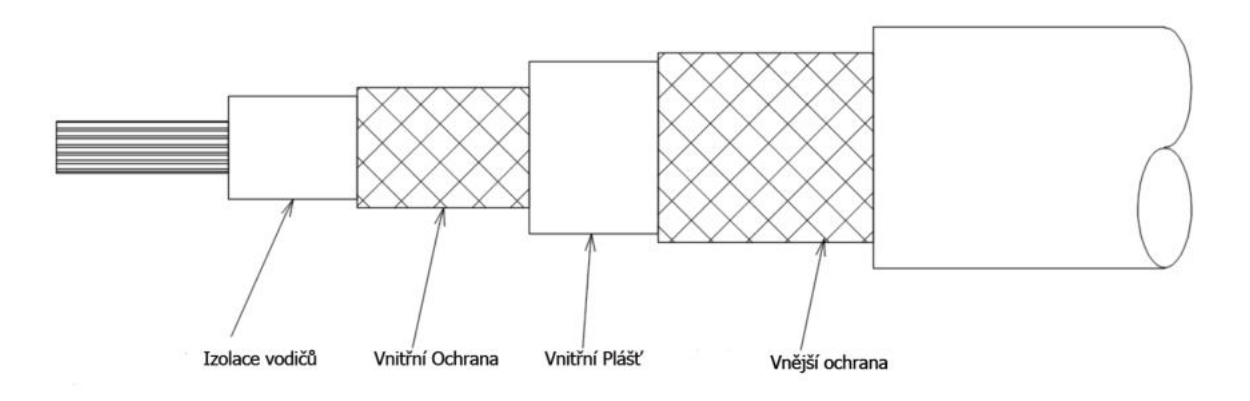

Obrázek 26: Schéma triaxiálního kabelu (převzato a upraveno z [\[32\]](#page-87-7))

Triaxiální kabel je v podstatě vylepšený koaxiální kabel, který má vodiče pouze dva. Kvůli přídavnému kabelu je triaxiální kabel odolnější vůči elektromagnetickému rušení než kabel koaxiální. Koaxiální kabely mají oproti triaxiálním tu nevýhodu, že jsou ze své podstaty nevyvážené. Nevyváženost koaxiálních kabelů je důvodem jejich špatné odolnosti vůči elektromagnetickému rušení. Pokud potřebujeme měřit proudy v řádech  $pA$ , je špatná odolnost vůči elektromagnetickému rušení velký problém. Z toho důvodu se využívají triaxiální kabely. Prin-cip koaxiálního kabelu je vidět na obrázku [27.](#page-59-0)

<span id="page-59-0"></span>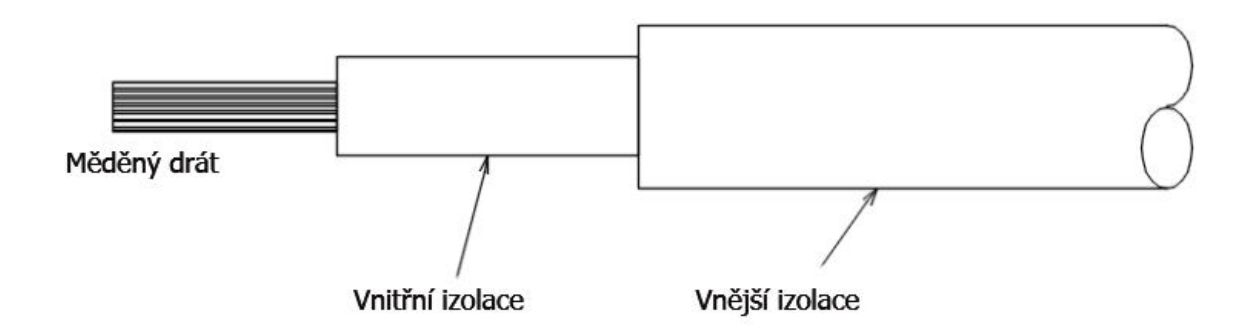

Obrázek 27: Schéma koaxiálního kabelu (převzato a upraveno z [\[31\]](#page-87-8))

# 3.9 Triaxiální připojení

Jak už bylo zmíněno, tak PA Agilent 4156C používá pro měření vzorků triaxiální kabely. Triaxiální kabel je speciální kabel s nízkou dielektrickou ztrátou a vysokou impedancí. Triaxiální kabel se dá právě použít pro měření elektrických proudů o velikosti fA. Kabel v takovém případě musí používat správný guarded probe. Guard napětí přesně sleduje napětí force, takže nedochází k poklesu napětí mezi guard a force. Tento způsob eliminuje kapacitní zatížení, které by v opačném případě omezovalo nízkoproudové měření.

Kdyby místo triaxiálních kabelů byly použity kabely koaxiální, zmíněné limitace by byly patrné. Měření nízkých proudů je totiž omezeno únikem napětí v koaxiálním kabelu. Pravidla pro měření nízkých proudů jsou pak následující.

- nechráněný koaxiální kabel lze použít pro měření proudů větších jak 1  $nA$  (viz [\[33\]](#page-87-9))
- triaxiální kabel nebo koaxiální kabel s vnější vrstvou ochrany se používá pro měření proudů menších jak 1  $nA$  (viz [\[33\]](#page-87-9))

Zjednodušený princip triaxiálního kabelu je znázorněn na obrázku [28.](#page-61-0) Obrázek [28](#page-61-0) ukazuje že kapacita kabelu je odstraněna triaxiálním kabelem. Guard je řízen stejným napětím jako vodič zdroje. Protože mezi guard a force vodičem je nulový napěťový potenciál, nemůže mezi nimi téct elektrický proud. Guard a force vodič jsou izolovány vyrovnávacím zesilovačem (bufferem) a nemůže mezi nimi tudíž dojít ke zkratu.

<span id="page-61-0"></span>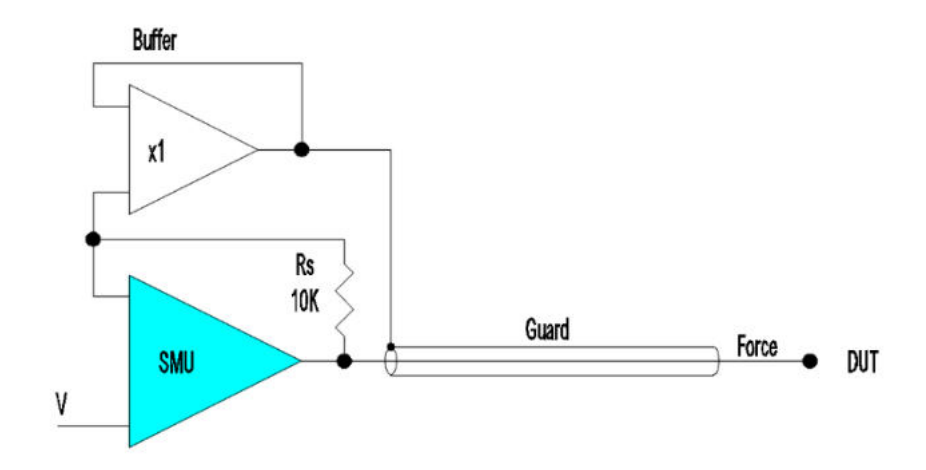

Obrázek 28: Princip triaxiálního kabelu (převzato a upraveno z [\[33\]](#page-87-9))

Triaxiální kabel může být připojen ke koaxiálnímu konektoru. Lze měřit proudy

- $\bullet\,$ větší než $1\ nA$
- $\bullet\,$ menší než $1\ nA$

V prvním případě (viz obrázek [29a](#page-61-1))) lze připojit guard ke koaxiální přípojce. Únik proudu mezi centrální vodičem a vnější zemní ochranou totiž výrazně neovlivňuje měření.

<span id="page-61-1"></span>V druhém případě (viz obrázek [29b](#page-61-1))) je spojení problematičtější. Jediný způsob jak lze v tomto případě provádět nízkoproudové měření, je připojit guard k vnějšímu plášti koaxiálního konektoru. To však představuje potenciální nebezpečí.

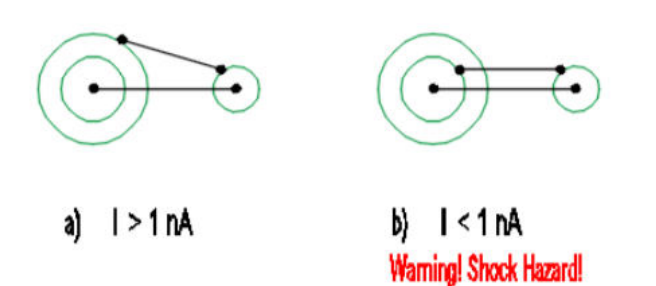

Obrázek 29: Připojení triaxiálního kabelu ke koaxiální přípojce (převzato a upraveno z [\[33\]](#page-87-9))

# 3.10 Přípravek pro měření vzorku metodou Van der Pauw za pokojové teploty (Ecopia SPCB-001)

Vzorky, které jsou za pomocí PA měřeny metodou Van der Pauw, jsou měřeny čtyřvodičově a kontakty jsou k vzorku připevněny dotykem k montážní desce Ecopia SPCB-001. Montážní deska Ecopia SPCB-001 je na obrázku [30.](#page-62-0)

<span id="page-62-0"></span>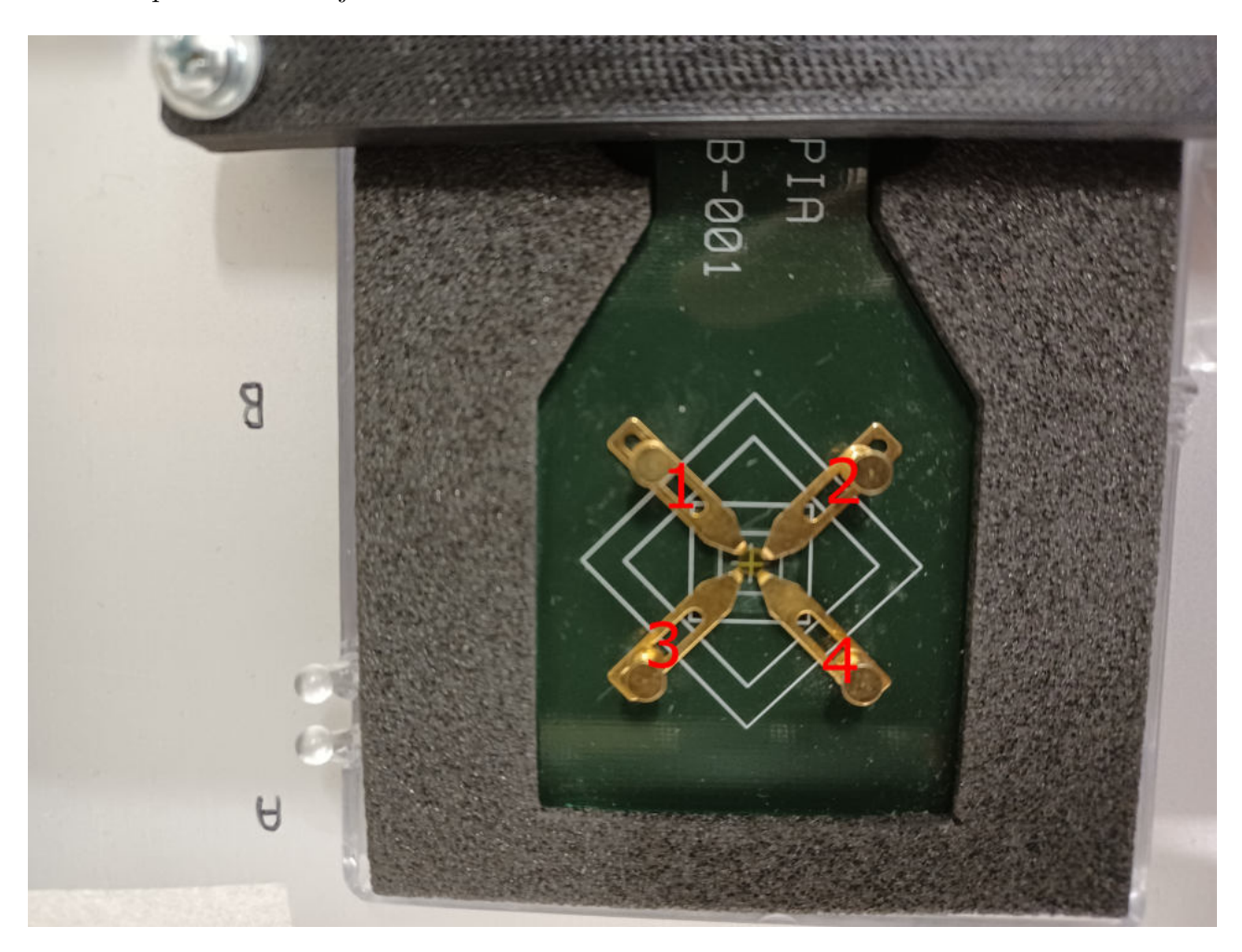

Obrázek 30: Sestava na měření vzorku

Císla 1,2,3,4 jsou značení kontaktů připojených k jednotlivým SMU. Kontakt 1 je připojen k SMU1, kontakt 2 je připojen k SMU2, atd.

Ecopia SPCB-001 je montážní deska, která čtyřbodově připevňuje měřený vzorek pomocí pružinových jehlic. Výhody Ecopia SPCB-001 jsou (viz [\[42\]](#page-88-7))

- možnost připevnění čtvercových vzorků o tloušť ce až 1.5  $mm$
- $\bullet\,$ měřitelná velikost vzorku je 2  $mm$  · 2  $mm$  12  $mm$  · 12  $mm$
- není potřeba ručně bondovat kontakty
- pozlacené pružinové jehlice jsou dobrými ohmickými kontakty
- kompatibilita s magnetovými soupravami MS31, M37, MS55, MS100, EVM-100

Nejčastěji využívanými kontaktními materiály jsou In95%Sn5% (sloučenina tvořená 95 % india a 5  $\%$  cínu) a zlato.

# 3.11 Aplikace

Navržená aplikace automatizuje elektrická měření. Aplikace je psaná v programovacím jazyku Python. K ovládání měřících přístrojů se používají SCPI, které jsou popsány v [\[34\]](#page-87-4). Pro ovládání PA používá knihovnu PyMeasure pro Agilent 4156C.

#### 3.11.1 Použitý programovací jazyk

Aplikace je naprogramovaná v již zmíněném programovacím jazyku Python, i když se běžně využívá grafické prostředí LabVIEW.

Rozdíly mezi Pythonem a LabVIEW jsou:

- Python ve srovnání s LabVIEW nepotřebuje licenční poplatky
- program vytvořený v Pythonu může být zdarma open source, LabVIEW tuto možnost nenabízí
- Python má až 219000 instalovatelných knihoven, viz  $[47]$
- Python je textový jazyk  $\rightarrow$  kód napsaný v Pythonu je efektivnější a "čistčí"
- Python je snadněji aktualizován na novější verze
- LabVIEW je grafický programovácí jazyk  $\rightarrow$  snadnější tvorba GUI (Grafic User Interface, neboli "grafické uživatelské rozhraní") než v Pythonu
- v Pythonu sice existují knihovny pro komunikaci s hardwarem (např. PyMeasure nebo PyVisa), ale hardwarová podpora LabVIEW je větší

#### 3.11.2 Implementované funkce

Funkce vytvořené aplikace jsou:

- vybrání složky, do které se uloží dokumenty s naměřenými hodnotami
- zadání adresy, na které je připojen PA
- $\bullet$  zadání názvu vzorku, tloušť ky vzorku
- zvolení směru měření (Single/Double), měřítka (lineární/logaritmické)
- zvolení integračního času měření, počtu PLC (programmable logic controller neboli programovatelný logický ovladač)
- zvolení režimu analyzátoru
- zvolení zdroje (napěťový/proudový, začátek měření, konec měření, proudové/napěťové omezení)
- zvolení času zpoždění, hold time, magnetické indukce  $B$
- $\bullet$  zadání teploty, při které je prováděno měření
- zadání počtu kroků měření a velikosti jednotlivého kroku měření
- měření hodnot (proud nebo napětí)
- zobrazení změřených hodnot a následný výpočet rezistivity a koncentrace nosičů náboje
- implementace výpočtu odporu na čtverec  $R<sub>S</sub>$  (rovnice [42\)](#page-77-0)
- implementace výpočtu rezistivity  $\rho$  (rovnice [43\)](#page-77-1)
- implementace výpočtu plošné koncentrace nosičů náboje  $n$  (rovnice [44\)](#page-81-0)
- $\bullet$  opakování měření

#### 3.11.3 SCPI příkazy

Při připojení PA k PC je nutno nejdříve nastavit SMU výstupy, které nastavují pomocí příkazů ":PAGE:CHANnels[:CDEFinition]:SMU $\langle n\rangle$ :x", kde n je číslo od 1 do 4.

Pokud chceme, aby nějaké SMU bylo zakázáno, tak  $x$  musí být nastaveno jako **DISABLE**. Jestliže chceme, aby dané SMU bylo použito, tak mu musíme přiřadit funkci  $(x = "FUNCTIONCtion?")$ . Funkce, na které mohou být SMU nastaveny, jsou:

- VAR1
- VAR2
- VARD
- CONStant

Když je nastavena funkce daného SMU, musíme přiřadit mód, v kterém SMU bude pracovat. Mód nastavíme, když  $x = "MODE"$ . Módy, které můžou být pro každé SMU nastaveny, jsou:

- I
- V
- COMMon
- IPULse
- VPULse

Dále je nutno nastavit sériovou rezistanci ( $x = "SRESistan"$ ), kterou je možné nastavit na hodnoty 0, 1e4, 1e5 nebo 1e6. Pokud je SMU ve funkci "VAR1", pak danému SMU musíme nastavit

- začátek měření  $(x = "STARt")$
- konec měření  $(x = "STOP")$
- krok měření  $(x = "STEP")$
- proudové/napěťové omezení  $(x = "COMPLiance")$
- integrační čas (:PAGE:MEASure:MSETup:ITIMe:LONG/MEDIUM/SHORT)
- $\bullet$  režim analyzátoru

Jsou-li SMU nastaveny, můžeme začít měřit veličiny. Veličiny se měří pomocí příkazu "MEASure".

#### 3.11.4 Pymeasure

Pro ovládání PA Agilent 4156C používá aplikace již zmíněnou knihovnu PyMeasure. PyMeasure je knihovna v programovacím jazyku Python, která využívá upravené příkazy SCPI pro jazyk Python.

Použité příkazy z knihovny PyMeasure jsou (viz [\[43\]](#page-88-9)):

- $PA = Agilent4156("GPIB0::25", read-terminalion='n', write-terminalion='n', timeout=None)$ - program ví, že pracujeme s Agilent 4156C
- $\bullet$  PA.reset program resetuje PA do původního nastavení
- PA.analyzer\_mode program nastaví, v jakém režimu analyzátoru bude PA měřit
- PA.delay\_time program nastaví s jakým zpožděním se začne měřit
- PA.smuli.channel\_function program nastaví funkci kanálu i-tého SMU
- $\bullet$  PA.smu<sup>[i]</sup>.channel\_mode program nastaví i-tému SMU jeho mód
- $\bullet$  PA.smu[i].compliance program nastaví i-tému SMU jeho omezení
- $\bullet$  PA.smu<sup>[1]</sup>.constant\_value program nastaví i-tému SMU konstantní hodnotu
- PA.var1.start program nastaví počátek měření pro funkci kanálu VAR1
- PA.var1.step program nastaví měřící krok pro funkci kanálu VAR1
- $\bullet$  PA.var1.stop program nastaví konec měření pro funkci kanálu VAR1
- PA.smuli series resistance program nastaví i-tému SMU jeho sériový odpor
- status = PA. measure  $()$  program začne měřit
- PA.get\_data program odebírá změřená data a zapisuje je do souboru s příponou csv

#### 3.11.5 Algoritmus aplikace

<span id="page-68-0"></span>Algoritmus navržené aplikace je vidět na obrázku [31,](#page-68-0) kde "FN?"značí výběr názvu souboru, do kterého chceme naměřená data zaznamenávat.

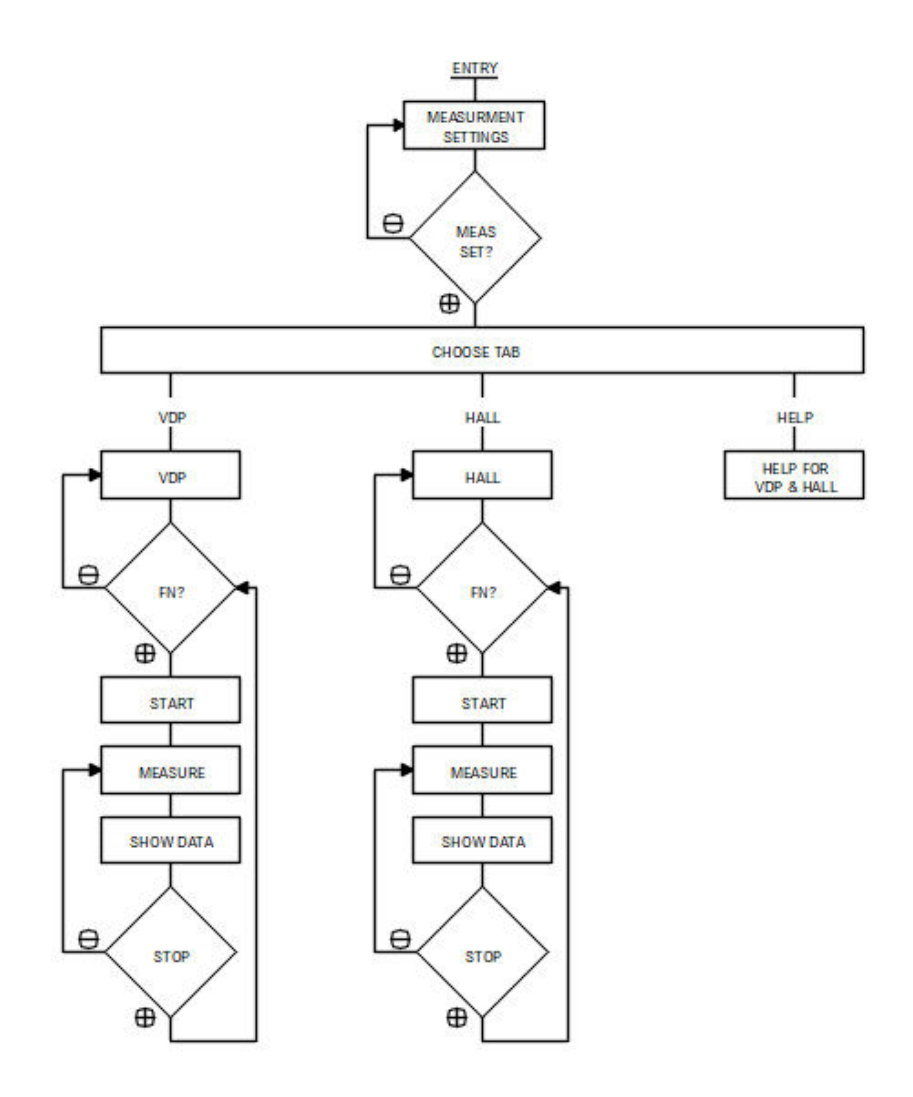

Obrázek 31: Algoritmus aplikace

#### 3.11.6 Vzhled aplikace

Při otevření aplikace se jako úvodní obrazovka objeví nastavení měření (viz [32\)](#page-70-0). V této záložce se nastavuje

- složka, do které se dokument s naměřenými hodnotami uloží
- adresa, na které je připojen PA
- $\bullet\,$ název vzorku
- $\bullet$  tloušťka vzorku
- směr měření (Single/Double)
- $\bullet$  lineární/logaritmické měřítko
- integrační čas
- $\bullet$  režim analyzátoru
- zdroj (napěťový/proudový, začátek měření, konec měření, proudové/napěťové omezení)
- čas zpoždění
- hold time
- magnetická indukce  $B$
- počet PLC (programmable logic controller neboli programovatelný logický ovladač)
- teplota při které je prováděno měření
- počet kroků měření
- $\bullet$  velikost kroku měření

V příloze je fotodokumentace PA Agilent4156C. Na fotografiích [43,](#page-95-0) [44,](#page-95-1) [45](#page-96-0) je obrazovka PA s nastavením měření. Nastavení, které uživatel v aplikaci provede se přenese do Agilent 4156C. Na obrázcích [46,](#page-96-1) [47](#page-97-0) je obrazovka PA, která zobrazuje naměřená data.

<span id="page-70-0"></span>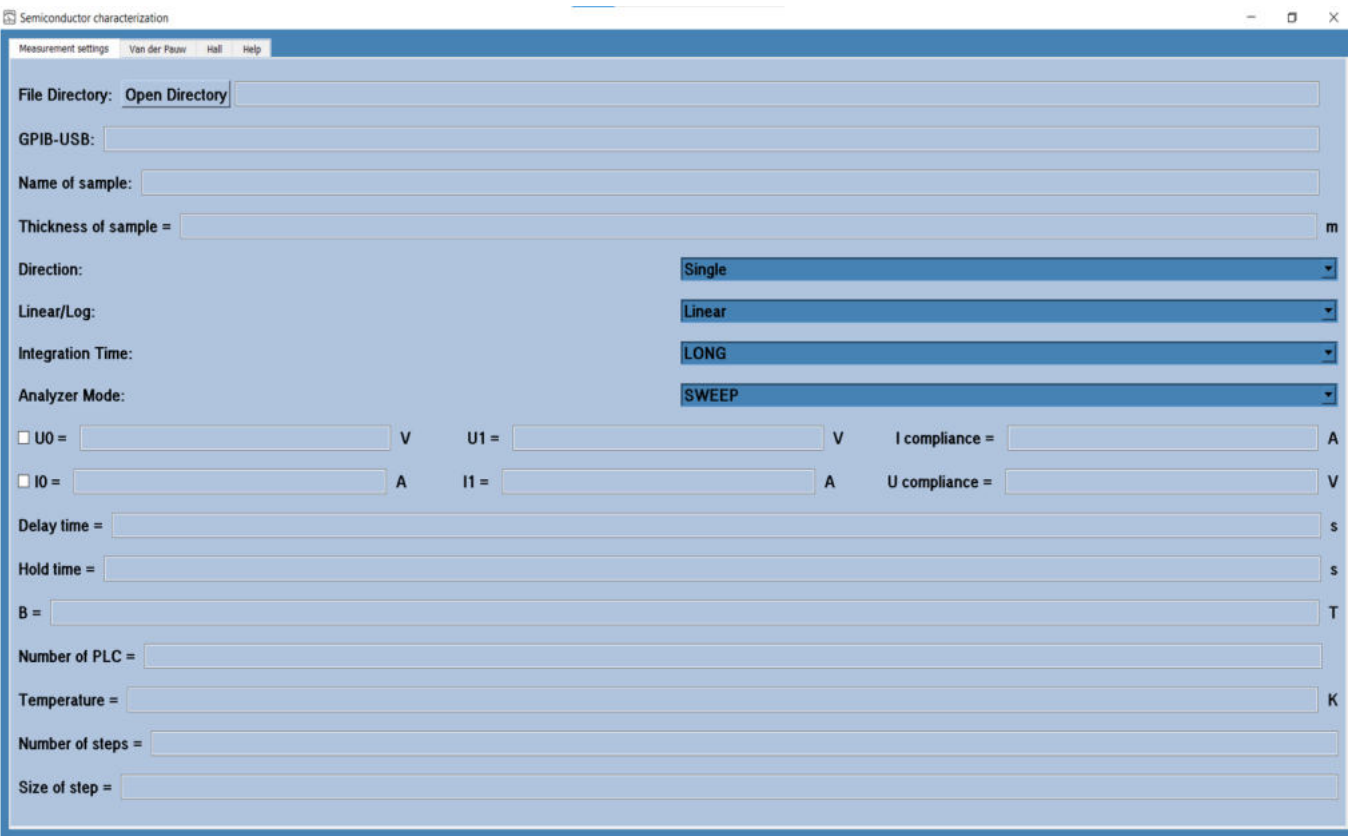

Obrázek 32: Nastavovací záložka

Navržená aplikace dále obsahuje

- záložku pro měření odporu vzorku metodou Van der Pauw (VDP)
- záložku pro měření Hallovy pohyblivosti nosičů náboje a plošné koncentrace volných nosičů náboje (Hall)
- záložku s naznačněným principem prováděných měření (Help)

Záložky, v kterých probíhá měření, jsou rozvrženy tak, že ukazují výsledné hodnoty proudů a napětí daných konfigurací. Z těchto hodnot je následně vypočten odpor. Záložka VDP je vidět na obrázku [33](#page-72-0) a záložka Hall je vidět na obrázku [34.](#page-73-0)

V těchto záložkách se nejdříve vytvoří tři soubory se zvoleným názvem X. Názvy souborů určí uživatel v textovém poli "**Filename**". V prvním souboru, který má koncovkou "**data**", se nachází změřená data. V druhém souboru, jehož koncovka je "**conditions**" jsou zapsány nastavené podmínky měření. Poslední soubor, který obsahuje koncovku " resistance", obsahuje vypočtené odpory  $R_A$ ,  $R_B$ ,  $R_S$  a rezistivitu  $\rho$ .

Po zmáčknutí tlačítka "Start" se spustí měření a vytvoří se soubory s daným názvem. Jestliže se v průběhu měření zdá, že je vzorek špatně nakontaktován, může uživatel zmáčknout tlačítko "Stop", čímž měření zastaví. Pokud není v průběhu zmáčknuto tlačítko "Stop", měření se úspěšně dokončí a všechna změřená data jsou zobrazena a uložena do  $X$  data.

Po skončení měření může uživatel zmáčknout tlačítko "Measurement directory". Tím se otevře složka, kterou si uživatel vybral v záložce "Mesurement settings". V otevřené složce může uživatel otevřít vytvořené soubory X\_data, X\_conditions a X\_resistance.
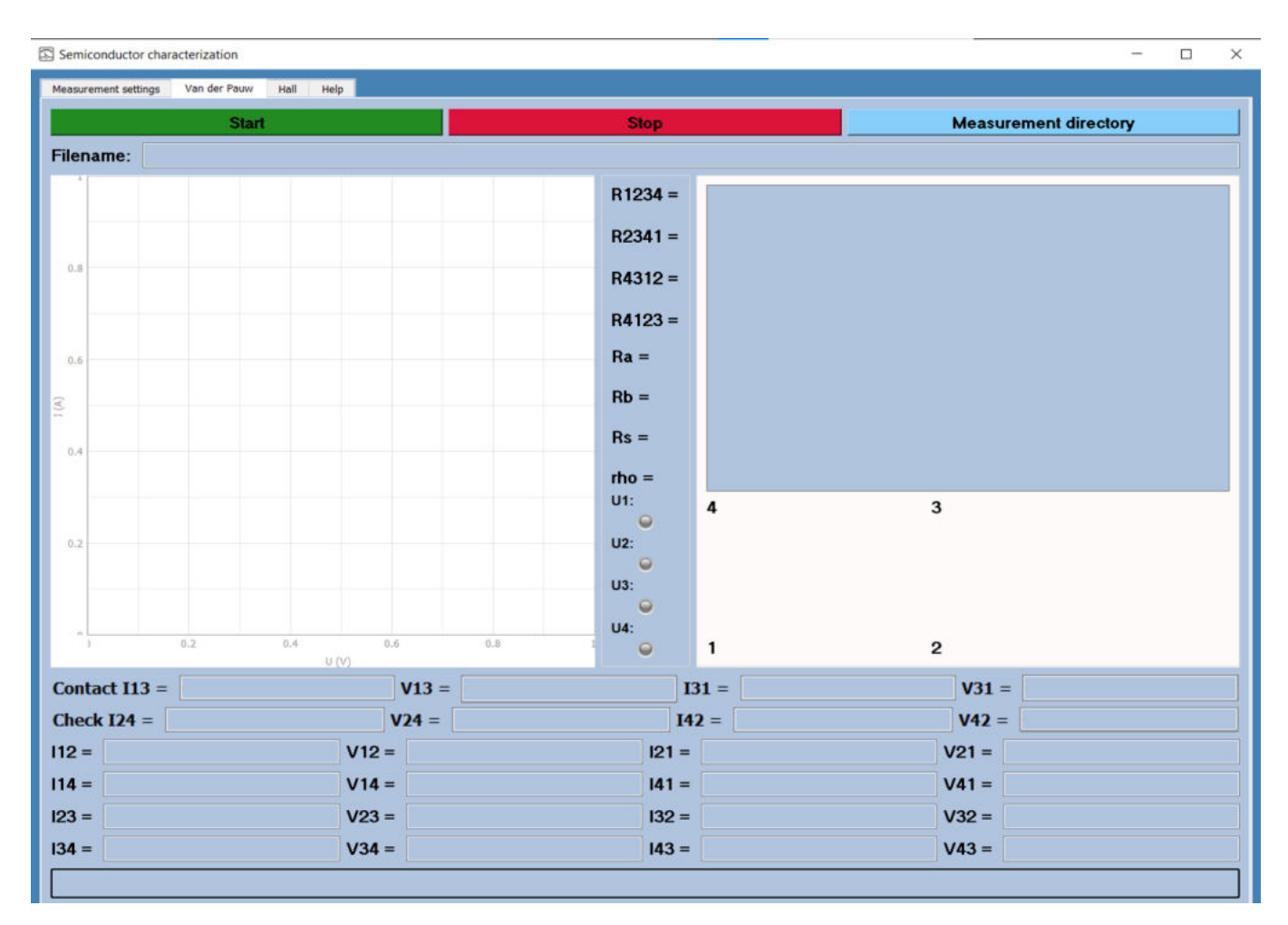

Obrázek 33: VDP záložka

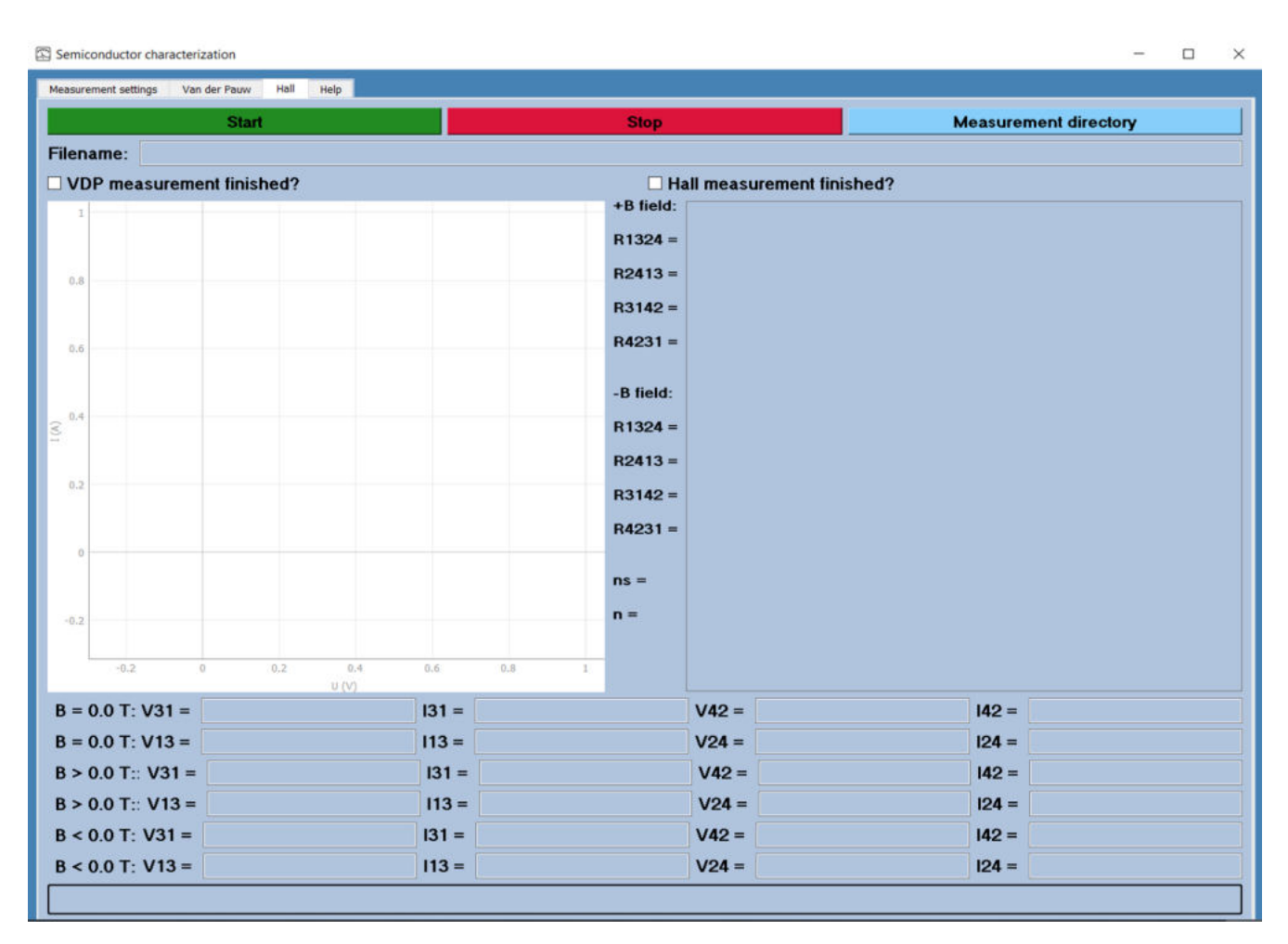

Obrázek 34: Hall záložka

V záložce Help jsou obrázky s naznačeným principem jednotlivých měření. Záložka Help je vidět na obrázku $35\,$ 

<span id="page-74-0"></span>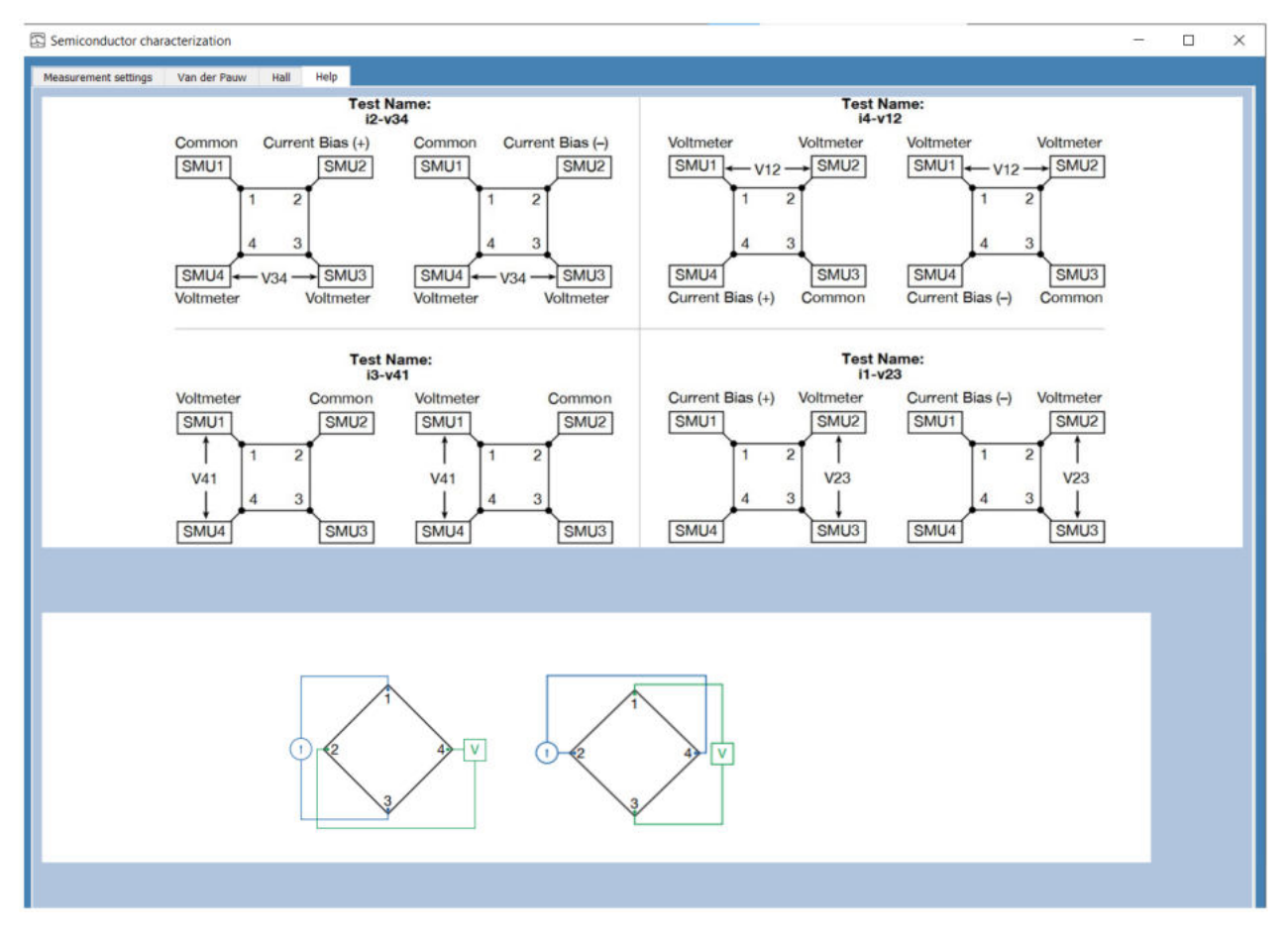

Obrázek 35: Help záložka

#### 3.11.6.1 Algoritmus měření

Když uživatel zmáčkne tlačítko start, PA se resetuje, hold time PA se nastaví na čas 1 s a delay time PA se nastaví na čas  $0.1 \, s$ . Před nastavením jednotlivých SMU, počká program 0.1 s. SMU jsou nastaveny následovně:

- SMU, které zastupuje v i-té iteraci funkci zdroje proudu, je nastaven mód kanálu jako "I"a funkce kanálu jako "VAR1"
- SMU, které zastupuje v i-té iteraci funkci země, je nastaven mód kanálu "COMM"a funkce kanálu "CONS"
- zbylé SMU, které slouží pro měření napětí, jsou nastaveny jako zdroj proudu s konstantní funkcí kanálu

Program po nastavení jednotlivých SMU nastaví hodnoty měření, kterými jsou začátek měření, konec měření, počet kroků měření, napěťové/proudové omezení, integrační čas a mód analyzátoru. Zmíněné hodnoty nastavuje uživatel ve záložce "Measurement settings". Na závěr PA zadá příkaz pro měření dat. Naměřená data si program od PA převezme a následně je zobrazí.

Implementovaný algoritmus měření rezistivity metodou Van der Pauw je vidět v příloze na obrázcích [40,](#page-92-0) [41](#page-93-0) a [42,](#page-94-0) kde smu = (smu1, smu2, smu3, smu4). Základ algoritmu měření Hallovy pohyblivosti náboje je stejný jako měření rezistivity metodou Van der Pauw pro napětí  $V_{31}$ ,  $V_{24}$ ,  $V_{13}$ ,  $V_{42}$  (viz obrázek [40\)](#page-92-0).

Pokud programátor chce, aby měření bylo nezávislé na uživatelském nastavení, může hodnoty měření nastavit na konstantní hodnoty (např. **PA.var1.start = 0**).

<span id="page-76-0"></span>Algoritmus, který je v aplikaci použit pro měření, je znázorněn na obrázku 36.

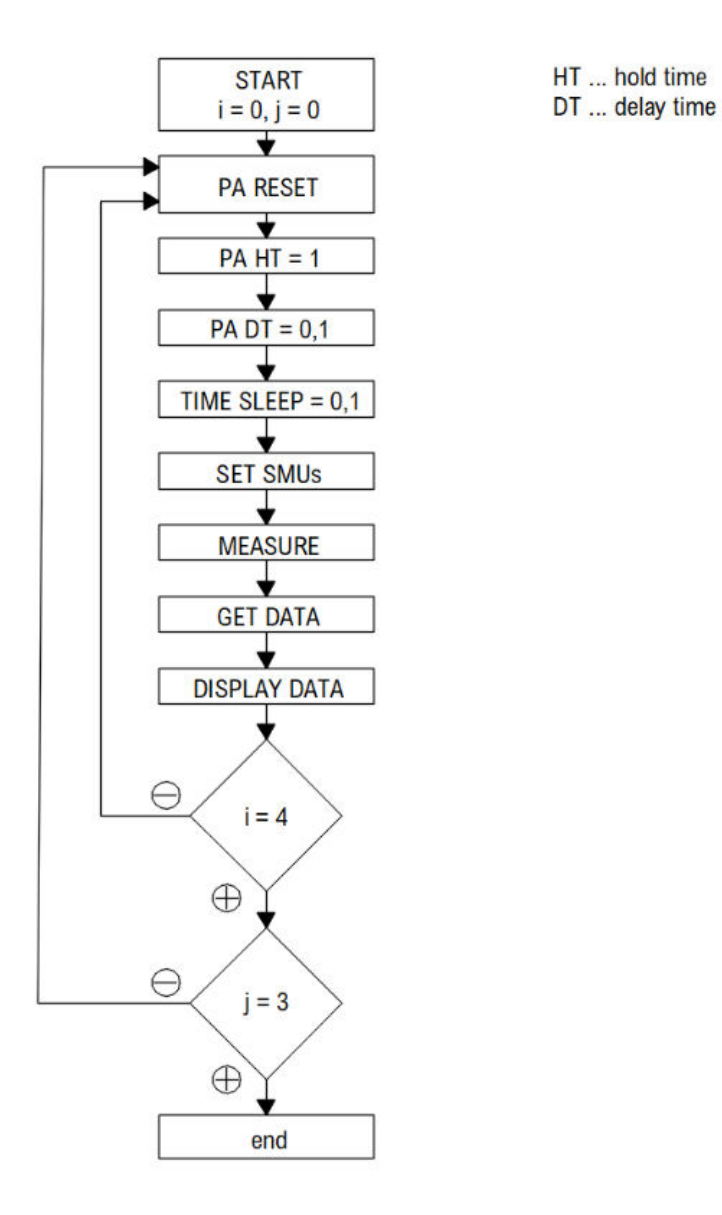

Obrázek 36: Algoritmus měření

### <span id="page-77-3"></span>3.12 Diskuze a výsledky

V této části diplomové práce jsou publikovány výsledky z měření rezistivity vzorku metodou Van der Pauw a výsledky z měření Hallovy pohyblivosti nosičů náboje a plošné koncentrace volných nosičů náboje.

Metoda Van der Pauw využívá k měření rezistivity vzorku čtyři kontakty. Mezi dvěma kontakty teče elektrický proud a mezi dalšími dvěma kontakty se měří elektrické napětí. Hallova pohyblivost nosičů náboje je měřena obdobně, ale na vzorek je ještě přiloženo magnetické pole v kolmém směru. Mezi dvěma protilehlými kontakty teče elektrický proud a zbylé dva kontakty slouží k měření Hallova napětí.

#### 3.12.1 Výsledky měření rezistivity metodou Van der Pauw

Bylo prováděno měření odporu dvou vzorků při pokojové teplotě a bez přístupu světla. Ze získaných měření byl spočten odpor na čtverec, který byl z rovnice [41](#page-77-0) vypočten Newtonovou numerickou metodou (rovnice [42,](#page-77-1) viz [\[48\]](#page-88-0))

<span id="page-77-0"></span>
$$
exp(\frac{-\pi}{R_S} \cdot R_A) + exp(\frac{-\pi}{R_S} \cdot R_B) = 1,\tag{41}
$$

kde  $R_S$  je odpor na čtverec,  $R_A$  je průměr změřených odporů  $R_{21,34}$ ,  $R_{12,43}$ ,  $R_{34,12}$  a  $R_{43,21}$  a  $R_B$  je průměr změřených odporů  $R_{23,41}$ ,  $R_{32,14}$ ,  $R_{14,23}$  a  $R_{41,32}$ . Indexy xy u odporu  $R_{xy,za}$  značí směr proudu mezi dvěma rohy a indexy za značí rozdíl dvou napětí v opačných rozích.

<span id="page-77-1"></span>
$$
x^{k+1} = x^k - \frac{f(x^k)}{f'(x^{k+1})},\tag{42}
$$

kde bod  $x^{k+1}$  je průsečík tečny ke grafu funkce  $f$  v bodě  $[x^k,f(x^k)]$  s osou x. Newtonova metoda se také nazývá metoda tečen.

Dále byla ze získaných měření spočítána rezistivita daného vzorku (viz [43\)](#page-77-2)

<span id="page-77-2"></span>
$$
\rho = R_S \cdot d,\tag{43}
$$

kde d je tloušťka vzorku.

Měření bylo prováděno na vzorcích 3-026 a 3-036, které při růstovém výkonu 700 W rostly  $2.5 h$  na orientaci 113 (viz [37\)](#page-78-0).

<span id="page-78-0"></span>

| Vzorek    | B/C              | Procesní plyny |                |             | MW<br>power | Doba<br>růstu    | Tloušťka<br>vrstvy BDD    |
|-----------|------------------|----------------|----------------|-------------|-------------|------------------|---------------------------|
|           |                  | CH4            | H <sub>2</sub> | <b>TMB</b>  |             |                  |                           |
| $3 - 026$ | 1500 ppm (1%CH4) | 7 sccm         | 688 sccm       | $5.25$ sccm | 700 W       | 2.5 <sub>h</sub> | $5.1 \mu m$               |
| $3 - 036$ | 50 ppm (1%CH4)   | sccm           | 693 sccm       | $0.18$ sccm | 700 W       | 2.5 h            | $5.1 \text{ }\mu\text{m}$ |

Obrázek 37: Tabulka podmínek CVD růstu

Použité vzorky se navzájem výrazně lišily. Vzorek 3-026 má poměr bóru a uhlíku B/C roven 1500 PPM (parts per milion). Tloušťka vzorku 3-026 je rovna  $d = 5.1 \ \mu m$ . Vzorek 3-036 má naopak B/C 50 PPM. Tloušťka vzorku 3-036 byla stejná jako tloušťka vzorku 3-026. V příloze jsou fotografie kontaktované a spodní strany vzorku 3-026 (obrázek [48\)](#page-98-0) a vzorku 3-036 (obrázek [49\)](#page-98-1). Vzorek 3-026 měl výsledný odpor na čtverec roven  $R_S = 3.339 \Omega / \Box$ .

<span id="page-78-1"></span>Rezistivita vzorku 3-026 byla  $\rho = 0.00173 \Omega \cdot cm$ . Výsledky měření odporů vzorku 3-026 meto-dou Van der Pauw jsou vidět v tabulce [1.](#page-78-1)

| Temperature ( ${}^{\circ}C$ or $K$ ) = RT                                                   |                                                   |                            |  |  |  |
|---------------------------------------------------------------------------------------------|---------------------------------------------------|----------------------------|--|--|--|
| $I_{21} = 0.495$ mA                                                                         | $V_{34} = 0.287 \ mV$                             | $R_{21,34} = 0.579 \Omega$ |  |  |  |
| $I_{12} = 0.565$ mA                                                                         | $V_{43} = 0.279 \ mV$                             | $R_{12,43} = 0.472 \Omega$ |  |  |  |
| $I_{32} = 0.495$ mA                                                                         | $V_{41} = 0.448 \ mV$                             | $R_{32,41} = 0.905 \Omega$ |  |  |  |
| $I_{23} = 0.495$ mA                                                                         | $V_{14} = 0.482 \ mV$                             | $R_{23,14} = 0.965 \Omega$ |  |  |  |
| $I_{43} = 0.495$ mA                                                                         | $V_{12} = 0.254 \ mV$                             | $R_{43,12} = 0.513 \Omega$ |  |  |  |
| $I_{34} = 0.495$ mA                                                                         | $V_{21} = 0.254 \ mV$                             | $R_{34,21} = 0.513 \Omega$ |  |  |  |
| $I_{14} = 0.495$ mA                                                                         | $V_{23} = 0.539 \ mV$                             | $R_{14,23} = 1.088 \Omega$ |  |  |  |
| $I_{41} = 0.495$ mA                                                                         | $V_{32} = 0.531 \ mV$                             | $R_{41,32} = 1.074 \Omega$ |  |  |  |
|                                                                                             | $R_A = 0.519 \Omega \parallel R_B = 1.002 \Omega$ |                            |  |  |  |
| $\exp\left(\frac{-\pi \cdot R_A}{R_S}\right) + \exp\left(\frac{-\pi \cdot R_B}{R_S}\right)$ |                                                   |                            |  |  |  |
| $R_S = 3.339 \Omega /  \Gamma $                                                             |                                                   |                            |  |  |  |
| $\rho = 0.00173 \Omega \cdot cm$                                                            |                                                   |                            |  |  |  |

Tabulka 1: Výsledky měření rezistivity metodou VDP - vzorek 3-026

<span id="page-79-0"></span>Vzorek 3-036 měl výsledný odpor na čtverec roven $R_S = 8.429\ \Omega/\Box$ Rezistivita vzorku 3-036 byla  $\rho = 4.29879 \Omega{\cdot}cm$ . Výsledky měření odporů vzorku 3-036 metodou Van der Pauw jsou v tabulce [2.](#page-79-0)

| Temperature ( ${}^{\circ}C$ or $K$ ) = RT                                                   |                    |                                                     |  |  |  |
|---------------------------------------------------------------------------------------------|--------------------|-----------------------------------------------------|--|--|--|
| $I_{21} = 0.495 \; mA \quad V_{34} = 1.143 \; V$                                            |                    | $R_{21,34} = 2.309 k\Omega$                         |  |  |  |
| $I_{12} = 0.495 \; mA \quad V_{43} = 1.314 \; V$                                            |                    | $R_{12,43} = 2.654 k\Omega$                         |  |  |  |
| $I_{32} = 0.495 \; mA \quad V_{41} = 0.540 \; V$                                            |                    | $R_{32,41} = 1.091 k\Omega$                         |  |  |  |
| $I_{23} = 0.495$ mA                                                                         | $V_{14} = 0.558 V$ | $R_{23,14} = 1.320 k\Omega$                         |  |  |  |
| $I_{43} = 0.495$ mA                                                                         | $V_{12} = 1.108 V$ | $R_{43,12} = 2.238 k\Omega$                         |  |  |  |
| $I_{34} = 0.495 \; mA \quad V_{21} = 1.108 \; V$                                            |                    | $R_{34,21} = 2.238 k\Omega$                         |  |  |  |
| $I_{14} = 0.495$ mA                                                                         | $V_{23} = 0.838 V$ | $R_{14,23} = 1.693 k\Omega$                         |  |  |  |
| $I_{41} = 0.495$ mA                                                                         | $V_{32} = 0.819 V$ | $R_{41,32} = 1.655 k\Omega$                         |  |  |  |
|                                                                                             |                    | $R_A = 2.359 k\Omega \parallel R_B = 1.439 k\Omega$ |  |  |  |
| $\exp\left(\frac{-\pi \cdot R_A}{R_S}\right) + \exp\left(\frac{-\pi \cdot R_B}{R_S}\right)$ |                    |                                                     |  |  |  |
| $R_S = 8.429 k\Omega/$                                                                      |                    |                                                     |  |  |  |
| $= 4.29879 \Omega \cdot cm$                                                                 |                    |                                                     |  |  |  |

Tabulka 2: Výsledky měření rezistivity metodou VDP - vzorek 3-036

Z provedených měření je patrné, že vzorek 3-036 má výrazně větší odpor na čtverec než vzorek 3-026. Vzorek 3-026 je tedy vodivější než 3-036.

<span id="page-80-0"></span>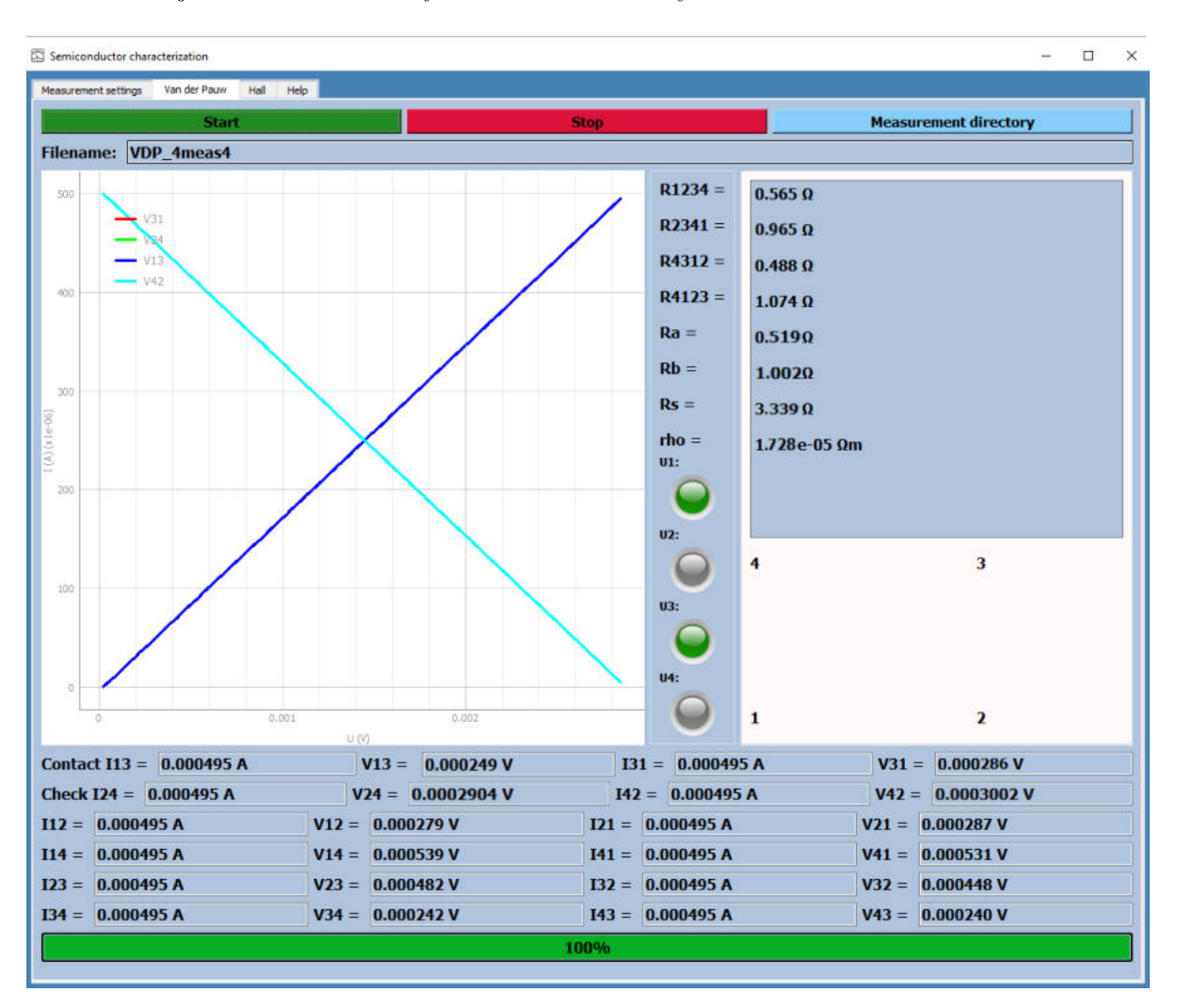

Na obrázku [38](#page-80-0) je snímek obrazovky z měření rezistivity vzorku 3-026 metodou Van der Pauw.

Obrázek 38: Měření rezistivity metodou Van der Pauw - vzorek 3-026

#### 3.12.2 Výsledky měření Hallova napětí

Měření Hallova napětí nebylo možné na vybraných vzorcích provést. Při vystavení vzorku 3-026 magnetickému poli nebyla zjištěna měřitelná změna Hallova napětí.

Při manipulaci se vzorkem 3-036 došlo k poškození kontaktů a měření Hallova jevu již nebylo možné z časových důvodů provést.

Byla zjišťována plošná koncentrace a pohyblivost nosičů náboje. Plošná koncentrace nosičů náboje je definována rovnicí [44](#page-81-0) a pohyblivost nosičů náboje je definována rovnicí [45](#page-81-1) (viz [\[3\]](#page-85-0)).

$$
n = \frac{IB \cdot 8 \cdot 10^{-8}}{qV_H d} \tag{44}
$$

<span id="page-81-0"></span>
$$
\mu = \frac{1}{qnR_S},\tag{45}
$$

<span id="page-81-1"></span>kde  $V_H$  je Hallovo napětí.

<span id="page-81-2"></span>Vzorek byl vystaven magnetickému poli o indukci  $B = 194.0$  mT. Hodnota magnetické in-dukce byla určena na základě tabulky [3](#page-81-2) vztahu mezi proudem, který do elektromagnetu teče a magnetickým polem, které elektromagnet indukuje při vzdálenosti pólových nástavců 28 mm.

| I(A) | B(mT) |
|------|-------|
| 0.0  | 2.8   |
| 0.2  | 17.6  |
| 0.4  | 32.5  |
| 0.6  | 48.2  |
| 0.8  | 62.4  |
| 1.0  | 78.2  |
| 1.2  | 92.2  |
| 1.4  | 110.9 |
| 1.6  | 125.5 |
| 1.8  | 140.8 |
| 2.0  | 154.4 |
| 2.2  | 170.7 |
| 2.4  | 185.6 |
| 2.6  | 194.0 |

Tabulka 3: Vztahy mezi proudem a magnetickou indukcí elektromagnetu

<span id="page-82-0"></span>Na obrázku [39](#page-82-0) je znázorněna závislost magnetické indukce na elektrickém proudu, který do magnetu vtéká.

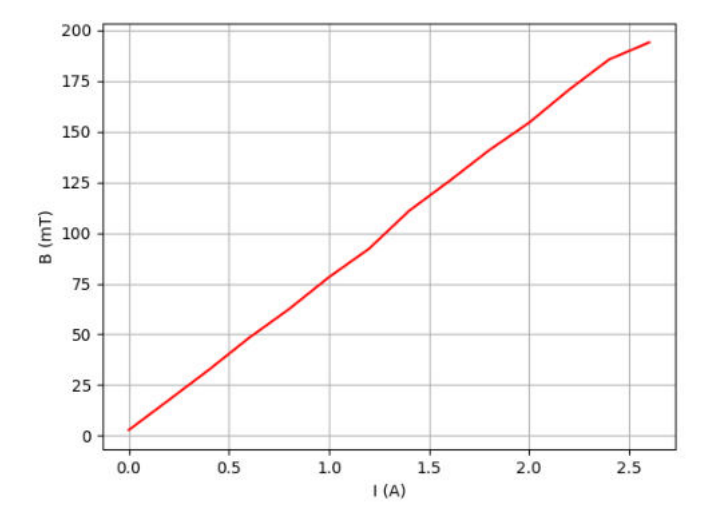

Obrázek 39: závislost magnetické indukce na elektrickém proudu

V důsledku nemožnosti měření Hallova napětí nebylo možné zjistit plošnou koncentraci a pohyblivost nosičů náboje.

## 3.13 Návrh dalšího postupu

Vytvořená aplikace může být doplněna o následující body:

- rozšíření o ohřev vzorku v rozsahu teplot 300 700 $K$ v teplotní komoře
- $\bullet\,$ řízení teploty vzorku v teplotní komoře pomocí PID regulátoru
- $\bullet\,$ řízení a ovládání změny pólu magnetického pole v magnetu pomocí ${\rm PC}$
- řízení napájecího zdroje Agilent N5747A pomocí PC

# 4 Závěr

V teoretické části diplomové práce jsem popsal elektrické veličiny použité pro chrakterizaci vzorku (viz [2.1](#page-19-0) a [2.2\)](#page-21-0). Dále jsem v teoretické části popsal metody pro charakterizaci základních parametrů polovodičových materiálů, které jsou

- $\bullet$  měření rezistivity vzorku metodou Van der Pauw (viz podkapitola [2.5\)](#page-33-0)
- měření Hallovy pohyblivosti nosičů náboje a plošné koncentrace nosičů náboje (viz podkapitola [2.8\)](#page-44-0)

V praktické části diplomové práce je popsána sestava použitá k měření základních parametrů vzorku. Jednotlivé díly sestavy jsou popsány v podkapitolách [3.4,](#page-53-0) [3.5,](#page-56-0) [3.6.](#page-57-0) V podkapitole [3.3](#page-52-0) popisuji GPIB protokol pro komunikaci s PA Agilent 4156C a v podkapitole [3.2](#page-51-0) popisuji SCPI příkazy pro ovládání PA pomocí PC.

V podkapitole [3.11](#page-64-0) podrobně popisuji vytvořenou funkční aplikaci pro poloautomatické měření. Aplikace byla napsána v programovacím jazyce Python. Celková délka kódu je 2499 řádků. Jednotlivé funkce aplikace jsou uspořádány do záložek. Celkový vzhled a funkce aplikace jsou popsány v sekci [3.11.6.](#page-69-0) Algoritmus, podle kterého je aplikace tvořena, je popsán v sekci [3.11.5.](#page-68-0) V podkapitole [3.12](#page-77-3) jsou výsledky z jednotlivých měření daných vzorků. Daná měření byla provedena vytvořenou aplikací při pokojové teplotě a bez přístupu světla.

Funkce aplikace byla ověřena na vzorcích 3-026 a 3-036. U těchto vzorků byl metodou Van der Pauw zjištěn odpor  $R_A$  a odpor  $R_B$ . Ze změřených odporů  $R_A$  a  $R_B$  byl následně vypočítán odpor  $R<sub>S</sub>$ , a pokud byla známa tloušťka vzorku, byla spočítána rezistivita vzorku  $\rho$  a plošná koncentrace nosičů náboje  $n_s$ .

V záložce Measurement settings vytvořeného programu je implementován výběr adresy, na které je parametrický analyzátor připojen a výběr složky, do které se ukládá soubor se uživatelsky zvoleným názvem. V této složce je také implementována volba názvu vzorku, jeho tloušťka, volba integračního času, volba měřítka, volba módu analyzátoru, volba času zpoždění (delay time), volba hold time, volba začátku a konce měření, volba teploty a volba velikosti kroku. Uživatel si volí typ zdroje (proudový nebo napěťový).

V záložkách Van der Pauw a Hall je implementováno tlačítko Start, kterým se dá pokyn parametrickému analyzátoru k začátku měření a tlačítko Stop, kterým se měření předčasně ukončí. Dále je v této záložce tlačítko **Measurement directory**, které uživateli umožní otevřít adresář s naměřenými a uloženými hodnotami. V těchto záložkách je také implentováno měření a zobrazování změřených hodnot.

Ve složce **Van der Pauw** je implementován výpočet odporu na čtverec a výpočet rezistivity. V záložce **Hall** je implementován výpočet plošné koncentrace nosičů náboje.

## 5 Literatura

## Reference

- [1] Vujevic, Slavko & Modric, Tonci & Lovric, Dino. (2011). The difference between voltage and potential difference. 1 - 7. 10.1109/INDS.2011.6024799.
- [2] Britannica, The Editors of Encyclopaedia. "Lorentz force". Encyclopedia Britannica, 27 May. 2020, [https://www.britannica.com/science/Lorentz-force.](https://www.britannica.com/science/Lorentz-force. Accessed 21 April 2022.) [Accessed21April2022.](https://www.britannica.com/science/Lorentz-force. Accessed 21 April 2022.)
- <span id="page-85-0"></span>[3] LINDEMUTH, Jeffrey, DODRILL, Brad C., ed. Hall Effect Measurement Handbook: A Fundamental Tool for Semiconductor Material Characterization. 1. 575 McCorkle Blvd. Westerville, OH 43082: Lake Shore Cryotronics. ISBN 978-1-7347078-0-9.
- [4] O'Sullivan, Colm. (1980). Ohm's law and the definition of resistance. Physics Education. 15. 237. 10.1088/0031-9120/15/4/009.
- [5] Fan, Wei. (2018). Study on Origin of Charge, Current, Electric Field and Magnetic Field.
- [6] KINDER, Rudolf, Miroslav MIKOLÁŠEK, Daniel DONOVAL, Jaroslav KOVÁČ a Marek TLACZALA. Measurement Systemwith Hall and a Four Point Probes for Characterization of Semiconductors. Journal of Electrical Engineering [online]. 2013, 64(2), 106-111 [cit. 2021- 4-29. ISSN 1335-3632. Dostupné z: doi:10.2478/jeec-2012-0015
- [7] Electrical Conductivity and Resistivity. (2021, February 3). Retrieved September 2, 2021, from <https://chem.libretexts.org/@go/page/2523>
- [8] TROLIER-MCKINSTRY, Susan a Robert E. NEWNHAM. Materials engineering: bonding, structure, and structure-property relationships. New York, NY, USA: Cambridge University Press, 2018. ISBN 9781107103788.
- [9] Langelandsvik, Geir & Roven, Hans. (2017). Optimization of Electrical Conductivity in Screw Extruded Wires.
- [10] Reif-Acherman, Simón. (2011). Studies on the temperature dependence of electric conductivity for metals in the Nineteenth Century: a neglected chapter in the history of superconductivity. Revista Brasileira de Ensino de Física. 33. 4602-4302. 10.1590/S1806-11172011000400020.
- [11] CALLISTER, William D. a David G. RETHWISCH. Materials science and engineering: an introduction. 10th edition. Hoboken, NJ: Wiley, [2018]. ISBN 9781119405399.
- [12] Rogalski, Antoni & Kopytko, Małgorzata & Piotr, Martyniuk. (2018). Antimonide-based Infrared Detectors: A New Perspective.
- [13] Sharma, Dinesh & Shakya, Shree. (2011). Training Manual for Engineers on Solar PV System. 10.13140/2.1.3156.9607.
- [14] Nwizege, Kenneth & Friday Oodee, Philip-Kpae & Ikhazuangbe, Godson & Petaba, L.D. & Zukbee, N.A. & Danamina, J.. (2017). A systematic Scrutiny of Electronic Products from DNA ELECTRONICS: An Application to Nanotechnology. IJERR. 5. 6-13.
- [15] Cherian lukose, Cecil. (2018). An investigative study of Manganese-based Antiperovskite structures as a thin film resistive material system. 10.13140/RG.2.2.36671.74408.
- [16] Two-Wire vs. Four-Wire Resistance Measurements: Which Configuration Makes Sense for Your Application? Tektronix [online]. UK: Tektronix, 2013 [cit. 2021-12-02. Dostupné z: [https://www.tek.com/document/technical-article/](https://www.tek.com/document/technical-article/two-wire-vs-four-wire-resistance-measurements-which-configuration-makes-s) [two-wire-vs-four-wire-resistance-measurements-which-configuration-makes-s](https://www.tek.com/document/technical-article/two-wire-vs-four-wire-resistance-measurements-which-configuration-makes-s)
- [17] Electrical Voice. Electrical Voice [online].  $2018$ ,  $24.3.2018$  [cit.  $2022-02-05$ ]. Dostupné z: <https://electricalvoice.com/measurement-low-medium-high-resistance/>
- [18] Kumar, Neeraj. (2015). To implement resistance measurement techniques using DC bridge circuits (Wheatstone and Kelvin double bridge) on National Instruments ELVIS-II workstation. IJARCET. 4. 1686-1690.
- [19] Nayak, Sachin. (2013). The analogue of potentiometer for current Zero Resistance Ammeter (ZRA). Resonance. 18. 10.1007/s12045-013-0053-z.
- [20] Electrical Concepts. Electrical Concepts [online]. 2016, 27.3.2016 [cit. 2022-02-05]. Dostupn´e z: [https://electricalbaba.com/](https://electricalbaba.com/measurement-of-medium-resistance-by-substitution-method/) [measurement-of-medium-resistance-by-substitution-method/](https://electricalbaba.com/measurement-of-medium-resistance-by-substitution-method/)
- [21] Electrical Concepts. Electrical Concepts [online]. 2016, 27.3.2016 [cit. 2022-02-05]. Dostupné z: [https://electricalbaba.com/](https://electricalbaba.com/voltmeter-ammeter-method-for-measurement-of-resistance/) [voltmeter-ammeter-method-for-measurement-of-resistance/](https://electricalbaba.com/voltmeter-ammeter-method-for-measurement-of-resistance/)
- [22] Karimi, Mojtaba & Babaians, Edwin & Oelsch, Martin & Aykut, Tamay & Steinbach, Eckehard. (2020). Skewed-redundant Hall-effect Magnetic Sensor Fusion for Perturbationfree Indoor Heading Estimation. 10.36227/techrxiv.11843241.v1.
- [23] Experiment 14 Hall Effect and Resistivity Measurements in Doped GaAs. California, 2005. Experiment. UC Berkeley.
- [24] How to measure high resistances? (Resistance Measurement Methods). Tutorialspoint [online]. Tutorialspoint, 2021 [cit. 2022-03-23]. Dostupné z: [https://www.tutorialspoint.](https://www.tutorialspoint.com/how-to-measure-high-resistances-resistance-measurement-methods) [com/how-to-measure-high-resistances-resistance-measurement-methods](https://www.tutorialspoint.com/how-to-measure-high-resistances-resistance-measurement-methods)
- [25] Azeem, Muhammad. (2013). Optical Properties of Rare Earth Nitrides. 10.13140/RG.2.1.3994.4729.
- [26] What are the Different Types of Solder. Electronics Hub [online]. Electronics Hub, 2021 [cit. 2022-03-23]. Dostupn´e z:<https://www.electronicshub.org/types-of-solders/>
- [27] Wire Bonding. DPS: Elektronika od A do Z [online]. Liberec: DPS, 2016 [cit. 2022-03-23]. Dostupné z: <https://www.dps-az.cz/vyroba/id:49695/wire-bonding>
- [28] Axiomtest  $\alpha$  [online]. USA: Axiomtest, 2003  $\alpha$  [cit. 2022-04-06]. Dostupné z: [https://www.axiomtest.com/Component-Analyzers%2C-LCR%2C-Semiconductor/](https://www.axiomtest.com/Component-Analyzers%2C-LCR%2C-Semiconductor/Semiconductor-Parameter-Analyzers/Keysight-..-Agilent/4156C/Semiconductor-Parameter-Analyzer/) [Semiconductor-Parameter-Analyzers/Keysight-..-Agilent/4156C/](https://www.axiomtest.com/Component-Analyzers%2C-LCR%2C-Semiconductor/Semiconductor-Parameter-Analyzers/Keysight-..-Agilent/4156C/Semiconductor-Parameter-Analyzer/) [Semiconductor-Parameter-Analyzer/](https://www.axiomtest.com/Component-Analyzers%2C-LCR%2C-Semiconductor/Semiconductor-Parameter-Analyzers/Keysight-..-Agilent/4156C/Semiconductor-Parameter-Analyzer/)
- [29] Axiomtest [online]. USA: Axiomtest, 2013 [cit. 2022-04-06]. Dostupné z: [https:](https://www.axiomtest.com/Meters/SourceMeters/Keithley/2450/SourceMeter,-200V,-1A,-20W/#) [//www.axiomtest.com/Meters/SourceMeters/Keithley/2450/SourceMeter,-200V,](https://www.axiomtest.com/Meters/SourceMeters/Keithley/2450/SourceMeter,-200V,-1A,-20W/#)  $-1A$ ,  $-20W/\#$
- [30] Overview of GPIB protocol. USA: Omega [online]. Omega, 2019 [cit. 2022-04-07]. Dostupné z: <https://www.omega.com/en-us/resources/gpib-communication>
- $[31]$  Kabely a konektory. Pedagogická fakulta: Jihočeská univerzita v Českých Buďejovicích [online]. České Budějovice: DPS [cit. 2022-03-23]. Dostupné z: [https://www.pf.jcu.cz/stru/katedry/fyzika/prof/Tesar/diplomky/pruvodce\\_](https://www.pf.jcu.cz/stru/katedry/fyzika/prof/Tesar/diplomky/pruvodce_hw/komponenty/karty/sitovka/kabely.htm) [hw/komponenty/karty/sitovka/kabely.htm](https://www.pf.jcu.cz/stru/katedry/fyzika/prof/Tesar/diplomky/pruvodce_hw/komponenty/karty/sitovka/kabely.htm)
- [32] Coaxial Cable vs Triaxial Cable (with a note about Quadrax & Twinax). Pic: Wire & Cable [online]. Wisonsin: DPS, 2022 [cit. 2022-03-23]. Dostupné z: [https://www.picwire.](https://www.picwire.com/resources/technical-articles/coaxial-vs-triaxial-cables/) [com/resources/technical-articles/coaxial-vs-triaxial-cables/](https://www.picwire.com/resources/technical-articles/coaxial-vs-triaxial-cables/)
- [33] VERZI, Bill. Common mistakes for parametric test and how to fix them. 1. Austin, Texas, USA: Agilent Technologie, 2005.
- [34] SCPI Command Reference. 4. Santa Clara, Kalifornie, USA: Agilent Technologie, 2008.
- [35] Miccoli, Ilio & Edler, Frederik & Pfnür, Herbert & Tegenkamp, Christoph. (2015). The 100th anniversary of the four-point probe technique: The role of probe geometries in isotropic and anisotropic systems. Journal of Physics Condensed Matter. 27. 10.1088/0953- 8984/27/22/223201.
- [36] N5747A Agilent DC Power Supply. Value Tronics [online]. Cambridge, USA: Value Tronics International, 2004 [cit. 2022-04-19]. Dostupné z: [https://www.valuetronics.com/](https://www.valuetronics.com/product/n5747a-agilent-dc-power-supply-used) [product/n5747a-agilent-dc-power-supply-used](https://www.valuetronics.com/product/n5747a-agilent-dc-power-supply-used)
- [37] 3470 Dipole, 45mm. GMW Associates [online]. San Carlos, USA: GMW Associates, 2020 [cit. 2022-04-19]. Dostupn´e z: <https://gmw.com/product/3470/>
- [38] 3470 Electromagnet. 1. San Carlos, USA, 2020.
- [39] Keysight / Agilent 34970A Data Acquisition/Switch Unit. Bell Electronics [online]. Washington, USA: Bell Electronics [cit. 2022-04-20]. Dostupné z: [https://www.bellnw.com/](https://www.bellnw.com/manufacturer/Agilent/34970A.htm) [manufacturer/Agilent/34970A.htm](https://www.bellnw.com/manufacturer/Agilent/34970A.htm)
- [40] Druhy vypínačů a jak se v nich zorientovat. Obzor [online]. Zlín, Čr: Obzor, 2021 [cit. 2022-04-20]. Dostupné z: [https://eshop.obzor.cz/a/](https://eshop.obzor.cz/a/druhy-vypinacu-a-jak-se-v-nich-zorientovat) [druhy-vypinacu-a-jak-se-v-nich-zorientovat](https://eshop.obzor.cz/a/druhy-vypinacu-a-jak-se-v-nich-zorientovat)
- [41] Koizumi, Satoshi & Umezawa, Hitoshi & Pernot, Julien & Suzuki, Mariko. (2018). Power Electronics Device Applications of Diamond Semiconductors. ISBN 9780081021842.
- [42] Van der Pauw Ecopia HMS-3000 Hall Measurement System. Bridge Technology [online]. USA: Bridge Technology [cit. 2022-04-20]. Dostupné z: [http://www.bridgetec.com/](http://www.bridgetec.com/hms3000.html) [hms3000.html](http://www.bridgetec.com/hms3000.html)
- [43] Agilent 4155/4156 Semiconductor Parameter Analyzer. PyMeasure [online]. Cornell University, USA: Bridge Technology, 2013 [cit. 2022-04-20]. Dostupné z: [https://pymeasure.](https://pymeasure.readthedocs.io/en/latest/api/instruments/agilent/agilent4156.html) [readthedocs.io/en/latest/api/instruments/agilent/agilent4156.html](https://pymeasure.readthedocs.io/en/latest/api/instruments/agilent/agilent4156.html)
- [44] Luong, John & Male, Keith & Glennon, Jeremy. (2009). Boron-doped diamond electrode: Synthesis, characterization, functionalization and analytical applications. The Analyst. 134. 1965-79. 10.1039/b910206j.
- [45] Model 450 Gaussmeter. Oersted technology [online]. 17475 SW Oak Grove Ln, Hillsboro, USA: Oersted technology, 2019 [cit. 2022-04-20]. Dostupné z:[http://www.oersted.com/](http://www.oersted.com/model-450-gaussmeter/) [model-450-gaussmeter/](http://www.oersted.com/model-450-gaussmeter/)
- [46] SCHRODER, Dieter K. Semiconductor material and device characterization. 3rd ed. [Piscataway]: IEEE Press, c2006. ISBN 978-0-471-73906-7.
- [47] Replacing LabVIEW with Python, part 0. For(embed) [online]. for(embed), 2016 [cit. 2022 05-02]. Dostupné z: <http://forembed.com/replacing-labview-with-python-0.html>
- <span id="page-88-0"></span>[48] HOROVA, Ivana a Jiří ZELINKA. Numerické metody. 2., rozš. vyd. Brno: Masarykova univerzita v Brně, 2004. ISBN 80-210-3317-7.
- [49] [1] V. Mortet et al., "Properties of boron-doped (113) oriented homoepitaxial diamond layers," Diam. Relat. Mater., vol. 111, p. 108223, Jan. 2021, doi: doi[:10.1016/j.diamond.2020.108223.](https://doi.org/10.1016/j.diamond.2020.108223.)

# Přílohy

## Návod pro použití a instalace aplikace

Před prvním použitím aplikace je nutné nejdříve provést instalaci. S tím souvisí instalace Pythonu (pokud již v počítači nainstalovaný není) a instalace příslušných knihoven příkazem **pip** install x, kde x je daná knihovna.

Knihovny, které je nutné nainstalovat jsou:

- numpy pro práci s n-rozměrným polem čísel
- $\bullet$  matplotlib.pyplot pro grafické zobrazení hodnot
- pymeasure pro komunikaci s PA
- time pro příkaz time.sleep $(x)$  čeká x sekund než se spustí další část kódu
- math pro použití matematických funkcí a symbolů
- PyQt5 pro spuštění uživatelského rozhraní
- pyqtgraph pro grafické zobrazování dat v uživatelské aplikaci
- sys pro přístup k promněnným a funkcím, které jsou úzce spjaty s překladačem Pythonu (napˇr. sys.argv, kter´y incializuje okenn´ı aplikaci nebo sys.exit, kter´y aplikaci ukonˇcuje)
- os pro interakci programu s operačním systémem
- $\bullet$  fractions pro práci se zlomky
- itertools pro vytváření iterací v cyklech

Po nainstalování knihoven je nutné program zkompilovat a následně spustit. Zkompilovaný program se spustí buď přes soubor **meas.py** nebo pomocí libovolného editoru Pythonu.

Po spuštění programu se ukáže úvodní obrazovka, kde si uživatel nastaví

- složku, do které jsou uloženy soubory (File Directory)
- adresu, na které je připojen PA (GPIB-USB)
- $\bullet$  název vzorku (Name of sample)
- tloušťku vzorku (Thickness of sample)
- směr měření (Single/Double)
- lineární/logaritmické měřítko
- integrační čas (Integration Time)
- režim analyzátoru (Analyzer Mode)
- zdroj (napěťový/proudový), začátek měření (I0), konec měření (I1), proudové/napěťové omezen´ı (compliance)
- čas zpoždění (Delay time)
- Hold time
- $\bullet$  magnetickou indukci  $B$
- počet PLC (programmable logic controller neboli programovatelný logický ovladač) (Number of PLC)
- $\bullet$  teplotu při které je prováděno měření (Temperature)
- počet kroků měření (Number of steps)
- velikost kroku měření (Size of step)

Pokud uživatel nezná tloušťku vzorku, musí pole Thickness of Sample vyplnit pomocí NaN  $(neznámá hodnota).$ 

Pokud má uživatel všechny potřebné funkce nastaveny, může začít měřit. Měření spustí tlačítkem Start. V polích I12, I21,... se zobrazí hodnoty proudů a v polích V12, V21,... se zobrazí hodnoty napětí.

Pokud uživatel potřebuje ukončit měření předčasně, zmáčkne tlačítko Stop. Pokud chce uživatel vidět vytvořené soubory, zmáčkne tlačítko Measurement directory.

### Implementace nastavení měření a algoritmu měření

```
for i in range(4):
PA.reset()
PA.hold_time = float(self.HoldTime)
PA.delay_time = float(self.DelayTime)
time.sleep(0.1)#smu - volatge
if(i>0):i = i-4#smu[i+1].disable
#smu[i+3].disable
 smu[i+1].channel_mode = ChannelMode
 smu[i+1].channel_function = "CONS"
 smu[i+1].compliance = 1
smu[i+1].series_resistance = "00HM"
 smu[i+1].constant_value = 0
 smu[i+3].channel_mode = "COMM"
 smu[i+3].channel_function = "CONS"
 smu[i+3].series_resistance = "00HM"
 #smu - common
 smu[i+2].channel_function = "CONS"
 smu[i+2].channel_mode = "COMM"
 smu[i+2].series_resistance = "00HM"
#smu - mainsmu[i].channel_function = "VAR1"
 smu[i].channel_mode = ChannelMode #ChannelMode = "I" for current mode, "V" for voltage mode
 smu[i].series_resistance = "00HM"
PA.var1.start = start
PA.var1.step = float(self.StepLineEdit) #size of step - chosen by user, etc 0.000005
steps = float(self.NumberOfStepsLineEdit) #how many steps are used - chosen by user
PA.var1.stop = stop
PA.var1.compliance = compl #compl is chosen by user
PA.integration_time = self. ITOperator #user choses integration time
PA.analyzer_mode = self.AnalyzerMode
 status = PA.measure()# take measurements
#for i in range(2):
data = PA.get_data()# measured data is a pandas dataframe and can be exported to csv.
data = data.to_string() #Python cannot convert pandas to int -> pandas must be first converted to string
```
Obrázek 40: Měření napětí  $V_{31}$ ,  $V_{24}$ ,  $V_{13}$ ,  $V_{42}$ 

```
for i in range(4):
PA.reset()
PA.hold time = float(self.HoldTime)
PA.delay_time = float(self.DelayTime)
time.sleep(0.1)# smu - volatge
if (i > 0):
    i = i - 4# disable other smus
# smu[i+2].disable
# smu[i+3].disable
smu[i + 2].channel_mode = ChannelMode
 smu[i + 2].channel_function = "CONS"smu[i + 2].compliance = 1
 smu[i + 2].series_resistance = "00HM"
 smu[i + 2].constant_value = 0smu[i + 3].channel_mode = "COMM"
 smu[i + 3].channel_function = "CONS"
smu[i + 3].series_resistance = "00HM"
# smu - common
smu[i].channel_mode = "COMM"
 smu[i].series_resistance = "00HM"
 smu[i].channel_function = "CONS"
 # smu - voltage
smu[i + 1].channel_function = "VAR1"
 smu[i + 1].channel_mode = ChannelMode #ChannelMode = "I" for current mode, "V" for voltage mode
PA.var1.start = start
PA.var1.step = float(self.StepLineEdit) #size of step - chosen by user, etc 0.000005
steps = float(self.NumberOfStepsLineEdit) #how many steps are used - chosen by user
PA.var1.stop = stopPA.var1.compliance = compl #compl is chosen by user
PA.integration_time = self.ITOperator #user choses integration time
PA.analyzer_mode = self.AnalyzerMode
status = PA.measure()# take measurements
#for i in range(2):
data = PA.get_data()# measured data is a pandas dataframe and can be exported to csv.
data = data.to_string() #Python cannot convert pandas to int -> pandas must be first converted to string
```
Obrázek 41: Měření napětí  $V_{21}$ ,  $V_{32}$ ,  $V_{43}$ ,  $V_{14}$ 

```
for i in range(4):
PA.reset()
PA.hold_time = float(self.HoldTime)
PA.delay_time = float(self.DelayTime)
time.sleep(0.1)#smu - volatge
if(i>0):i = i-4#smu[i+2].disable
#smu[i+3].disable
 smu[i+3].channel_mode = ChannelMode
 smu[i+3].channel_function = "CONS"
 smu[i+3].compliance = 1
 smu[i+3].series_resistance = "00HM"
 smu[i+3].constant_value = 0
 smu[i+2].channel_mode = "COMM"
 smu[i+2].channel_function = "CONS"
 smu[i+2].series_resistance = "00HM"
 #smu - common
 smu[i+1].channel_mode = "COMM"
 smu[i+1].series_resistance = "00HM"
 smu[i+1].channel_function = "CONS"
 #smu - voltage
 smu[i].channel_function = "VAR1"
 smu[i].channel_mode = ChannelMode #ChannelMode = "I" for current mode, "V" for voltage mode
PA.var1.start = start
PA.var1.step = float(self.StepLineEdit) #size of step - chosen by user, etc 0.000005
 steps = float(self.NumberOfStepsLineEdit) #how many steps are used - chosen by user
PA.var1.stop = stopPA.var1.compliance = \text{compl} #compl is chosen by user
 PA.integration_time = self. ITOperator #user choses integration time
 PA.analyzer_mode = self.AnalyzerMode
 status = PA.measure()# take measurements
 #for i in range(2):
 data = PA.get_data()# measured data is a pandas dataframe and can be exported to csv.
 data = data.to_string() #Python cannot convert pandas to int -> pandas must be first converted to string
```
#### Obrázek 42: Měření napětí  $V_{12}$ ,  $V_{23}$ ,  $V_{34}$ ,  $V_{41}$

## Obrazovka PA

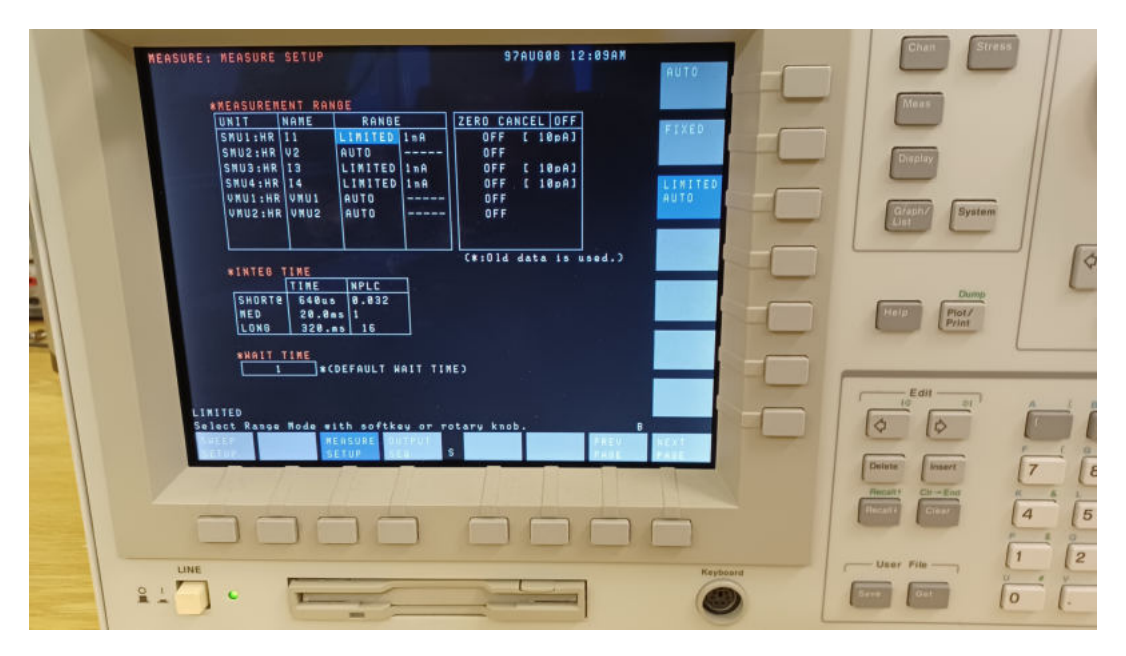

Obrázek 43: Obrazovka s nastaveným integračním časem a rozsahem měření

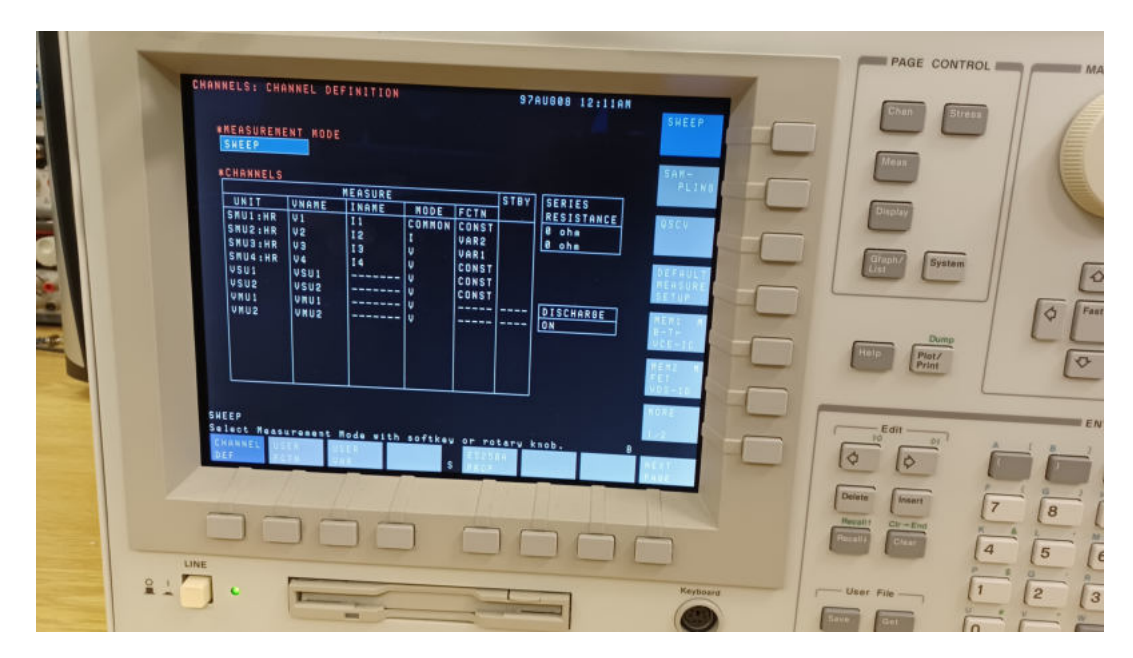

Obrázek 44: Obrazovka s nastavenými SMU

|                                                                                                    |                                                                                                    | PAGE CONTROL <b>AND AN ARREST CURSO</b>          |
|----------------------------------------------------------------------------------------------------|----------------------------------------------------------------------------------------------------|--------------------------------------------------|
| <b>HEASURE: SHEEP SETUP</b><br>97AU008 12:12AM                                                                                                    |                                                                                                    |                                                  |
| SINGLE<br><b>*VARIABLE</b><br>UAR1<br><b>VAR2</b><br>UNIT<br>SHU3:HR<br><b>SMU2:HR</b><br><b>NAME</b><br>IV <sub>3</sub><br>12<br><b>SHEEP MODE SINGLE</b><br><b>STNBLE</b><br>DOUBLE<br>LIN/LOG<br>LINEAR<br>LINEAR<br><b>START</b><br>8.8888 V 28.88LA<br><b>STOP</b><br>1.8888 U<br>188.BuA<br><b>STEP</b><br>$18.8*0$<br>28.88uA<br>NO OF STEP 101<br>Is<br><b>COMPLIANCE</b><br>188.88mA 2.8888 V<br><b>POWER COMP OFF</b><br>OFF<br><b><i>RTINING</i></b><br><b>HOLD TIME</b><br><b>B.8888</b> s<br><b>CONTINUE AT ANY</b><br>DELAY TIME<br>8.8888 5<br><b><i>SSHEEP</i></b><br><b>Status</b><br><b><i>RCONSTANT</i></b><br>UNIT<br>SNU4:HR<br><b>VSU1</b><br>USU <sub>2</sub> | System<br>Dump<br>Pint                                                                                                 | $\bullet$<br>Fast<br>ă<br>b<br>$\sigma$          |
| VSU <sub>2</sub><br>l v 4<br><b>USU1</b><br>NAME<br>MODE<br>п<br>u<br>8.8888 V<br><b>SOURCE</b><br><b>B.BBBB V</b><br>0.0000<br>$100.00 nA$ ---------<br>----------<br><b>CONPLIANCE</b><br>-------<br><b>SINGLE</b><br>$\mathbf{B}$<br>Selact Sweep Mode with softkey or rotary knob.<br>SHEEP<br>$E \subseteq T \cup P$<br><b>Keyboard</b><br>LINE                                                                                                    | Edit<br>01<br>D<br>o<br>Imaget:<br>Deteta<br>$C(t) = \frac{d}{dt}$ and<br><b>Recall!</b><br>4<br>User File<br>$\Omega$ | ENTRY<br>8<br>9<br>6<br>5<br>3<br>$\overline{2}$ |

Obrázek 45: Obrazovka nastavených zdrojů proudů podle nastavení jednotlivých SMU

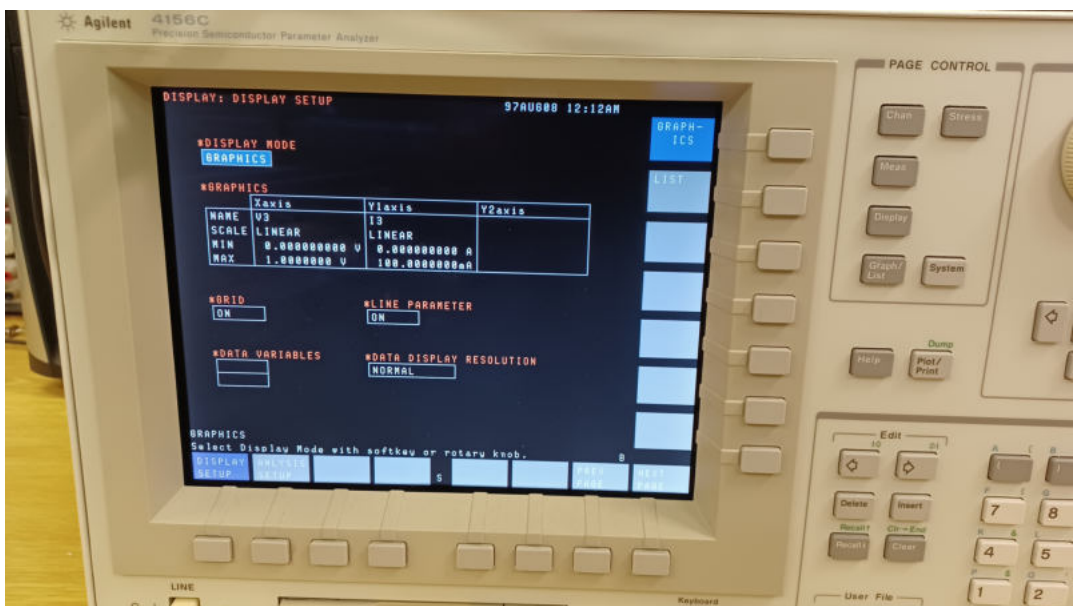

Obrázek 46: Obrazovka se změřenými proudem a napětím

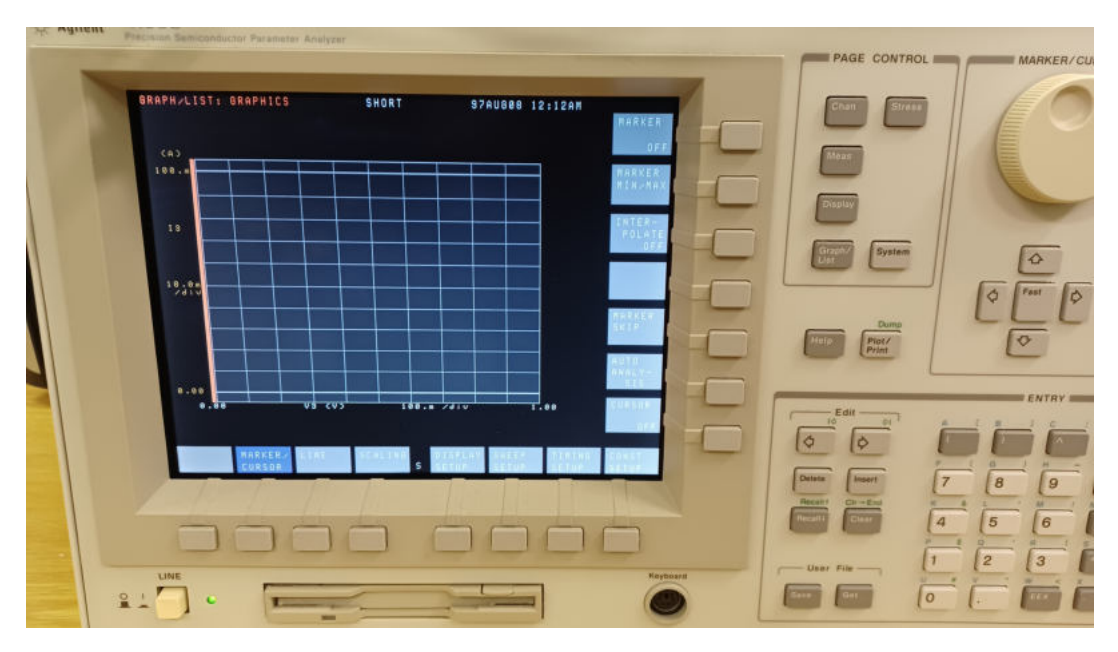

Obrázek 47: Obrazovka s grafickým zobrazením změřených dat

<span id="page-98-0"></span>Fotografie vzorků, na který byla testovaná funkčnost programu

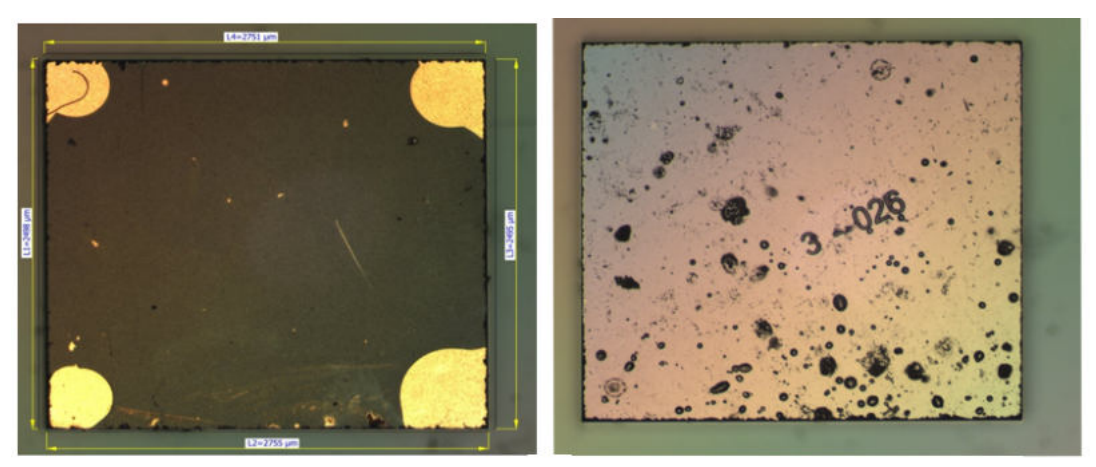

a) kontaktovaná vrstva

b) spodní strana

Obrázek 48: Vzorek 3-026

<span id="page-98-1"></span>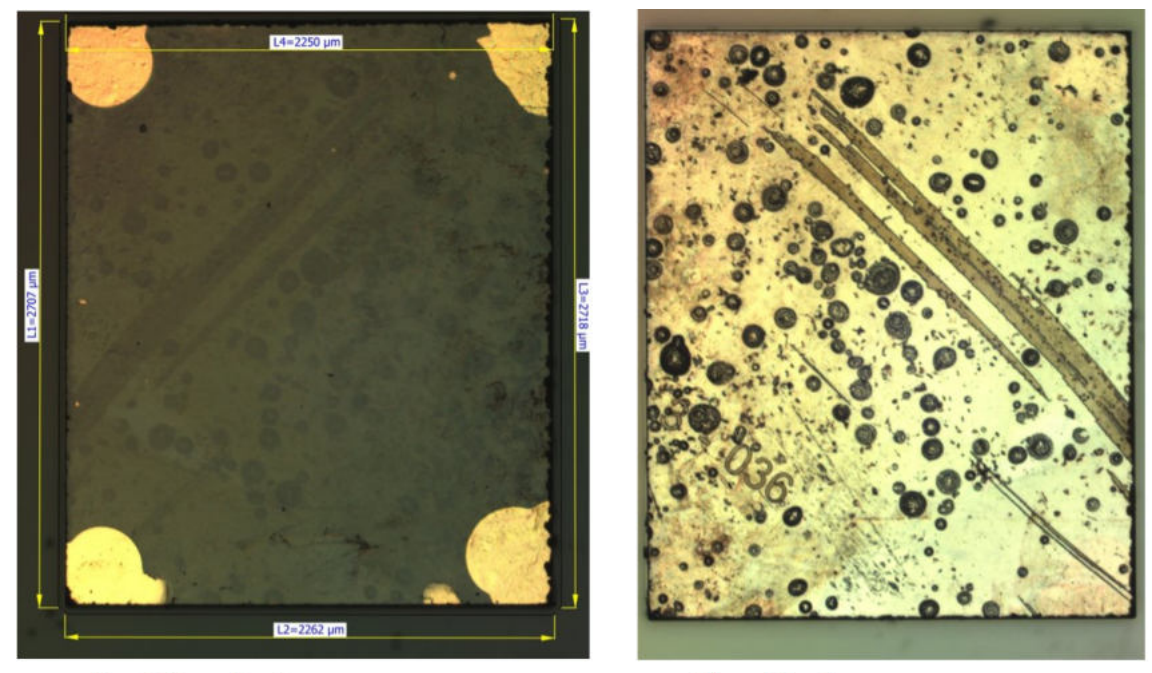

a) kontaktovaná vrstva

b) spodní vrstva

Obrázek 49: Vzorek $3\text{-}036$ 

# Fotografie desky s kontaktovacími hroty

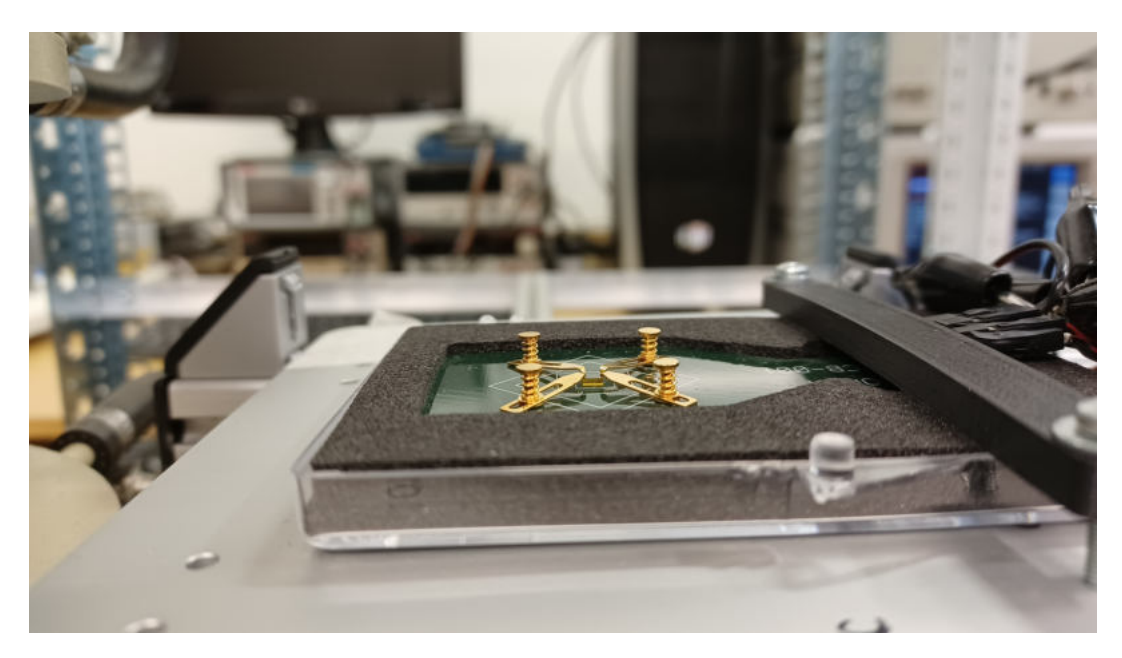

Obrázek 50: deska s kontaktovacími hroty